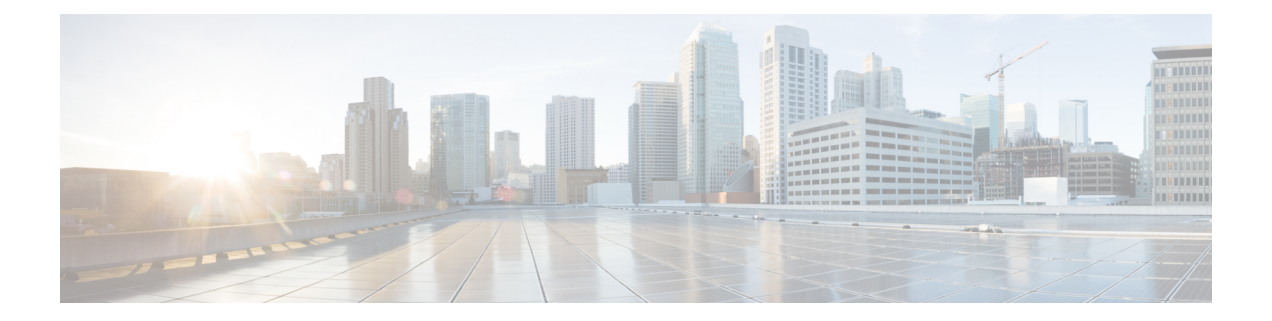

## 高度な **BGP** の設定

この章では、Cisco NX-OS スイッチでボーダー ゲートウェイ プロトコル (BGP) の拡張機能 を設定する方法について説明します。

この章は、次の項で構成されています。

- 拡張 BGP の概要 (1ページ)
- BGP の前提条件 (10 ページ)
- 拡張 BGP に関する注意事項と制限事項 (10 ページ)
- BGP のデフォルト設定 (11 ページ)
- 高度な BGP の設定 (11 ページ)
- 独自の自律システムを含む自律システム パスの設定 (32 ページ)
- BGP グレースフル シャットダウン (48 ページ)
- 拡張 BGP の設定の確認 (62 ページ)
- BGP 統計情報の表示 (64 ページ)
- 関連項目 (64 ページ)
- その他の参考資料 (64 ページ)

## 拡張 **BGP** の概要

BGP は、組織または自律システム間のループフリー ルーティングを実現する、インタードメ インルーティングプロトコルです。CiscoNX-OSはBGPバージョン4をサポートします。BGP v4 に組み込まれているマルチプロトコル拡張機能を使用すると、IP ルートおよび複数のレイ ヤ 3 プロトコル アドレス ファミリに関するルーティング情報を BGP に伝送させることができ ます。BGP では、他の BGP 対応スイッチ (BGP ピア)との間で TCP セッションを確立するた めに、信頼できるトランスポート プロトコルとして TCP を使用します。外部組織に接続する ときには、ルータが外部 BGP (eBGP) ピアリング セッションを作成します。同じ組織内の BGP ピアは、内部 BGP (iBGP) ピアリング セッションを通じて、ルーティング情報を交換し ます。

## ピア テンプレート

BGP ピア テンプレートを使用すると、類似した BGP ピア間で再利用できる共通のコンフィ ギュレーションブロックを作成できます。各ブロックでは、ピアに継承させる一連の属性を定 義できます。継承した属性の一部を上書きすることもできるので、非常に柔軟性のある方法 で、繰り返しの多い BGP の設定を簡素化できます。

Cisco NX-OS は、3 種類のピア テンプレートを実装します。

- **peer-session** テンプレートでは、トランスポートの詳細、ピアのリモート自律システム番 号、セッションタイマーなど、BGPセッション属性を定義します。peer-sessionテンプレー トは、別の peer-session テンプレートから属性を継承することもできます(ローカル定義 の属性によって、継承した peer-session 属性は上書きされます)。
- **peer-policy** テンプレートでは、着信ポリシー、発信ポリシー、フィルタ リスト、プレ フィックス リストを含め、アドレス ファミリに依存する、ピアのポリシー要素を定義し ます。peer-policy テンプレートは、一連の peer-policy テンプレートからの継承が可能で す。CiscoNX-OSは、継承設定のプリファレンス値で指定された順序で、これらのpeer-policy テンプレートを評価します。最小値が大きい値よりも優先されます。
- **peer** テンプレートは、peer-session および peer-policy テンプレートからの継承が可能であ り、ピアの定義を簡素化できます。peer テンプレートの使用は必須ではありませんが、 peer テンプレートによって再利用可能なコンフィギュレーション ブロックが得られるの で、BGP の設定を簡素化できます。

### 認証

BGP ネイバー セッションに認証を設定できます。この認証方式によって、ネイバーに送られ る各 TCP セグメントに MD5 認証ダイジェストが追加され、不正なメッセージや TCP セキュ リティ アタックから BGP が保護されます。

(注) MD5 パスワードは、BGP ピア間で一致させる必要があります。

### ルート ポリシーおよび **BGP** セッションのリセット

BGP ピアにルート ポリシーを関連付けることができます。ルート ポリシーではルート マップ を使用して、BGP が認識するルートを制御または変更します。着信または発信ルート アップ デートに関するルートポリシーを設定できます。ルートポリシーはプレフィックス、AS\_path 属性など、さまざまな条件で一致が必要であり、ルートを選択して受け付けるかまたは拒否し ます。ルート ポリシーでパス属性を変更することもできます。

BGP ピアに適用するルート ポリシーを変更する場合は、そのピアの BGP セッションをリセッ トする必要があります。CiscoNX-OSは、BGPピアリングセッションのリセット方法として、 次の3種類をサポートします。

- ハード リセット:ハード リセットでは、指定されたピアリング セッションが TCP 接続を 含めて切断され、指定のピアからのルートが削除されます。このオプションを使用する と、BGP ネットワーク上のパケット フローが中断します。ハード リセットは、デフォル トでディセーブルです。
- ソフト再構成着信:ソフト再構成着信によって、セッションをリセットすることなく、指 定されたピアのルーティングアップデートが開始されます。このオプションを使用できる のは、着信ルートポリシーを変更する場合です。ソフト再構成着信の場合、ピアから受け 取ったすべてのルートのコピーを保存したあとで、着信ルートポリシーを介してルートが 処理されます。着信ルートポリシーを変更する場合、CiscoNX-OSは変更された着信ルー ト ポリシーを介して保存ルートを渡し、既存のピアリング セッションを切断することな く、ルートテーブルをアップデートします。ソフト再構成着信の場合、まだフィルタリン グされていない BGP ルートの保存に、大量のメモリ リソースを使用する可能性がありま す。ソフト再構成着信は、デフォルトでディセーブルです。
- ルートリフレッシュ:ルートリフレッシュでは、着信ルートポリシーの変更時に、サポー トするピアにルート リフレッシュ要求を送信することによって、着信ルーティング テー ブルがダイナミックにアップデートされます。リモート BGP ピアは新しいルート コピー で応答し、ローカル BGP スピーカが変更されたルート ポリシーでそれを処理します。 Cisco NX-OS はピアに、プレフィックスの発信ルート リフレッシュを自動的に送信しま す。
- BGP ピアは、BGP ピア セッションの確立時に、BGP 機能ネゴシエーションの一部とし て、ルートリフレッシュ機能をアドバタイズします。ルートリフレッシュは優先オプショ ンであり、デフォルトでイネーブルです。

BGP はさらに、ルート再配布、ルート集約、ルート ダンプニングなどの機能にルート マップ を使用します。 (注)

### **eBGP**

eBGP を使用すると、異なる AS からの BGP ピアを接続し、ルーティング アップデートを交換 できます。外部ネットワークへの接続によって、自分のネットワークから他のネットワーク へ、またインターネットを介して、トラフィックを転送できます。

eBGPピアリングセッションの確立には、ループバックインターフェイスを使用します。ルー プバック インターフェイスは、インターフェイス フラップが発生する可能性が小さいからで す。インターフェイスフラップが発生するのは、障害またはメンテナンスが原因で、インター フェイスが管理上アップまたはダウンになったときです。マルチホップ、高速外部フォール オーバー、ASパス属性のサイズ制限については、eBGPの設定のセクションを参照してくださ い。

### **iBGP**

内部 BGP(iBGP)を使用すると、同じ自律システム内の BGP ピアを接続できます。iBGP は マルチホームBGPネットワーク(同じ外部自律システムに対して複数の接続があるネットワー ク)に使用できます。

次の図に、より大きな BGP ネットワークの中の iBGP ネットワークを示します。

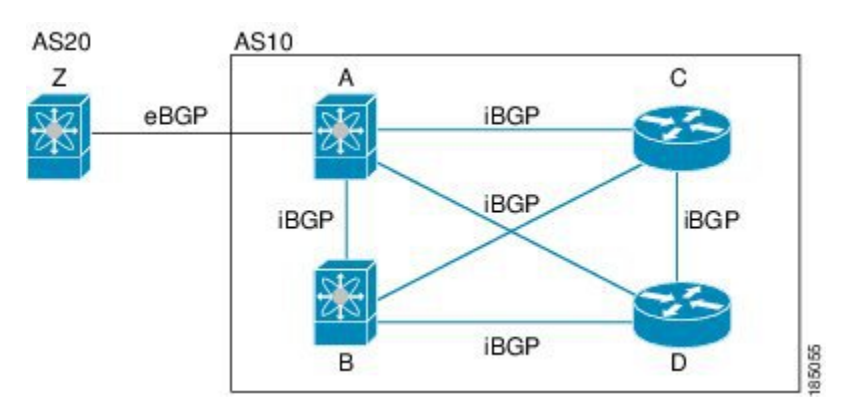

iBGP ネットワークはフルメッシュです。各 iBGP ピアは、ネットワーク ループを防止するた めに、他のすべての iBGP ピアに対して直接接続されています。

図 **<sup>1</sup> : iBGP** ネットワーク

iBGP ネットワークでは別個のインテリア ゲートウェイ プロトコルを設定する必要がありま す。 (注)

**AS** 連合

フルメッシュのiBGPネットワークは、iBGPピア数が増えるにしたがって複雑になります。自 律システムを複数のサブ自律システムに分割し、それを1つの連合としてまとめることによっ て、iBGPメッシュを緩和できます。連合は、同じ自律システム番号を使用して外部ネットワー クと通信する、iBGP ピアからなるグループです。各サブ AS はその中ではフルメッシュであ り、同じ連合内の他のサブ AS に対する少数の接続があります。

図には、BGPネットワークが2つのサブ自律システムと1つのコンフェデレーションに分けら れて表示されています。

図 **2 : AS** 連合

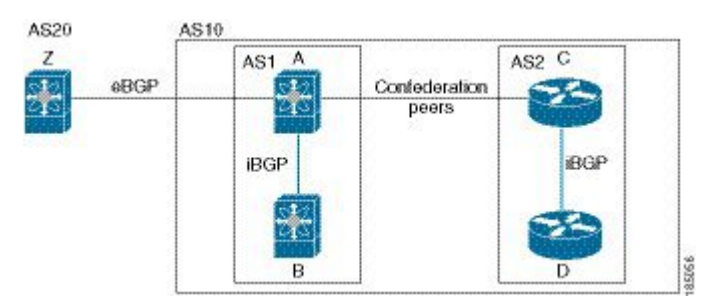

この例では、AS10 が 2 つの AS(AS1 および AS2)に分割されています。各サブ AS はフル メッシュですが、サブ AS 間のリンクは 1 つだけです。AS コンフェデレーションを使用する ことによって、図 1 のフルメッシュ自律システムに比べて、リンク数を少なくできます。

### ルート リフレクタ

ルート リフレクタ構成を使用することによって、iBGP メッシュを緩和することもできます。 ルート リフレクタは学習したルートをネイバーに渡すことで、すべての iBGP ピアをフルメッ シュにしなくてもすむようにします。

図 1 に、メッシュの iBGP スピーカを 4 つ使用する(ルータ A、B、C、D)、単純な iBGP 構 成を示します。ルートリフレクタを使用しなかった場合、外部ネイバーからルートを受け取っ たルータ A は、3 つの iBGP ネイバーのすべてにルートをアドバタイズします。

ある iBGP ピアをルート リフレクタとして設定すると、そのピアが iBGP で学習したルートを 一連の iBGP ネイバーに渡す役割を担います。

次の図では、ルータ B がルート リフレクタです。ルート リフレクタは、ルータ A からアドバ タイズされたルートを受信すると、ルータ C と D へのルートをアドバタイズ(リフレクト) します。ルータ A は、ルータ C と D の両方にアドバタイズする必要がなくなります。

図 **3 :** ルート リフレクタ

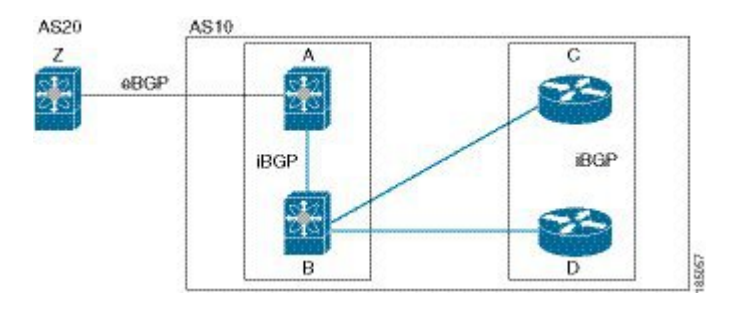

ルート リフレクタおよびそのクライアント ピアは、クラスタを形成します。ルート リフレク タのクライアント ピアとして動作するように、すべての iBGP ピアを設定する必要はありませ ん。ただし、完全な BGP アップデートがすべてのピアに届くように、非クライアント ピアは フルメッシュとして設定する必要があります。

### 機能ネゴシエーション

BGPスピーカは機能ネゴシエーション機能を使用することによって、ピアがサポートするBGP 拡張機能について学習できます。機能ネゴシエーションによって、リンクの両側の BGP ピア がサポートする機能セットだけを BGP に使用させることができます。

BGPピアが機能ネゴシエーションをサポートしない場合で、なおかつアドレスファミリがIPv4 として設定されている場合、Cisco NX-OS は機能ネゴシエーションを行わずに、ピアとの新規 セッションを試みます。

### ルート ダンプニング

ルート ダンプニングは、インターネットワーク上でのフラッピング ルートの伝搬を最小限に 抑える BGP 機能です。ルート フラップが発生するのは、使用可能ステートと使用不能ステー トが短時間で次々切り替わる場合です。

AS1、AS2、および AS3 という 3 つの BGP 自律システムからなるネットワークの場合につい て考えてみます。AS1 のルートがフラップした(使用不能になった)とします。ルート ダン プニングを使用しない場合、AS1 は AS2 に回収メッセージを送信します。AS2 は AS3 にその 回収メッセージを伝達します。フラッピング ルートが再び発生すると、AS1 から AS2 にアド バタイズメント メッセージを送信し、AS2 は AS3 にそのアドバタイズメントを送信します。 ルートの使用不能と使用可能が繰り返されると、AS1は多数の回収メッセージおよびアドバタ イズメント メッセージを送信することになり、それが他の自律システムに伝播します。

ルートダンプニングによって、フラッピングを最小限に抑えることができます。ルートフラッ プが発生したとします。(ルート ダンプニングがイネーブルの)AS2 がルートにペナルティ として 1000 を割り当てます。AS2 は引き続き、ネイバーにルートの状態をアドバタイズしま す。ルート フラップが発生するたびに、AS2 がペナルティ値を追加します。ルート フラップ が頻繁に発生して、ペナルティが設定可能な抑制限度を超えると、AS2はフラップ回数に関係 なく、ルートのアドバタイズを中止します。その結果、ルートが減衰(ダンプニング)しま す。

ルートに与えられたペナルティは、再使用限度に達するまで減衰します。その時点で、AS2は 再びルートをアドバタイズします。再使用限度が 50% になると、AS2 はそのルートのダンプ ニング情報を削除します。

ルートダンプニングがイネーブルの場合は、ピアのリセットによってルートが回収されても、 リセット中の BGP にはペナルティは適用されません。 (注)

### ロード シェアリングおよびマルチパス

BGP はルーティング テーブルに、同じ宛先プレフィックスに到達する複数の等コスト eBGP または iBGP パスを組み込むことができます。その場合、宛先プレフィックスへのトラフィッ クは、組み込まれたすべてのパス間で共有されます。

BGP ベストパス アルゴリズムでは、次の属性が同じ場合に、等コスト パスと見なされます。

- 重量
- ローカル プリファレンス
- AS path
- オリジン コード
- Multi-Exit Discriminator (MED)
- BGP ネクスト ホップまでの IGP コスト

BGP はこれら複数のパスの中から、ベスト パスとして 1 つだけ選択し、そのパスを BGP ピア にアドバタイズします。

異なる AS 連合から受け取ったパスは、外部 AS\_path 値およびその他の属性が同じ場合に、等 コスト パスと見なされます。 (注)

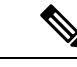

iBGP マルチパスに関してルート リフレクタを設定すると、ルート リフレクタが、選択された ベスト パスをピアにアドバタイズします。そのパスのネクスト ホップは変更されません。 (注)

### ルート集約

集約アドレスを設定できます。ルート集約を使用すると、固有性の強い一連のアドレスをすべ ての固有アドレスを代表する1つのアドレスに置き換えることによって、ルートテーブルを簡 素化できます。たとえば、10.1.1.0/24、10.1.2.0/24、および 10.1.3.0/24 という固有性の強い 3 つ のアドレスを 1 つの集約アドレス 10.1.0.0/16 に置き換えることができます。

アドバタイズされるルートが少なくなるように、BGP ルート テーブル内には集約プレフィッ クスが存在します。

(注) Cisco NX-OS は、自動ルート集約をサポートしていません。

ルート集約はフォワーディングループにつながる可能性があります。この問題を回避するため に、集約アドレスのアドバタイズメントを生成するときに、BGPはローカルルーティングテー ブルに、その集約アドレスに対応するサマリー廃棄ルートを自動的に組み込みます。BGPはサ マリー廃棄のアドミニストレーティブ ディスタンスを 220 に設定し、ルート タイプを廃棄に 設定します。BGP はネクストホップ解決に廃棄ルートを使用しません。

### **BGP** 条件付きアドバタイズメント

BGP 条件付きアドバタイズメントを使用すると、プレフィックスが BGP テーブルに存在する かどうかに基づいてルートをアドバタイズまたは撤回するように BGP を設定できます。この 機能は、たとえば、BGPでいずれかのプロバイダーにプレフィックスをアドバタイズするよう なマルチホームネットワーク(他のプロバイダーからの情報が存在しない場合のみ)で便利で す。

AS1、AS2、および AS3 という 3 つの BGP 自律システムからなるネットワークの例について 考えてみます。この例で、AS1 と AS3 はインターネットと AS2 に接続しています。条件付き アドバタイズメントを使用しない場合、AS2 はすべてのルートを AS1 と AS3 の両方にプロパ ゲートします。条件付きアドバタイズメントを使用すれば、AS1からのルートが存在しない場 合のみ(たとえば AS1 へのリンクがダウンした場合)、特定のルートを AS3 にアドバタイズ するように AS2 を設定できます。

BGP 条件付きアドバタイズメントでは、設定されたルート マップに一致する各ルートに、存 在テストまたは非存在テストが追加されます。「BGP条件付きアドバタイズメントの設定」を 参照してください。

### **BGP** ネクスト ホップ アドレス トラッキング

BGP は、インストールされているルートのネクスト ホップ アドレスをモニタして、ネクスト ホップの到達可能性の確認、およびBGPベストパスの選択、インストール、検証を行います。 BGP ネクストホップ アドレスのトラッキングを行うと、ネクストホップの到達可能性に影響 を及ぼす可能性のあるルート変更が RIB で行われたときに確認プロセスをトリガーすること で、このようなネクストホップ到達可能性テストの速度が向上します。

ネクストホップ情報が変更されると、BGP は RIB から通知を受信します(イベント駆動型の 通知)。BGP は、次のいずれかのイベントが発生したときに通知を受けます。

- ネクスト ホップが到達不能になった。
- ネクスト ホップが到達可能になった。
- ネクスト ホップへの完全な繰り返し IGP メトリックが変更される。
- ファースト ホップの IP アドレスまたはファースト ホップのインターフェイスが変更され る。
- ネクスト ホップが接続された。
- ネクスト ホップが接続解除された。
- ネクスト ホップがローカル アドレスになった。
- ネクスト ホップが非ローカル アドレスになった。

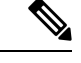

(注) 到達可能性および再帰メトリック イベントは、最適パスの再計算をトリガーします。

RIB からのイベント通知は、クリティカルおよび非クリティカルとして分類されます。クリ ティカルおよび非クリティカルイベントの通知は、別々のバッチで送信されます。ただし、非 クリティカルイベントが保留中であり、クリティカルイベントを読み込む要求がある場合は、 非クリティカル イベントがクリティカル イベントとともに送信されます。

- クリティカル イベントは、ネクスト ホップの到達可能性(到達可能と到達不能)、接続 性(接続と非接続)、および局在性(ローカルと非ローカル)に関係があります。これら のイベントの通知は遅延しません。
- 非クリティカル イベントには、IGP メトリックの変更のみが含まれます。

詳細については、「BGP ネクスト ホップ アドレス トラッキングの設定」を参照してくださ い。

### ルートの再配布

スタティック ルートまたは他のプロトコルからのルートを再配布するように、BGP を設定で きます。再配布を指定してルート ポリシーを設定し、BGP に渡されるルートを制御します。 ルート ポリシーを使用すると、宛先、送信元プロトコル、ルート タイプ、ルート タグなどの 属性に基づいて、ルートをフィルタリングできます。詳細については、[ルートポリシーマネー](b-cisco-nexus-3548-switch-nx-os-unicast-routing-configuration-guide-103x_chapter13.pdf#nameddest=unique_55) [ジャの構成](b-cisco-nexus-3548-switch-nx-os-unicast-routing-configuration-guide-103x_chapter13.pdf#nameddest=unique_55)のセクションを参照してください。

### **BGP** の調整

BGP タイマーによって、さらにベストパス アルゴリズムの調整によって、BGP のデフォルト 動作を変更できます。

### **BGP** タイマー

BGP では、ネイバー セッションおよびグローバル プロトコル イベントにさまざまなタイプの タイマーを使用します。確立されたセッションごとに、最低限2つのタイマーがあります。定 期的にキープアライブメッセージを送信するためのタイマー、さらに想定時間内にピアのキー プアライブが届かなかった場合に、セッションをタイムアウトさせるためのタイマーです。ま た、個々の機能を処理するための、その他のタイマーがあります。これらのタイマーは通常、 秒単位で設定します。タイマーには、異なる BGP ピアで同じタイマーが異なるタイミングで スタートするように、ランダム アジャストメントが組み込まれています。

### ベストパス アルゴリズムの調整

オプションの設定パラメータによって、ベストパスアルゴリズムのデフォルト動作を変更でき ます。たとえば、アルゴリズムでの MED 属性およびルータ ID の扱い方を変更できます。

### マルチプロトコル **BGP**

Cisco NX-OS の BGP は、複数のアドレス ファミリをサポートします。マルチプロトコル BGP (MP-BGP)は、アドレス ファミリに応じて異なるルート セットを伝送します。たとえば、

BGP は IPv4 ユニキャスト ルーティングのルート 1 セットを伝送します。IP マルチキャスト ネットワークではリバース パス フォワーディング (RPF)のチェックに MP-BGP を使用でき ます。

$$
\mathbb{Q}
$$

マルチキャスト BGP ではマルチキャスト状態情報をプロパゲートしないため、プロトコル独 立マルチキャスト(PIM)などのマルチキャスト プロトコルが必要です。 (注)

マルチプロトコル BGP 設定をサポートするには、ルータ アドレスファミリおよびネイバー ア ドレス ファミリの各コンフィギュレーション モードを使用します。MP-BGP では、設定され たアドレス ファミリごとに別々の RIB が維持されます(ユニキャスト RIB と、BGP のマルチ キャスト RIB など)。

マルチプロトコル BGP ネットワークは下位互換性がありますが、マルチプロトコル拡張機能 をサポートしないBGPピアは、アドレスファミリID情報など、マルチプロトコル拡張機能が 伝送するルーティング情報を転送できません。

## **BGP** の前提条件

BGP を使用するには、次の前提条件を満たしている必要があります。

- BGP機能を有効にする必要があります(BGP[機能のイネーブル化の](b-cisco-nexus-3548-switch-nx-os-unicast-routing-configuration-guide-103x_chapter6.pdf#nameddest=unique_213)セクションを参照)。
- システムに有効なルータ ID を設定しておく必要があります。
- · Regional Internet Registry (RIR) によって割り当てられたか、またはローカル管理の AS 番 号を取得しておく必要があります。
- ネイバー関係を作成しようとするピアに到達可能でなければなりません(Interior Gateway Protocol (IGP)、スタティック ルート、直接接続など)。
- BGP セッションを確立するネイバー環境で、アドレス ファミリを明示的に設定する必要 があります。

## 拡張 **BGP** に関する注意事項と制限事項

BGP 設定時の注意事項および制約事項は、次のとおりです。

- プレフィックス ピアリングは、パッシブ TCP モードでのみ動作します。ピア アドレスが プレフィックス内にある場合、リモート ピアからの着信接続を受け入れます。
- ダイナミック自律システム番号プレフィックス ピア設定は、BGP テンプレートから継承 した個々の自律システム番号の設定よりも優先します。
- 自律システム連合でプレフィックス ピアにダイナミック自律システム番号を設定した場 合、BGP はローカル連合の自律システム番号のみでセッションを確立します。
- ダイナミック自律システム番号プレフィックス ピアで作成された BGP セッションは、設 定済みの eBGP マルチホップ存続可能時間(TTL)値や直接接続ピアに対するディセーブ ル済みのチェックを無視します。
- ルータ ID の自動変更およびセッション フラップを避けるために、BGP 用のルータ ID を 設定します。
- ピアごとに最大プレフィックス設定オプションを使用し、受信するルート数および使用す るシステム リソース数を制限してください。
- update-source を設定し、eBGP マルチホップ セッションでセッションを確立します。
- 再配布を設定する場合は、BGP ルート マップを指定します。
- VRF 内で BGP ルータ ID を設定します。
- キープアライブおよびホールドタイマーの値を小さくすると、ネットワークでセッション フラップが発生する可能性があります。

## **BGP** のデフォルト設定

次の表に、BGP パラメータのデフォルト設定値を示します。

表 **<sup>1</sup> :** デフォルトの **BGP** パラメータ

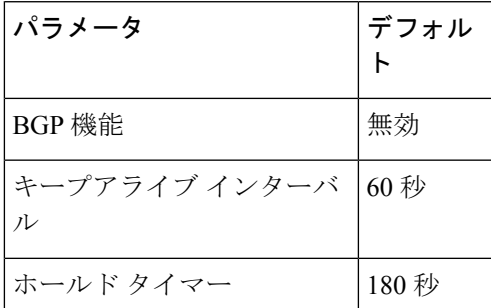

## 高度な **BGP** の設定

Cisco IOS の CLI に慣れている場合、この機能に対応する Cisco NX-OS コマンドは通常使用す る Cisco IOS コマンドと異なる場合があるので注意してください。 (注)

### **BGP** セッション テンプレートの設定

BGP セッション テンプレートを使用すると、類似した設定が必要な複数の BGP ピアで、BGP の設定を簡素化できます。BGPテンプレートによって、共通のコンフィギュレーションブロッ クを再利用できます。先に BGP テンプレートを設定し、その後で BGP ピアにテンプレートを 適用します。

BGP セッション テンプレートでは、継承、パスワード、タイマー、セキュリティなどのセッ ション属性を設定できます。

peer-session テンプレートは、別の peer-session テンプレートからの継承が可能です。第 3 のテ ンプレートから継承するように第2テンプレートを設定できます。さらに最初のテンプレート もこの第3のテンプレートから継承させることができます。この間接継承を続けることができ る peer-session テンプレートの数は、最大 7 つです。

ネイバーに設定した属性は、ネイバーが BGP テンプレートから継承した属性よりも優先され ます。

#### 始める前に

BGP 機能を有効にしていることを確認します (BGP [機能のイネーブル化の](b-cisco-nexus-3548-switch-nx-os-unicast-routing-configuration-guide-103x_chapter6.pdf#nameddest=unique_213)セクションを参照 してください)。

#### 手順の概要

- **1. configure terminal**
- **2. router bgp** *autonomous-system-number*
- **3. template peer-session** *template-name*
- **4.** (任意) **password** *number password*
- **5.** (任意) **timers** *keepalive hold*
- **6. exit**
- **7. neighbor** *ip-address* **remote-as** *as-number*
- **8. inherit peer-session** *template-name*
- **9.** (任意) **description** *text*
- **10.** (任意) **show bgp peer-session** *template-name*
- **11.** (任意) **copy running-config startup-config**

#### 手順の詳細

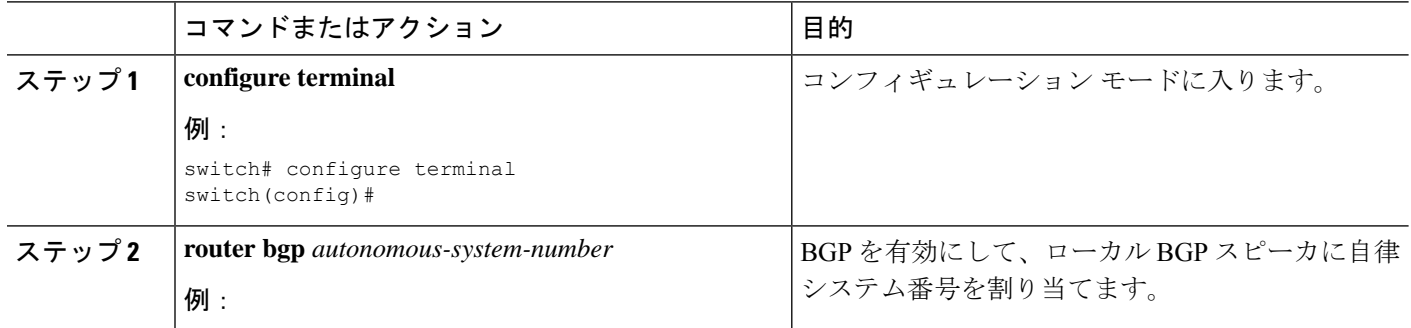

 $\mathbf I$ 

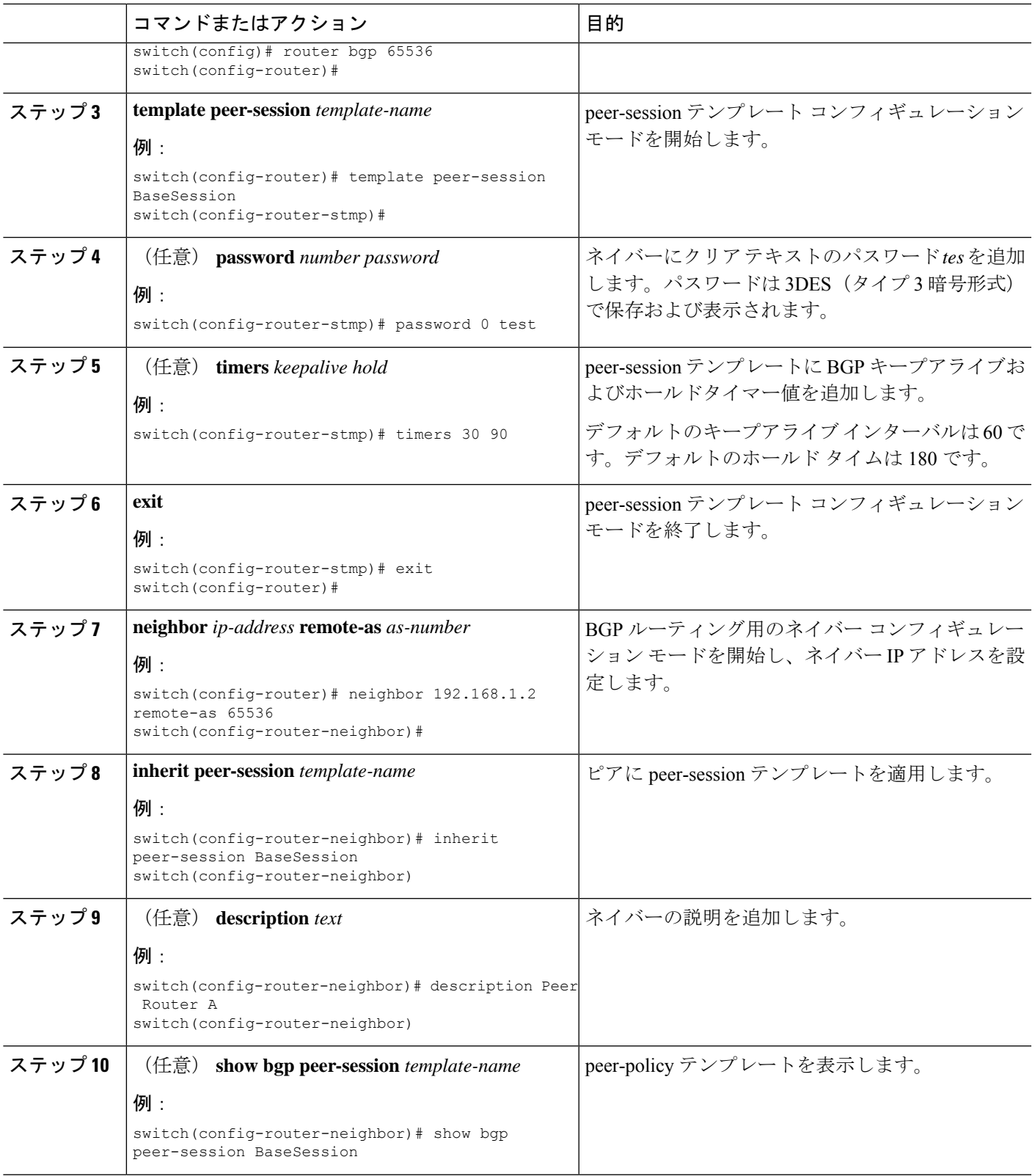

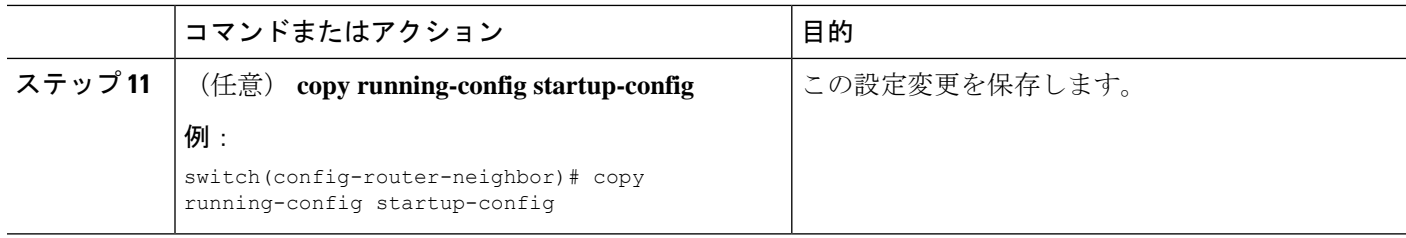

#### 例

**show bgpneighbor** コマンドを実行して、適用されたテンプレートを確認します。テン プレートで使用できるすべてのコマンドの詳細については、Cisco Nexus 3000[シリーズ](https://www.cisco.com/c/en/us/support/switches/nexus-3000-series-switches/products-command-reference-list.html) コマンド [リファレンス](https://www.cisco.com/c/en/us/support/switches/nexus-3000-series-switches/products-command-reference-list.html)を参照してください。

BGP peer-session テンプレートを設定して、BGP ピアに適用する例を示します。

```
switch# configure terminal
switch(config)# router bgp 65536
switch(config-router)# template peer-session BaseSession
switch(config-router-stmp)# timers 30 90
switch(config-router-stmp)# exit
switch(config-router)# neighbor 192.168.1.2 remote-as 65536
switch(config-router-neighbor)# inherit peer-session BaseSession
switch(config-router-neighbor)# description Peer Router A
switch(config-router-neighbor)# address-family ipv4 unicast
switch(config-router-neighbor)# copy running-config startup-config
```
### **BGP peer-policy** テンプレートの設定

peer-policyテンプレートを設定すると、特定のアドレスファミリに対応する属性を定義できま す。各peer-policyテンプレートにプリファレンスを割り当て、指定した順序でテンプレートが 継承されるようにします。ネイバー アドレス ファミリでは最大 5 つの peer-policy テンプレー トを使用できます。

Cisco NX-OS は、プリファレンス値を使用して、アドレス ファミリの複数のピア ポリシーを 評価します。プリファレンス値が最小のものが最初に評価されます。ネイバーに設定した属性 は、ネイバーが BGP テンプレートから継承した属性よりも優先されます。

peer-policy テンプレートでは、AS-path フィルタ リスト、プレフィックス リスト、ルート リフ レクション、ソフト再構成など、アドレス ファミリ固有の属性を設定できます。

#### 始める前に

BGP 機能を有効にしていることを確認します(BGP [機能の有効化の](b-cisco-nexus-3548-switch-nx-os-unicast-routing-configuration-guide-103x_chapter6.pdf#nameddest=unique_213)セクションを参照)。

#### 手順の概要

- **1. configure terminal**
- **2. router bgp** *autonomous-system-number*
- **3. template peer-policy** *template-name*
- **4.** (任意) **advertise-active-only**
- **5.** (任意) **maximum-prefix** *number*
- **6. exit**
- **7. neighbor** *ip-address* **remote-as** *as-number*
- **8. address-family ipv4 unicast**
- **9. inherit peer-policy** *template-name preference*
- **10.** (任意) **show bgp peer-policy** *template-name*
- **11.** (任意) **copy running-config startup-config**

### 手順の詳細

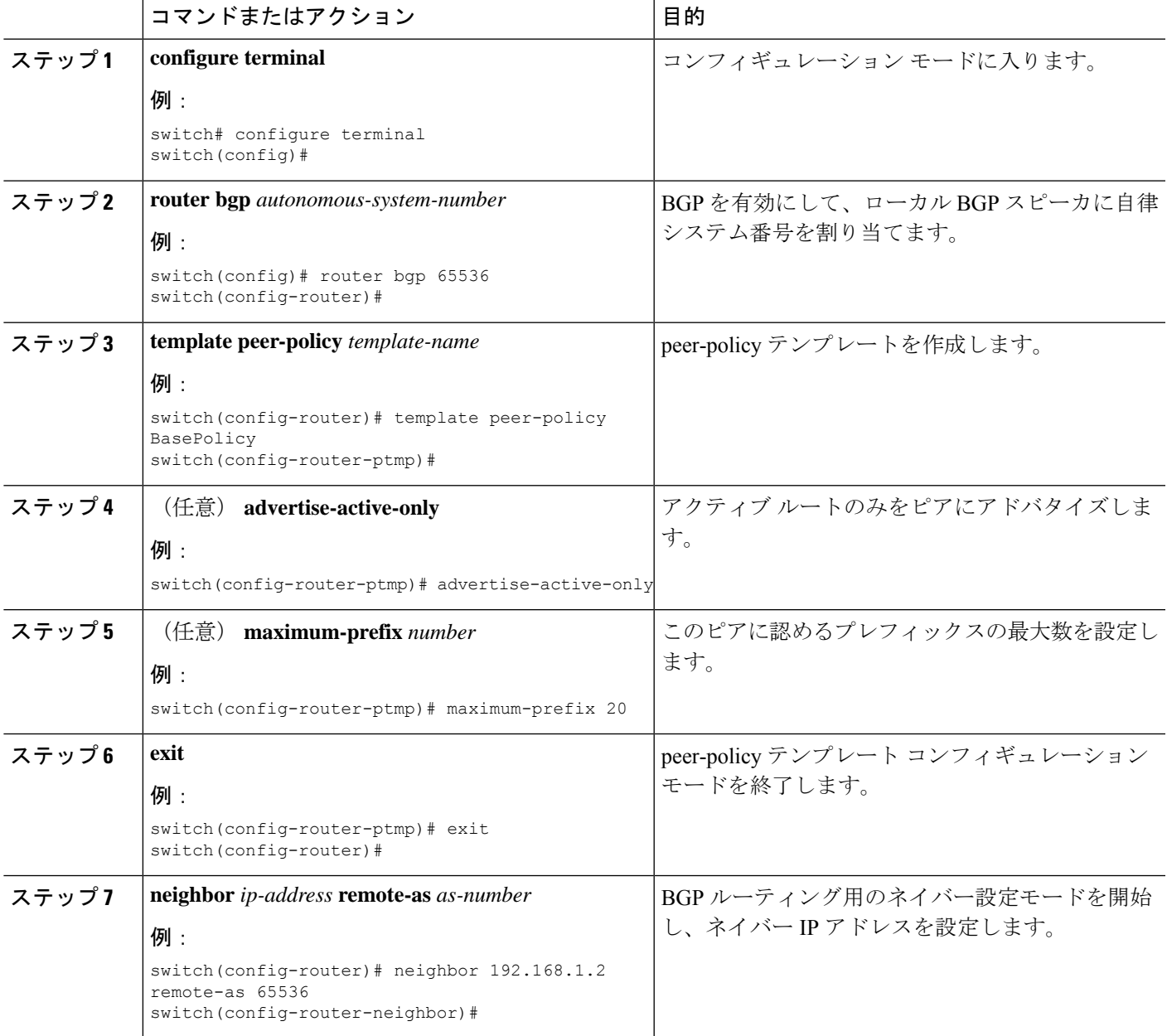

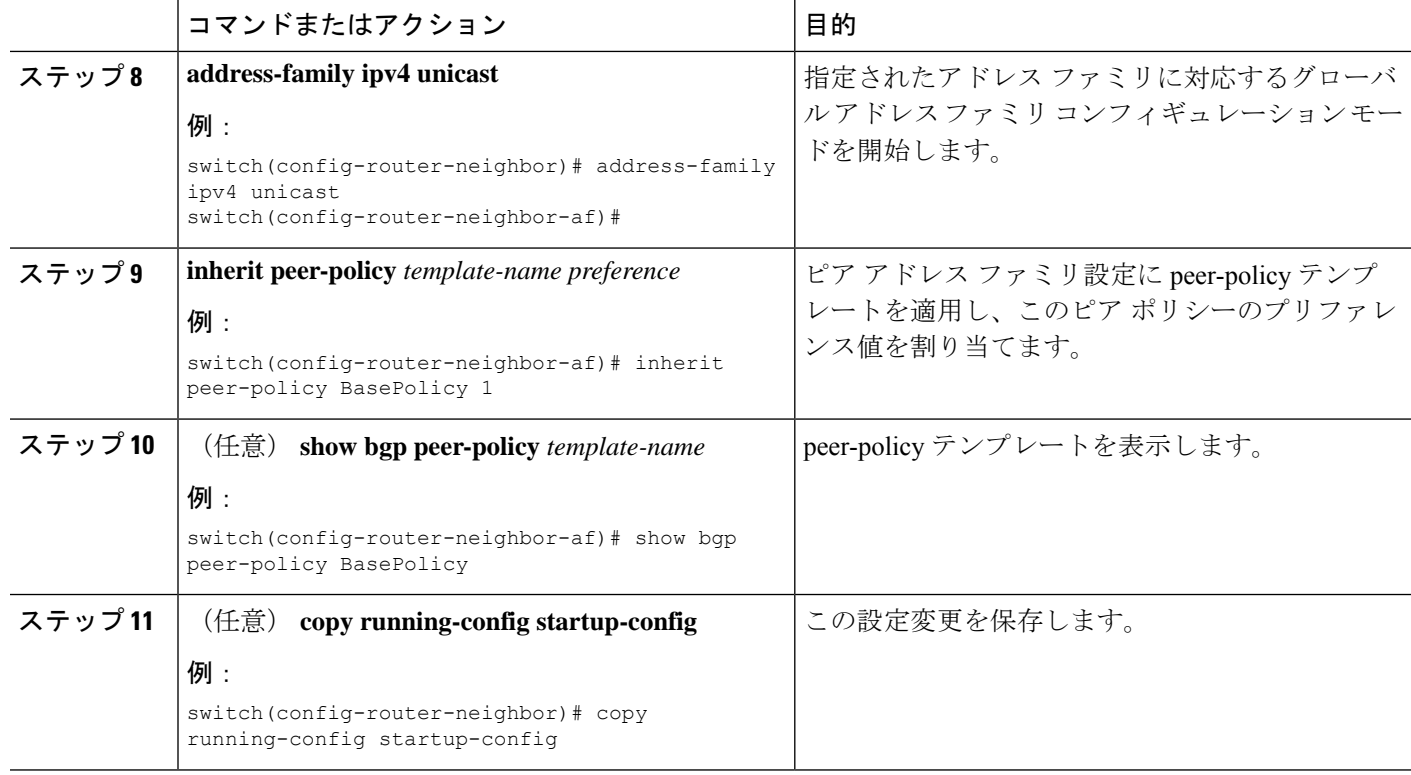

### 例

**show bgpneighbor** コマンドを実行して、適用されたテンプレートを確認します。テン プレートで使用できるすべてのコマンドの詳細については、Cisco Nexus 3000[シリーズ](https://www.cisco.com/c/en/us/support/switches/nexus-3000-series-switches/products-command-reference-list.html) コマンド [リファレンス](https://www.cisco.com/c/en/us/support/switches/nexus-3000-series-switches/products-command-reference-list.html)を参照してください。

BGP peer-session テンプレートを設定して、BGP ピアに適用する例を示します。

```
switch# configure terminal
switch(config)# router bgp 65536
switch(config-router)# template peer-session BasePolicy
switch(config-router-ptmp)# maximum-prefix 20
switch(config-router-ptmp)# exit
switch(config-router)# neighbor 192.168.1.1 remote-as 65536
switch(config-router-neighbor)# address-family ipv4 unicast
switch(config-router-neighbor-af)# inherit peer-policy BasePolicy
switch(config-router-neighbor-af)# copy running-config startup-config
```
### **BGP peer** テンプレートの設定

BGP peer テンプレートを設定すると、1 つの再利用可能なコンフィギュレーション ブロック で、セッション属性とポリシー属性を結合することができます。peer テンプレートも、 peer-sessionまたはpeer-policyテンプレートを継承できます。ネイバーに設定した属性は、ネイ バーが BGP テンプレートから継承した属性よりも優先されます。ネイバーに設定できる peer

テンプレートは1つだけですが、peerテンプレートはpeer-sessionおよびpeer-policyテンプレー トを継承できます。

peer テンプレートは、eBGP マルチホップ TTL、最大プレフィックス数、ネクストホップ セル フ、タイマーなど、セッション属性およびアドレス ファミリ属性をサポートします。

#### 始める前に

BGP 機能を有効にしていることを確認します (BGP [機能のイネーブル化](b-cisco-nexus-3548-switch-nx-os-unicast-routing-configuration-guide-103x_chapter6.pdf#nameddest=unique_213)のセクションを参照 してください)。

#### 手順の概要

- **1. configure terminal**
- **2. router bgp** *autonomous-system-number*
- **3. template peer-session** *template-name*
- **4.** (任意) **inherit peer-session** *template-name*
- **5. address-family ipv4 unicast**
- **6.** (任意) **inherit peer** *template-name*
- **7. exit**
- **8.** (任意) **timers** *keepalive hold*
- **9. exit**
- **10. neighbor** *ip-address* **remote-as** *as-number*
- **11. inherit peer** *template-name*
- **12.** (任意) **timers** *keepalive hold*
- **13.** (任意) **show bgp peer-template** *template-name*
- **14.** (任意) **copy running-config startup-config**

#### 手順の詳細

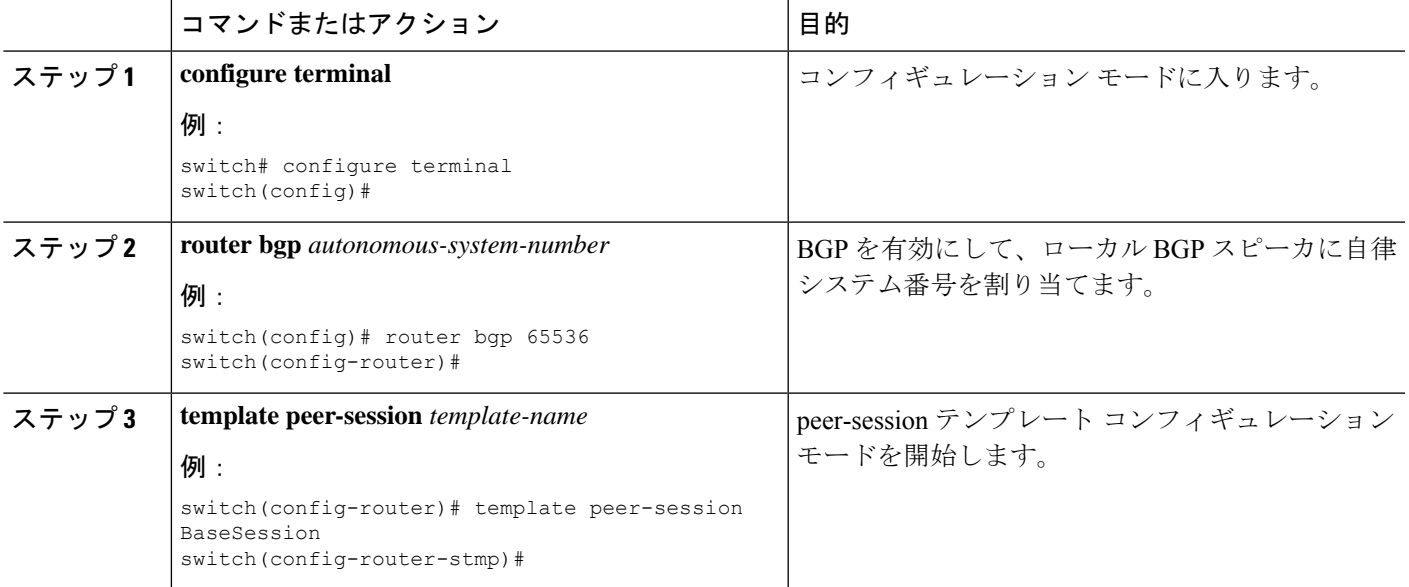

I

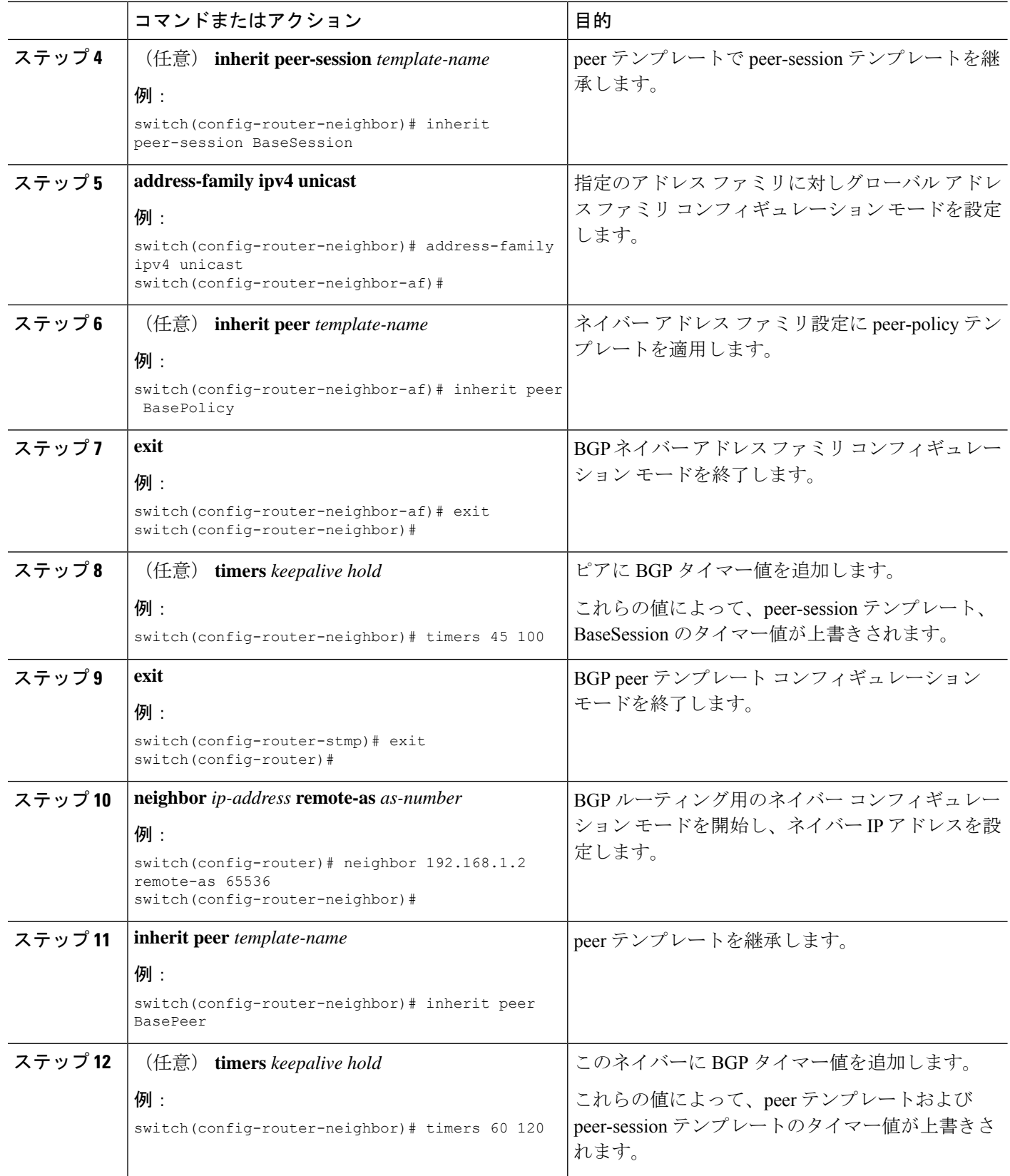

۱

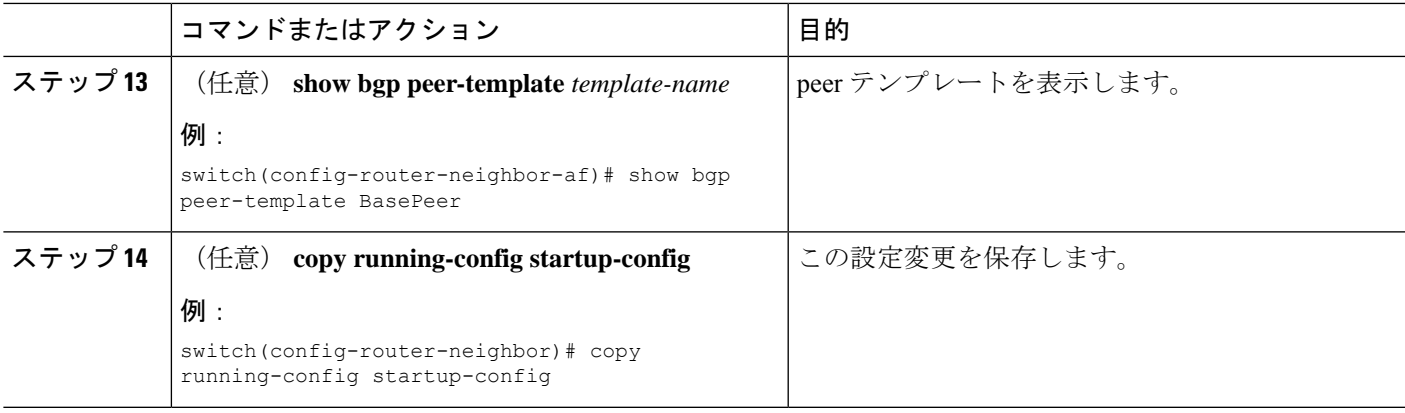

#### 例

**show bgpneighbor** コマンドを実行して、適用されたテンプレートを確認します。テン プレートで使用できるすべてのコマンドの詳細については、Cisco Nexus 3000[シリーズ](https://www.cisco.com/c/en/us/support/switches/nexus-3000-series-switches/products-command-reference-list.html) コマンド [リファレンスを](https://www.cisco.com/c/en/us/support/switches/nexus-3000-series-switches/products-command-reference-list.html)参照してください。

BGP peer テンプレートを設定して、BGP ピアに適用する例を示します。

```
switch# configure terminal
switch(config)# router bgp 65536
switch(config-router)# template peer BasePeer
switch(config-router-neighbor)# inherit peer-session BaseSession
switch(config-router-neighbor)# address-family ipv4 unicast
switch(config-router-neighbor-af)# inherit peer-policy BasePolicy 1
switch(config-router-neighbor-af)# exit
switch(config-router-neighbor)# exit
switch(config-router)# neighbor 192.168.1.2 remote-as 65536
switch(config-router-neighbor)# inherit peer BasePeer
switch(config-router-neighbor)# copy running-config startup-config
```
## **IPv4**および**IPv6**アドレスファミリ向け**IPv6**リンクローカル経由の**BGP** インターフェイス ピアリングの設定

アンナンバード インターフェイスを使用した自動 BGP ネイバー探索のために、IPv4 および IPv6 アドレス ファミリの IPv6 リンクローカルを経由して、BGP インターフェイス ピアリング を設定できます。これにより、インターフェイス名を(インターフェイススコープのアドレス ではなく)BGP ピアとして使用する BGP セッションを設定できます。この機能は、ICMPv6 ネイバー探索(ND)のルート アドバタイズメント(RA)を使用して自動ネイバー探索を行 い、RFC 5549 を使用して IPv6 ネクスト ホップで IPv4 ルートを送信します。

### 始める前に

BGP を有効にする必要があります。

#### 手順の概要

**1. configure terminal**

- **2. router bgp** *autonomous-system-number*
- **3. neighbor** *interface-name* **remote-as** {*as-number* | **route-map** *map-name*}
- **4. inherit peer** *template-name*
- **5.** (任意) **maximum-peers** *value*
- **6. address-family** {**ipv4** | **ipv6**} **unicast**
- **7.** (任意) **show bgp** {**ipv4** | **ipv6**} **unicast neighbors** *interface*
- **8.** (任意) **show ip bgp neighbors** *interface-name*
- **9.** (任意) **show ipv6 routers** [**interface** *interface*]
- **10.** (任意) **copy running-config startup-config**

### 手順の詳細

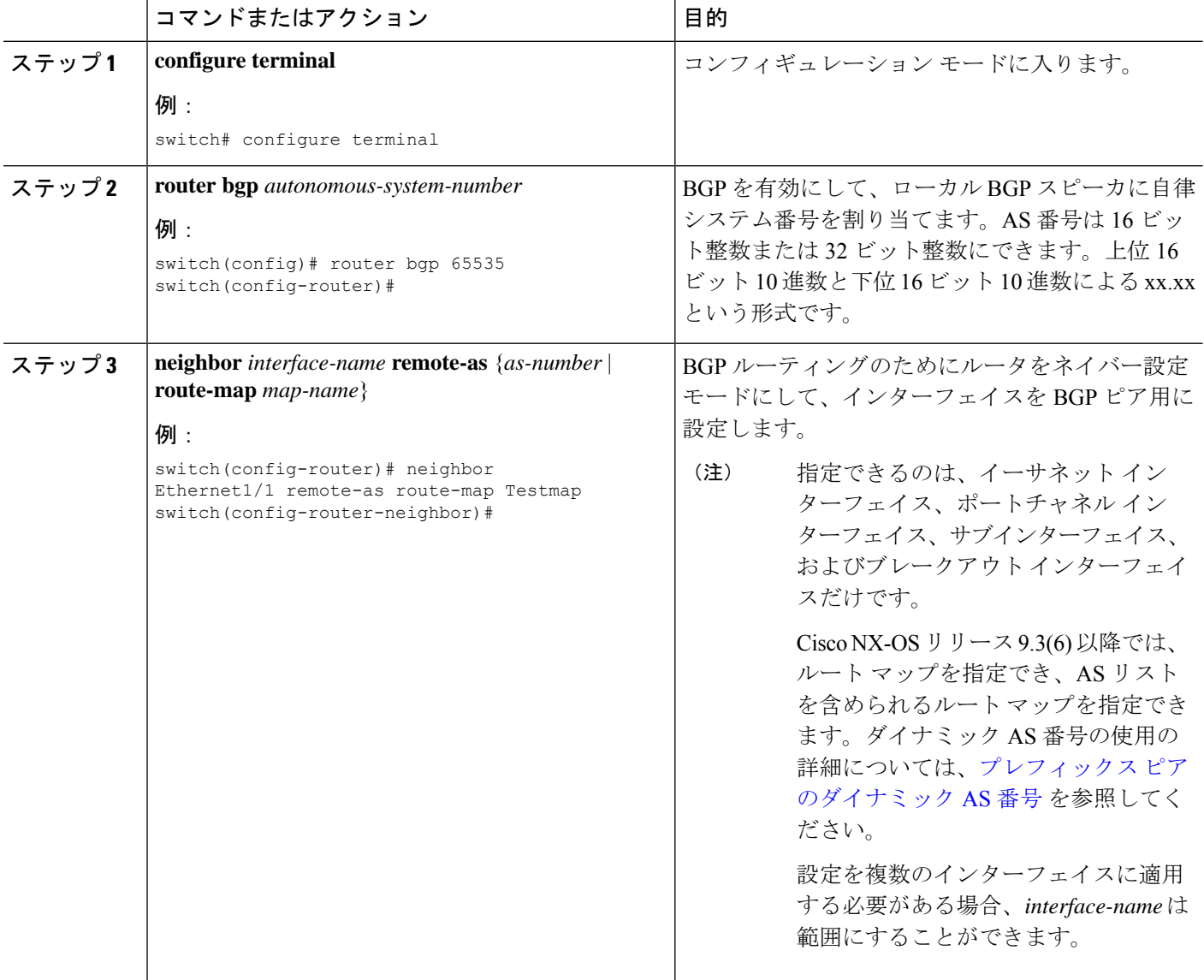

 $\overline{\phantom{a}}$ 

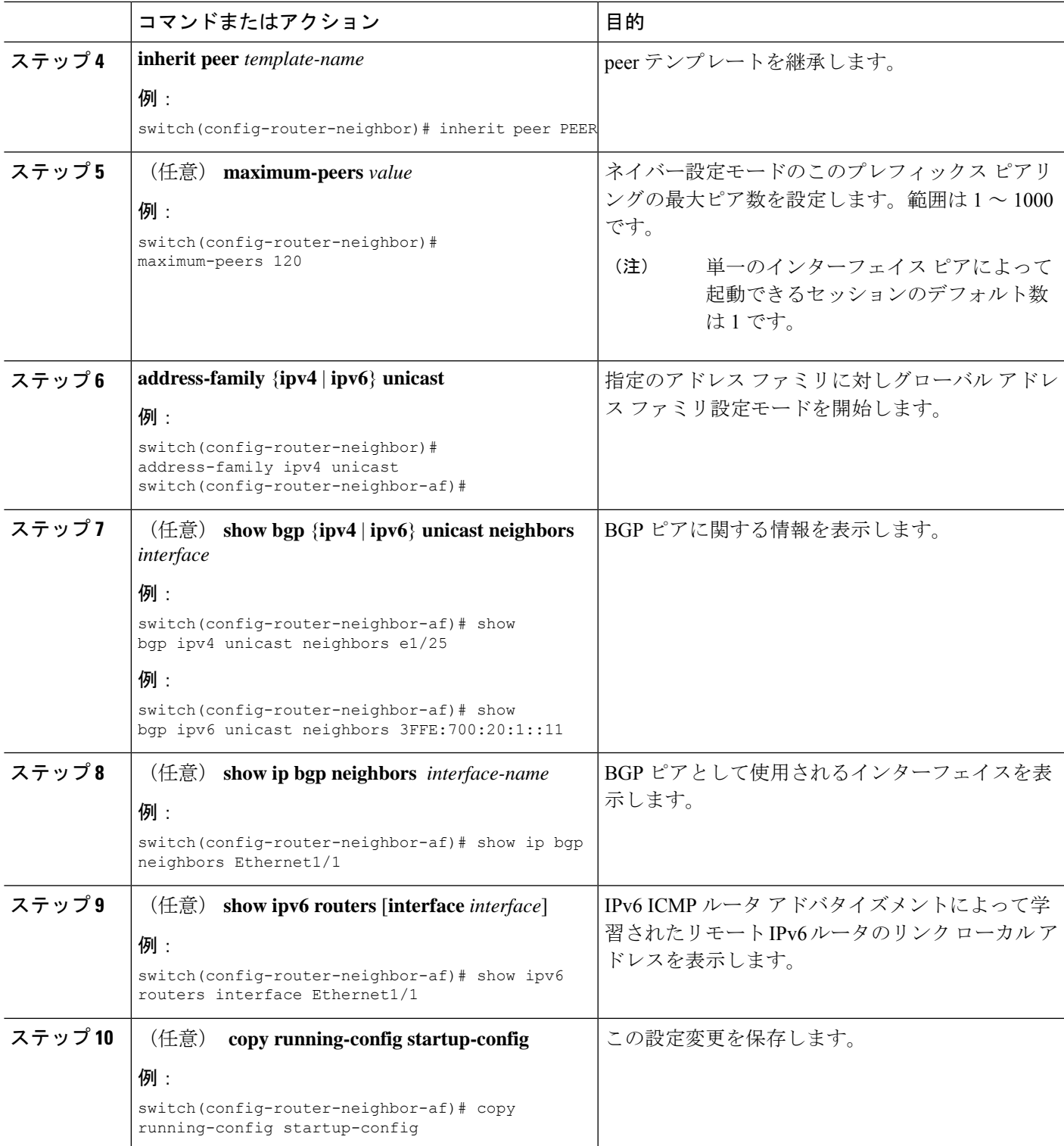

н

#### 例

この例は、ルート マップを使用して、IPv4 および IPv6 アドレス ファミリの IPv6 リン クローカル経由で、BGP インターフェイス ピアリングを設定する例を示します。

リーフ 1 の iBGP インターフェイス ピアリング設定:

```
switch# configure terminal
```

```
switch(config)# route-map Testmap permit 10
switch(config-route-map)# match as-number 100-200, 300, 400
switch(config-route-map)# exit
switch(config)# router bgp 65000
switch(config-router)# neighbor Ethernet1/1 remote-as route-map Testmap
switch(config-router-neighbor)# inherit peer PEER
switch(config-router-neighbor)# address-family ipv4 unicast
switch(config-router-neighbor)# address-family ipv6 unicast
switch(config-router-neighbor-af)# copy running-config startup-config
```
次に、IPv4 および IPv6 アドレス ファミリの IPv6 リンクローカル経由での、BGP イン ターフェイス ピアリングのサンプル出力例を示します。

```
switch(config-router-neighbor)# show bgp ipv4 unicast neighbors e1/15.1
BGP neighbor is fe80::2, remote AS 100, ibgp link, Peer index 4
Peer is an instance of interface peering Ethernet1/15.1
BGP version 4, remote router ID 5.5.5.5
Neighbor previous state = OpenConfirm
BGP state = Established, up for 2d16h
Neighbor vrf: default
Peer is directly attached, interface Ethernet1/15.1
Last read 00:00:54, hold time = 180, keepalive interval is 60 seconds
Last written 00:00:08, keepalive timer expiry due 00:00:51
Received 3869 messages, 0 notifications, 0 bytes in queue
Sent 3871 messages, 0 notifications, 0(0) bytes in queue
Enhanced error processing: On
0 discarded attributes
Connections established 2, dropped 1
Last reset by peer 2d16h, due to session closed
Last error length received: 0
Reset error value received 0
Reset error received major: 104 minor: 0
Notification data received:
Last reset by us never, due to No error
Last error length sent: 0
Reset error value sent: 0
Reset error sent major: 0 minor: 0
--More--
```
インターフェイス コンフィギュレーション:

次のいずれかのコマンドを使用して、対応するインターフェイスでIPv6を有効にする 必要があります。

- **ipv6 address** *ipv6-address*
- **ipv6 address use-link-local-only**
- **ipv6 link-local** *link-local-address*

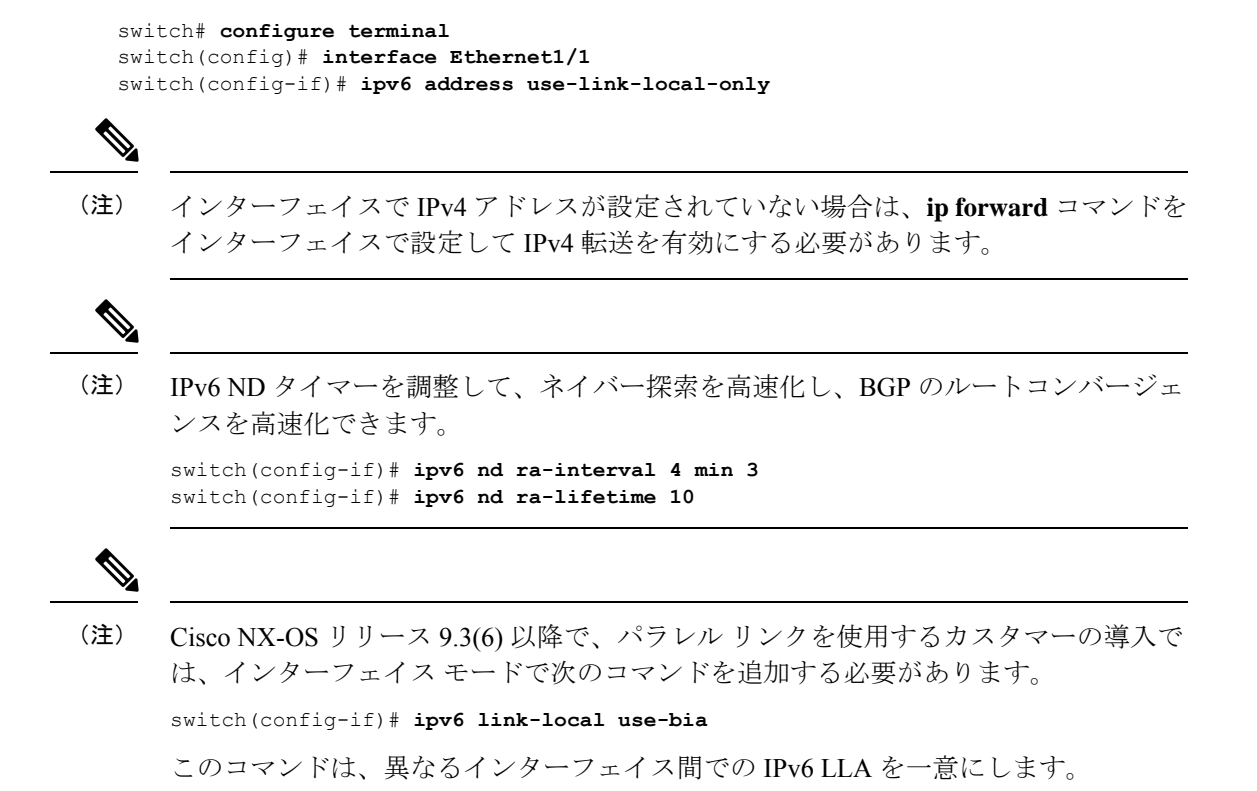

### **BGP** 認証の設定

MD5ダイジェストを使用してピアからのルート更新を認証するように、BGPを設定できます。

MD5 認証を使用するように BGP を設定するには、ネイバー コンフィギュレーション モード で次のコマンドを使用します。

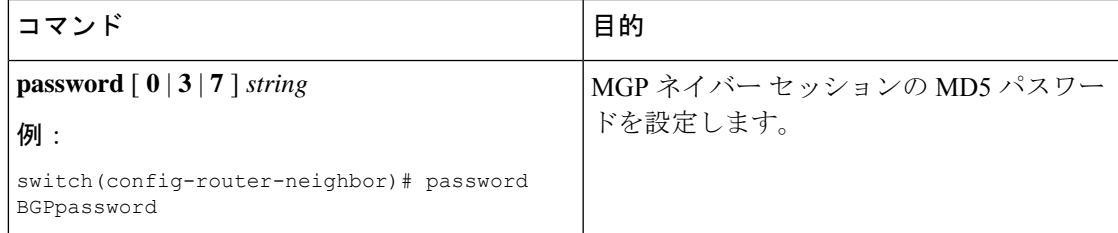

### **BGP** セッションのリセット

BGP のルート ポリシーを変更した場合は、関連付けられた BGP ピア セッションをリセットす る必要があります。BGP ピアがルート リフレッシュをサポートしない場合は、着信ポリシー 変更に関するソフト再構成を設定できます。CiscoNX-OSは自動的に、セッションのソフトリ セットを試みます。

ソフト再構成着信を設定するには、ネイバー アドレス ファミリ設定モードで次のコマンドを 使用します。

| l コマンド                                                                   | 目的                                                                              |
|--------------------------------------------------------------------------|---------------------------------------------------------------------------------|
| soft-reconfiguration inbound                                             | 着信 BGP ルートアップデートを格納するために、ソフ                                                     |
| 例:<br>switch(config-router-neighbor-af)#<br>soft-reconfiguration inbound | │ ト再構成をイネーブルにします。このコマンドによっ<br>│ て、BGP ネイバー セッションの自動ソフト クリアまた<br>はリフレッシュが開始されます。 |

BGP ネイバー セッションをリセットするには、任意のモードで次のコマンドを使用します。

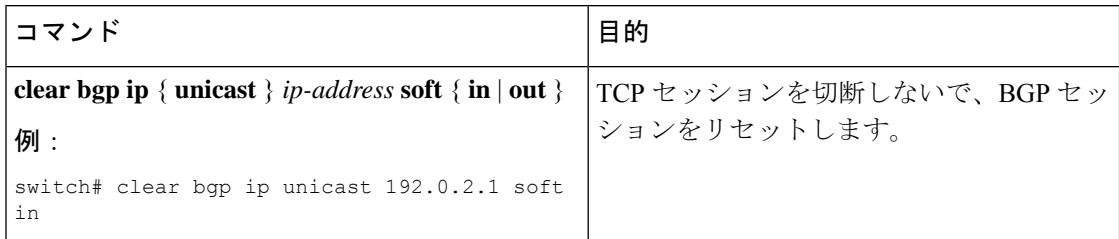

## ネクストホップ アドレスの変更

次の方法で、ルートアドバタイズメントで使用するネクストホップアドレスを変更できます。

- ネクストホップ計算をディセーブルにして、ローカル BGP スピーカ アドレスをネクスト ホップ アドレスとして使用します。
- ネクストホップ アドレスをサードパーティ アドレスとして設定します。この機能は、元 のネクスト ホップ アドレスがルートの送り先のピアと同じサブネット上にある場合に使 用します。この機能を使用すると、フォワーディング時に余分なホップを節約できます。

ネクストホップ アドレスを変更するには、コマンド アドレス ファミリ コンフィギュレーショ ン モードで次のパラメータを使用します。

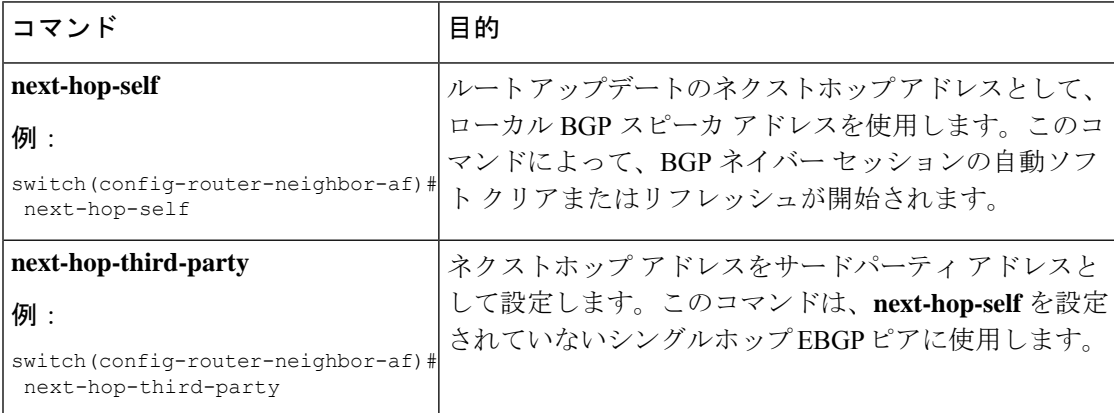

### **BGP** ネクスト ホップ アドレス トラッキングの設定

BGP ネクスト ホップ アドレス トラッキングはデフォルトで有効であり、無効にすることがで きません。

BGP ネクスト ホップ トラッキングのパフォーマンスを向上するために、RIB チェック間の遅 延インターバルを変更できます。BGPネクストホップの到達可能性に影響を及ぼすルートのク リティカル タイマーを設定したり、BGP テーブルのその他のルートすべての非クリティカル タイマーを設定したりできます。

BGPネクストホップアドレストラッキングを変更するには、アドレスファミリコンフィギュ レーション モードで次のコマンドを使用します。

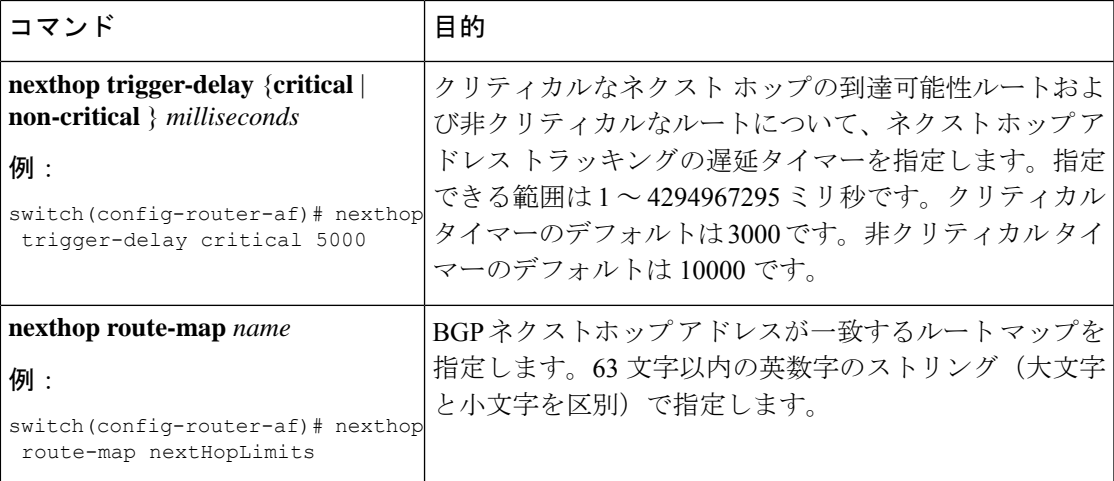

## ネクスト ホップ フィルタリングの設定

BGP ネクストホップ フィルタリングを使用すると、RIB でネクストホップ アドレスがチェッ クされるときにそのネクストホップ アドレスの基盤となるルートがルート マップを経由しま す。ルート マップでそのルートが拒否されると、ネクストホップ アドレスは到達不能として 扱われます。

BGP は、ルート ポリシーによって拒否されたすべてのネクストホップを無効であるとマーク し、無効なネクストホップ アドレスを使用するルートについてベスト パスを計算しません。

BGP ネクストホップ フィルタリングを設定するには、アドレス ファミリ コンフィギュレー ション モードで次のコマンドを使用します。

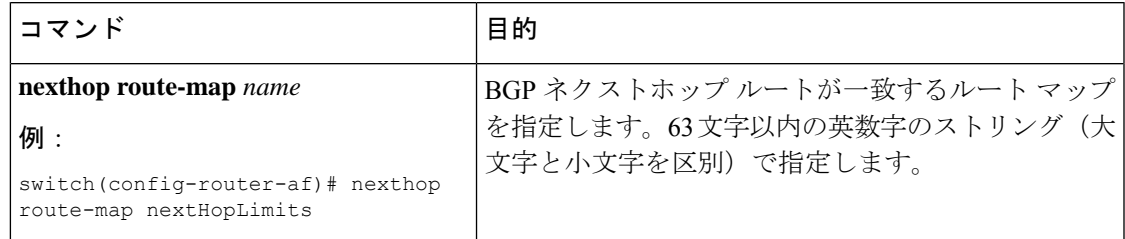

## ネクストホップセルフによるリフレクト ルートの制御

NX-OS では、**next-hop-self** [all] 引数を使用して特定のピアに送信する際の iBGP ルートを制御 できます。これらの引数を使用すると、ルートのリフレクトが実施されている場合でも、ルー トのネクストホップを選択的に変更できます。

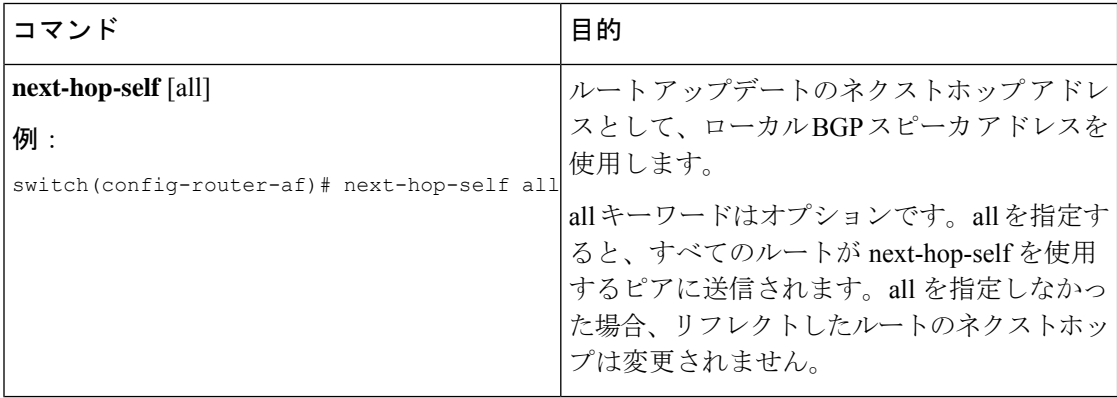

### 機能ネゴシエーションのディセーブル化

機能ネゴシエーションをディセーブルにすると、機能ネゴシエーションをサポートしない古い BGP ピアとの相互運用が可能です。

機能ネゴシエーションをディセーブルにするには、ネイバー コンフィギュレーション モード で次のコマンドを使用します。

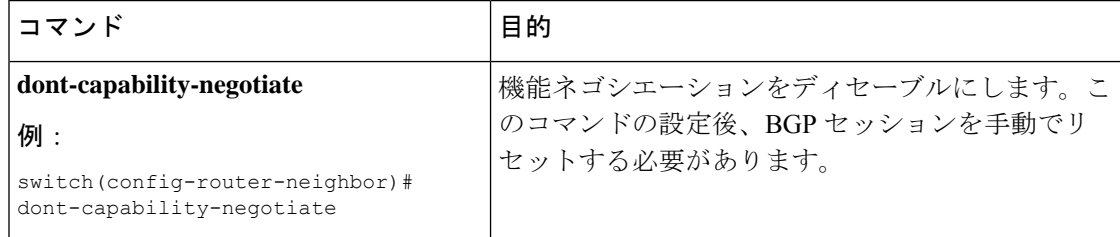

### **eBGP** の設定

このセクションは、次のトピックで構成されています。

### **eBGP** シングルホップ チェックの無効化

シングルホップeBGPピアがローカルルータに直接接続されているかどうかのチェック機能を 無効にするように、eBGP を設定できます。このオプションは、直接接続されたスイッチ間の シングルホップ ループバック eBGP セッションの設定に使用します。

シングルホップ eBGP ピアが直接接続されているかどうかのチェックを無効にするには、ネイ バー設定モードで次のコマンドを使用します。

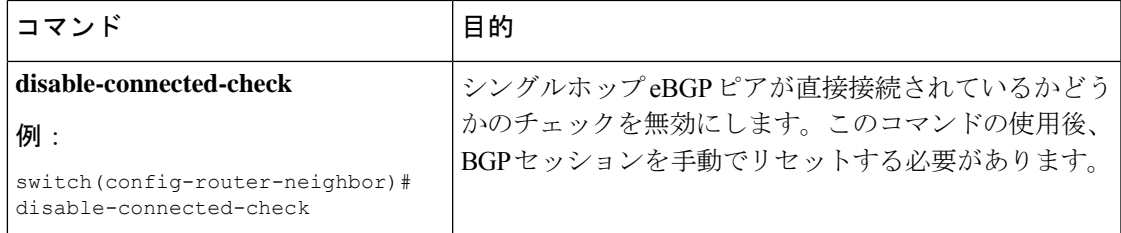

### **eBGP** マルチホップの設定

eBGP マルチホップをサポートする eBGP 存続可能時間 (TTL) 値を設定できます。eBGP ピア は状況によって、別の eBGP ピアに直接接続されず、リモート eBGP ピアに到達するために複 数のホップを必要とします。ネイバーセッションにeBGPTTL値を設定すると、このようなマ ルチホップ セッションが可能になります。

eBGPマルチホップを設定するには、ネイバーコンフィギュレーションモードで次のコマンド を使用します。

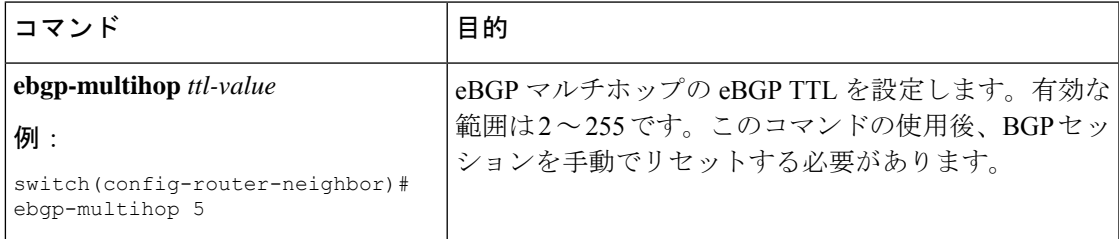

### 高速外部フェールオーバーのディセーブル化

通常、BGP ルータと直接接続 eBGP ピア間の接続が失われると、ピアとの eBGP セッションを リセットすることによって、BGP が高速外部フェールオーバーを開始します。この高速外部 フェールオーバーをディセーブルにすると、リンク フラップが原因の不安定さを制限できま す。

高速外部フェールオーバーをディセーブルにするには、ルータ コンフィギュレーション モー ドで次のコマンドを使用します。

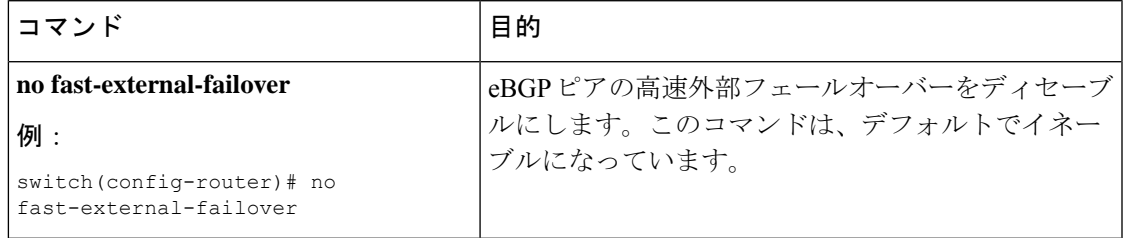

### **AS** パス属性の制限

AS パス属性で自律システム番号が高いルートを廃棄するように eBGP を設定できます。

AS パス属性で AS 番号の多いルートを廃棄するには、ルータ コンフィギュレーション モード で次のコマンドを使用します。

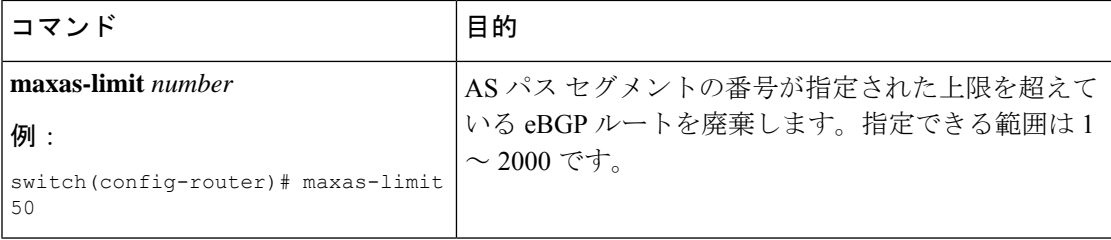

### ローカル **AS** サポートの設定

ローカルAS機能では、ルータが実際のASに加えて、2番めの自律システム (AS)のメンバー であるように見せることができます。ローカル AS を使用すると、ピアリングの調整を変更せ ずに 2 つの ISP をマージできます。マージされた ISP 内のルータは、新しい自律システムのメ ンバになりますが、使用者に対しては古い自律システム番号を使用し続けます。

ローカル AS は正しい eBGP ピアにしか使用できません。別のコンフェデレーションのサブ自 律システムのメンバである 2 ピアに対しては、この機能は使用できません。

eBGP ローカル AS のサポートを設定するには、ネイバー コンフィギュレーション モードで次 のコマンドを使用します。

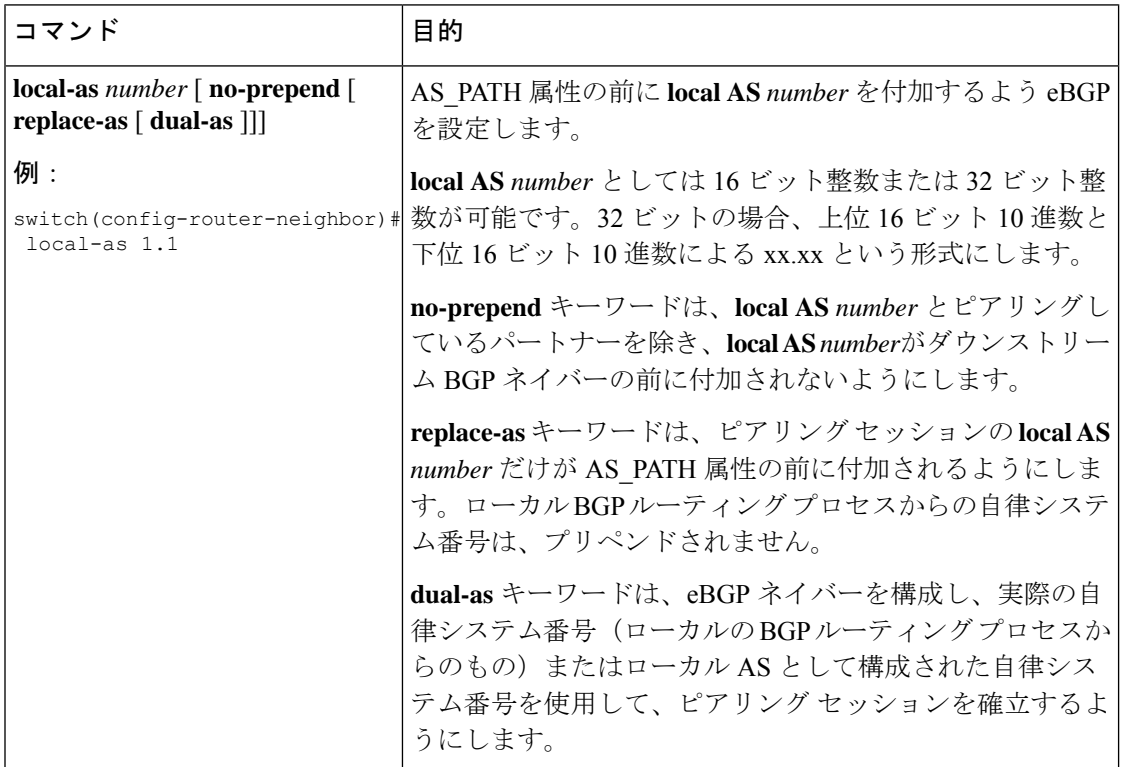

### **BGP** 属性フィルタリングの設定とエラー処理

Cisco NX-OS リリース 9.3(3) 以降では、BGP属性フィルタリングとエラー処理を設定して、セ キュリティレベルを向上させることができます。次の機能を利用でき、次の順序で実装されま す。

- パス属性 **treat-as-withdraw:** アップデートに指定した属性タイプが含まれている場合に、 指定したネイバーから受け取った BGP アップデートを treat-as-withdraw とすることを許可 します。アップデートに含まれるプレフィックスは、ルーティングテーブルから削除され ます。
- パス属性 **discard:**BGP アップデートの特定のパス属性を特定のネイバーから削除できま す。
- 拡張属性エラー処理**:** 形式が誤っているアップデートに起因するピア セッションのフラッ ピングを防止します。

属性タイプ 1、2、3、4、8、14、15、16 は、パス属性 treat-as-withdraw とパス属性 discard に対 して設定できません。属性タイプ 9 (Originator)、タイプ 10 (Cluster-id) は、eBGP ネイバー でのみ設定できます。

### **BGP** 更新メッセージからのパス属性の取り消しとしての処理

特定のパス属性を含むBGP更新を「扱うように」処理するには、ルータネイバーコンフィギュ レーションモードで次のコマンドを使用します。

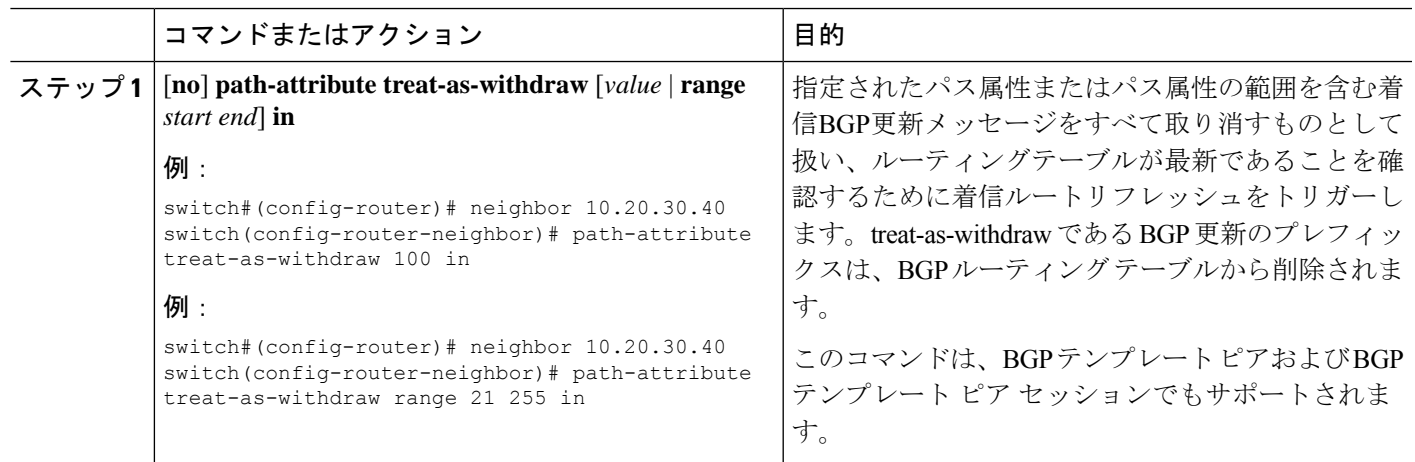

### **BGP** 更新メッセージからのパス属性の破棄

手順

特定のパス属性を含む BGP アップデートを廃棄するには、ルータ ネイバー コンフィギュレー ション モードで次のコマンドを使用します。

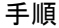

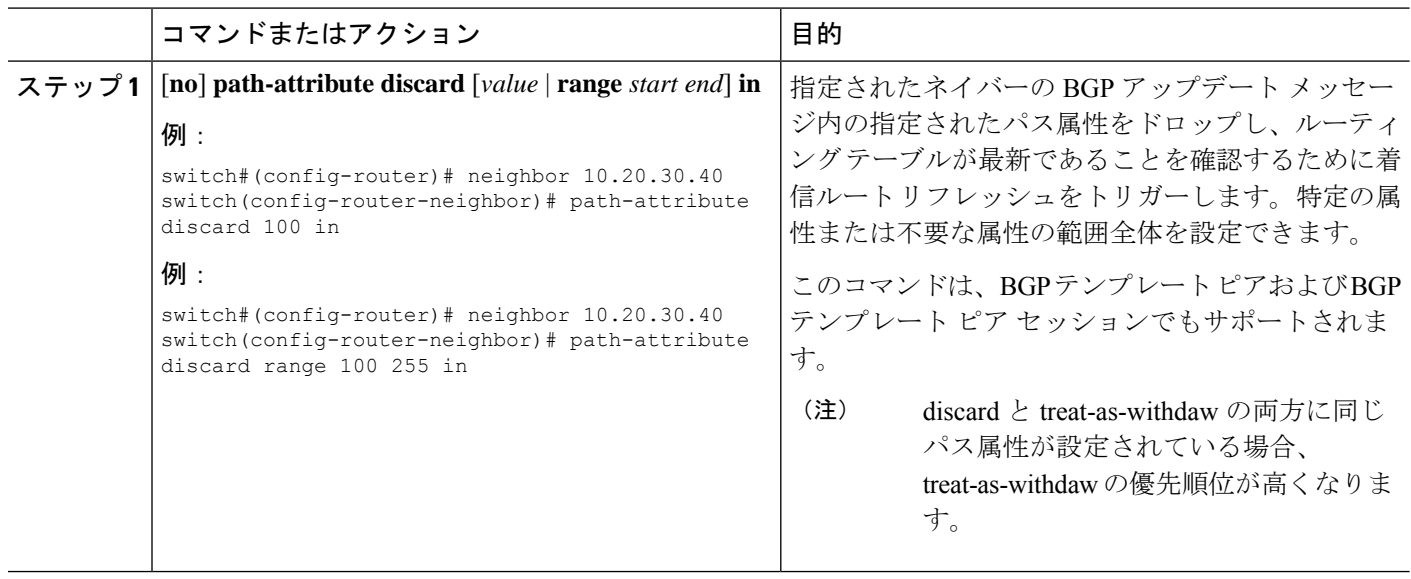

### 拡張属性エラー処理のイネーブル化またはディセーブル化

BGP拡張属性エラー処理はデフォルトで有効になっていますが、無効にすることもできます。 この機能は、RFC 7606 に準拠しており、不正な更新によるピア セッションのフラッピングを 防止します。デフォルトの動作は、eBGP ピアと iBGP ピアの両方に適用されます。

拡張エラー処理を無効または再度有効にするには、ルータ設定モードで次のコマンドを使用し ます。

#### 手順

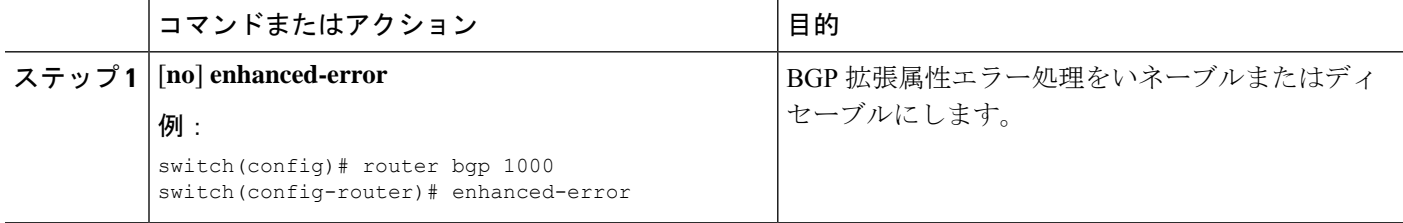

### 取り消されたパス属性または破棄されたパス属性の表示

廃棄または不明なパス属性に関する情報を表示するには、次のいずれかのタスクを実行しま す。

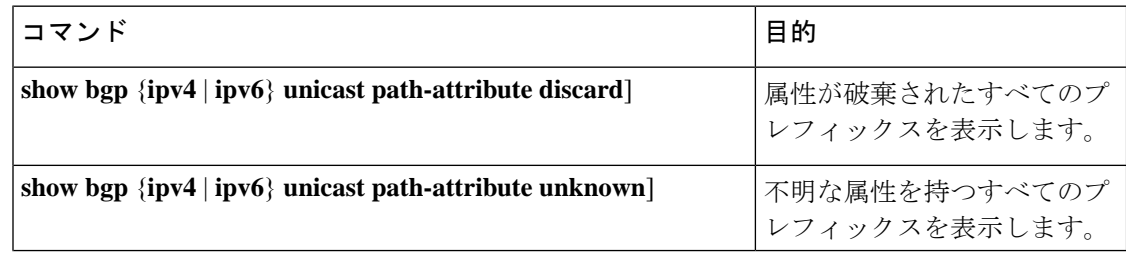

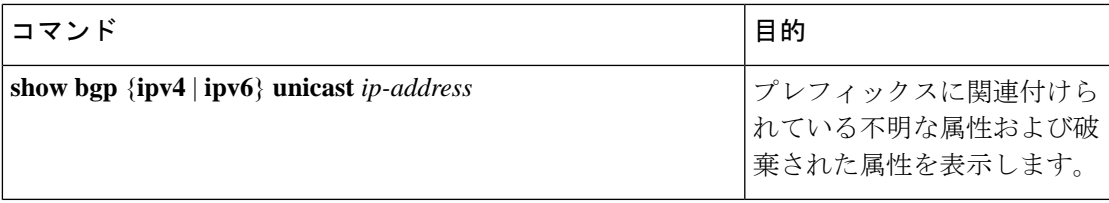

次の例は、属性が廃棄されたプレフィックスを示しています。

switch# **show bgp ipv4 unicast path-attribute discard**

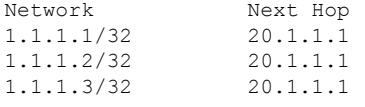

次の例は、不明な属性を持つプレフィックスを示しています。

switch# **show bgp ipv4 unicast path-attribute unknown** Network Next Hop 2.2.2.2/32 20.1.1.1 2.2.2.3/32 20.1.1.1

次の例は、プレフィックスに関連付けられている不明な属性および破棄された属性を表示しま す。

```
switch# show bgp ipv4 unicast 2.2.2.2
BGP routing table entry for 2.2.2.2/32, version 6241
Paths: (1 available, best #1, table default)
 Not advertised to any peer
  Refresh Epoch 1
  1000
    20.1.1.1 from 20.1.1.1 (20.1.1.1)
      Origin IGP, localpref 100, valid, external, best
      unknown transitive attribute: flag 0xE0 type 0x62 length 0x64
        value 0000 0000 0100 0000 0200 0000 0300 0000
              0400 0000 0500 0000 0600 0000 0700 0000
              0800 0000 0900 0000 0A00 0000 0B00 0000
              0C00 0000 0D00 0000 0E00 0000 0F00 0000
              1000 0000 1100 0000 1200 0000 1300 0000
              1400 0000 1500 0000 1600 0000 1700 0000
              1800 0000
      rx pathid: 0, tx pathid: 0x0
      Updated on Jul 20 2019 07:50:43 PST
```
### **AS** 連合の設定

AS連合を設定するには、連合識別情報を指定する必要があります。AS連合内の自律システム グループは、自律システム番号として連合 ID を持つ、1 つの自律システムとして認識されま す。

BGP連合IDを設定するには、ルータコンフィギュレーションモードで次のコマンドを使用し ます。

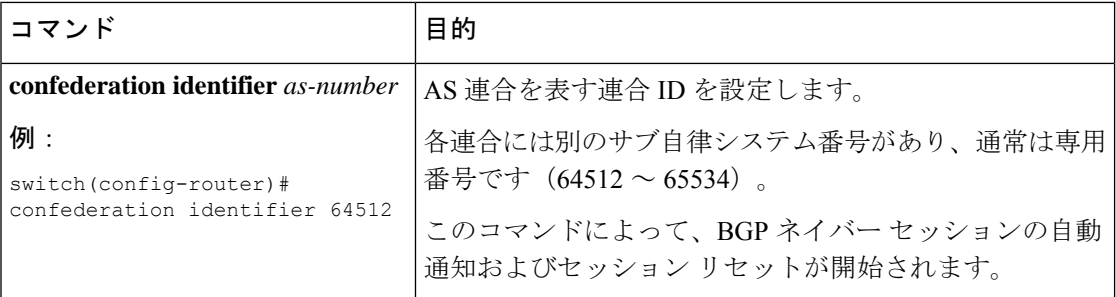

AS連合に所属する自律システムを設定するには、ルータコンフィギュレーションモードで次 のコマンドを使用します。

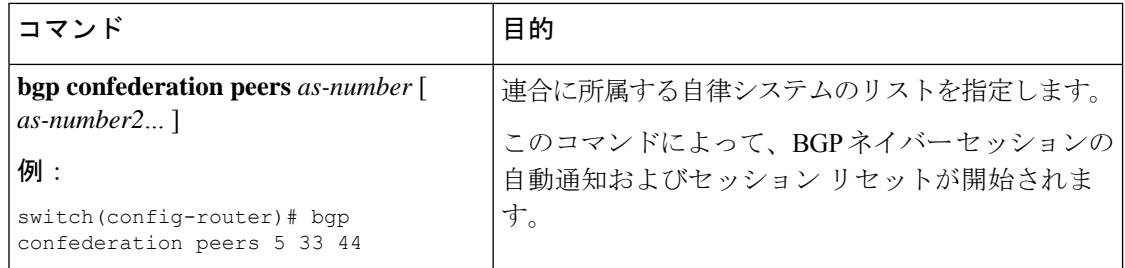

# 独自の自律システムを含む自律システム パスの設定

独自の自律システムを含む自律システム (AS) パスを受け入れる機能を BGP でイネーブルに します。

#### 始める前に

BGP 機能を有効にしていることを確認します (BGP [機能のイネーブル化の](b-cisco-nexus-3548-switch-nx-os-unicast-routing-configuration-guide-103x_chapter6.pdf#nameddest=unique_213)セクションを参照 してください)。

### 手順の概要

- **1. configure terminal**
- **2. router bgp** *as-number*
- **3. neighbor** *ip-address* **remote-as** *as-number*
- **4. address-family ipv4 unicast**
- **5.** [ **no** | **default** ] **allowas-in** [*allowas-in-cnt*]
- **6. end**
- **7.** (任意) **show running-config bgp**
- **8.** (任意) **copy running-config startup-config**

### 手順の詳細

I

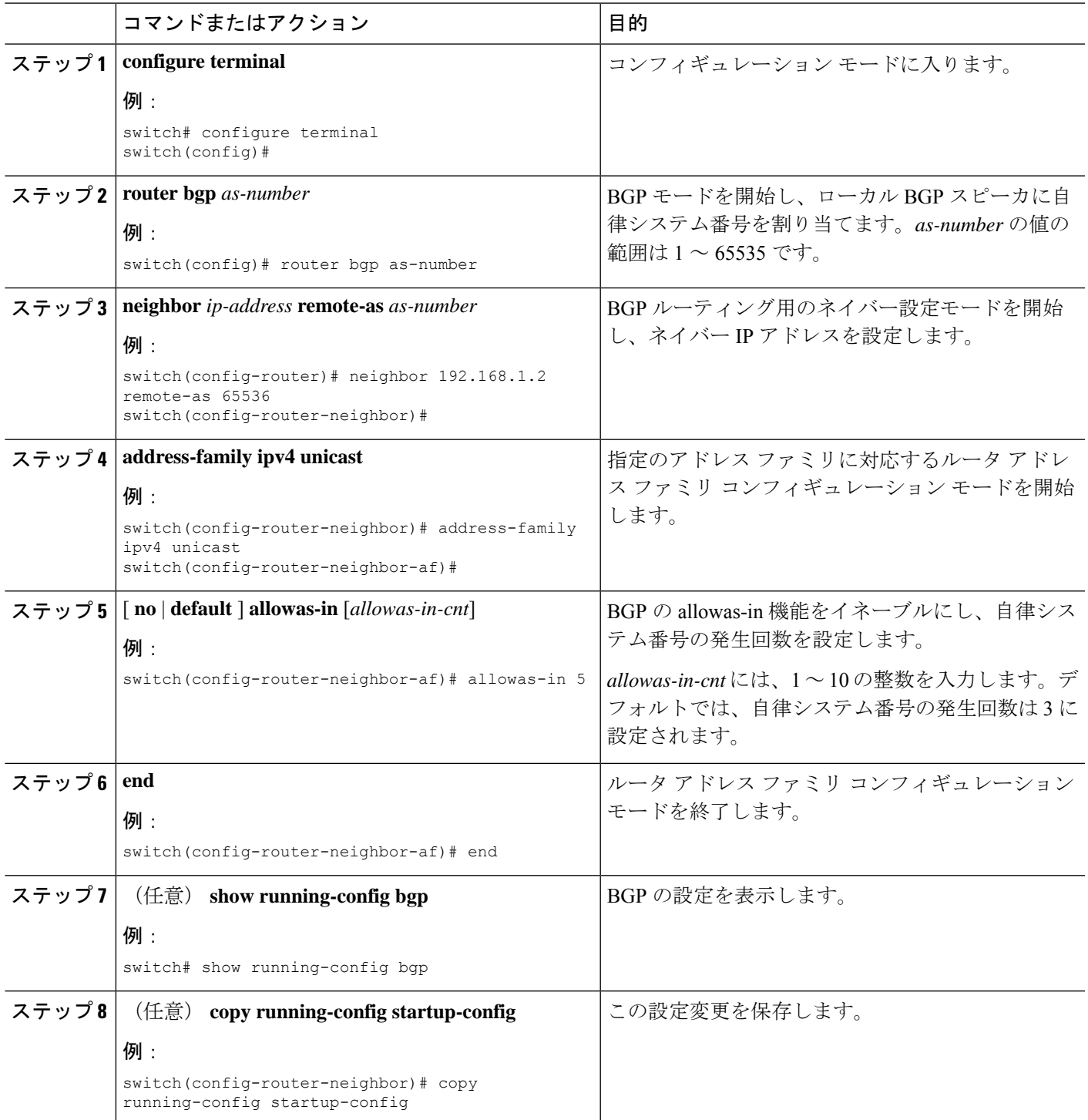

#### 例

次に、BGP の allowas-in 機能を設定し、ユニキャスト IPv4 アドレス ファミリ用に設定 する例を示します。

```
switch# configure terminal
switch(config)# router bgp 77
switch(config-router)# neighbor 6.20.1.1 remote-as 66
switch(config-router-neighbor)# address-family ipv4 unicast
switch(config-router-neighbor-af)# allowas-in 5
switch(config-router-neighbor-af)# end
```
### ルート リフレクタの設定

ルートリフレクタとして動作するローカルBGPスピーカに対するルートリフレクタクライア ントとして、iBGP ピアを設定できます。ルート リフレクタとそのクライアントがともにクラ スタを形成します。クライアントからなるクラスタには通常、ルートリフレクタが1つ存在し ます。このような状況では、ルート リフレクタのルータ ID でクラスタを識別します。ネット ワークの冗長性を高め、シングル ポイント障害を回避するために、複数のルート リフレクタ からなるクラスタを設定できます。クラスタ内のすべてのルートリフレクタは、同じ4バイト クラスタ ID で設定する必要があります。これは、ルート リフレクタが同じクラスタ内のルー ト リフレクタからのアップデートを認識できるようにするためです。

#### 始める前に

BGP 機能を有効にしていることを確認します(BGP [機能の有効化の](b-cisco-nexus-3548-switch-nx-os-unicast-routing-configuration-guide-103x_chapter6.pdf#nameddest=unique_213)セクションを参照)。

#### 手順の概要

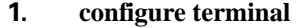

- **2. router bgp** *as-number*
- **3. cluster-id** *cluster-id*
- **4. address-family ipv4 unicast**
- **5.** (任意) **client-to-client reflection**
- **6. exit**
- **7. neighbor** *ip-address* **remote-as** *as-number*
- **8. address-family ipv4 unicast**
- **9. route-reflector-client**
- **10. show bgp ip unicast neighbors**
- **11.** (任意) **copy running-config startup-config**

#### 手順の詳細

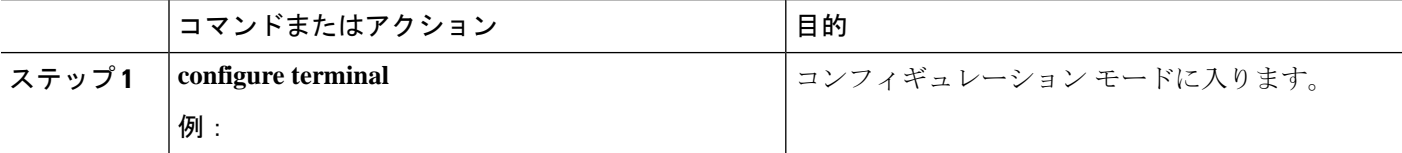

I

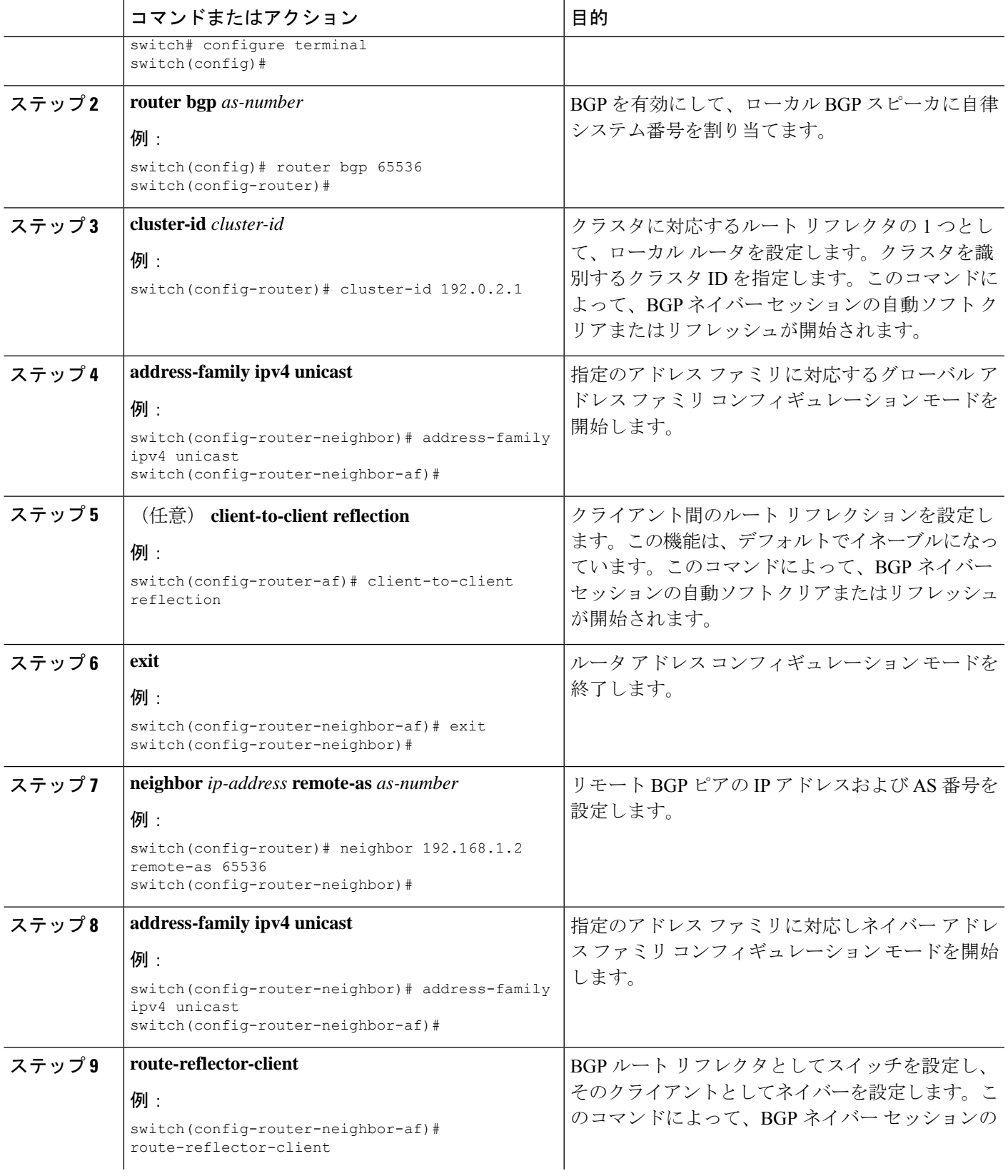

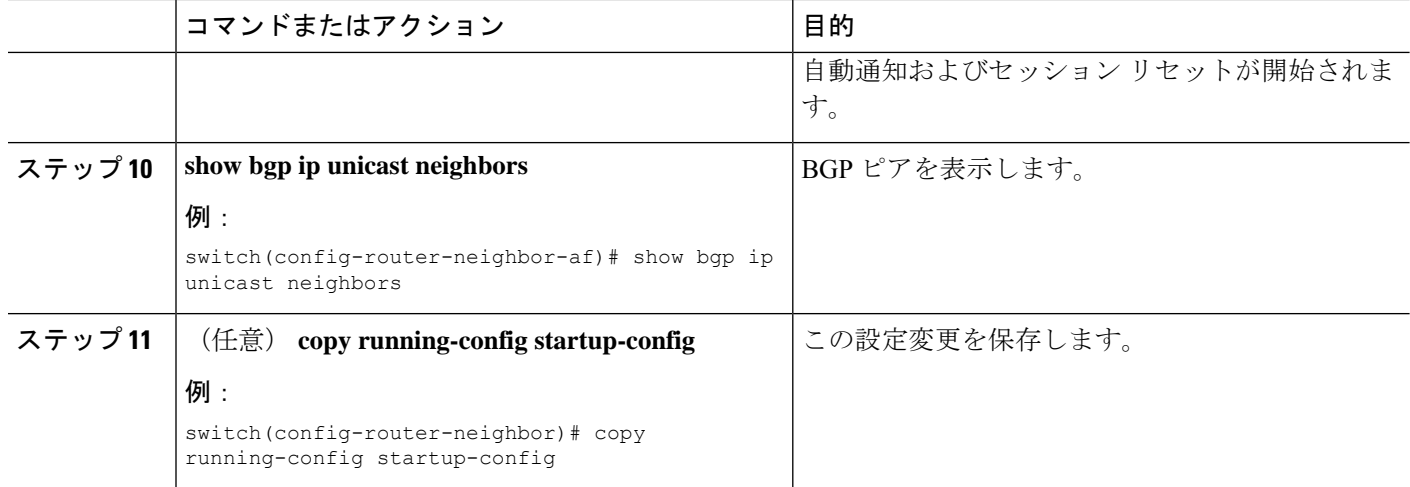

### 例

次に、ルートリフレクタとしてルータを設定し、クライアントとしてネイバーを1つ 追加する例を示します。

```
switch(config)# router bgp 65536
switch(config-router)# neighbor 192.0.2.10 remote-as 65536
switch(config-router-neighbor)# address-family ip unicast
switch(config-router-neighbor-af)# route-reflector-client
switch(config-router-neighbor-af)# copy running-config startup-config
```
## ルート ダンプニングの設定

iBGP ネットワーク上でのルート フラップの伝播を最小限に抑えるために、ルート ダンプニン グを設定できます。

ルート ダンプニングを設定するには、アドレス ファミリまたは VRF アドレス ファミリ コン フィギュレーション モードで次のコマンドを使用します。

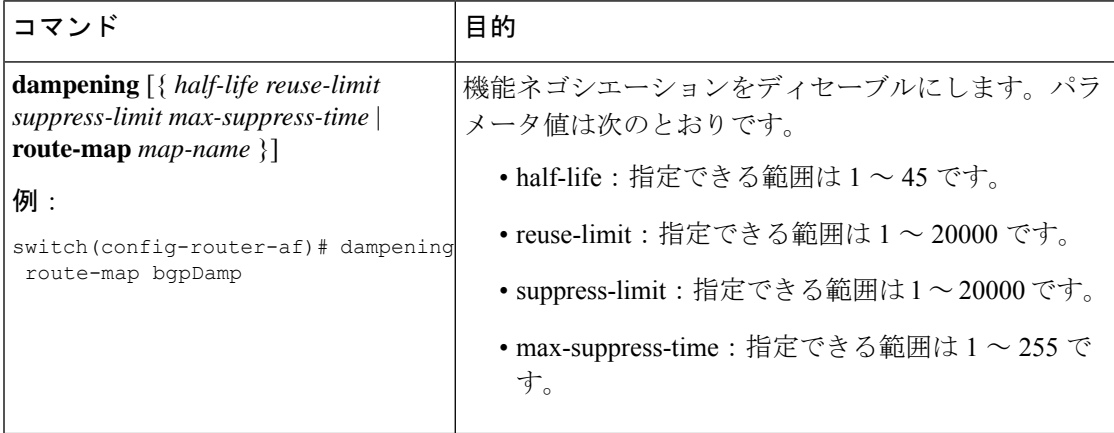

### ロード シェアリングおよび **ECMP** の設定

等コスト マルチパス ロード バランシング用に BGP がルート テーブルに追加するパスの最大 数を設定できます。

 $\bigotimes$ 

(注) ECMP はワープ モードではサポートされません。

パスの最大数を設定するには、ルータ アドレス ファミリ コンフィギュレーション モードで次 のコマンドを使用します。

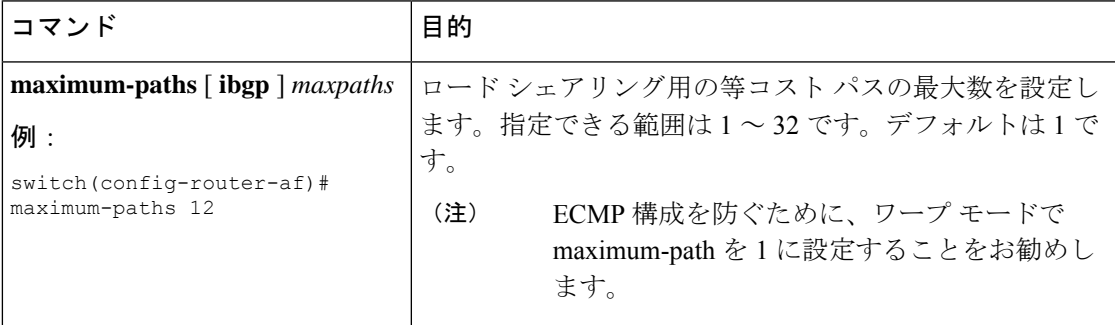

## 最大プレフィックス数の設定

BGPがBGPピアから受け取ることのできるプレフィックスの最大数を設定できます。任意で、 プレフィックス数がこの値を超えた場合に、BGPに警告メッセージを生成させる、またはピア との BGP セッションを切断させることを設定できます。

BPG ピアに認めるプレフィックスの最大数を設定するには、ネイバー アドレス ファミリ コン フィギュレーション モードで次のコマンドを使用します。

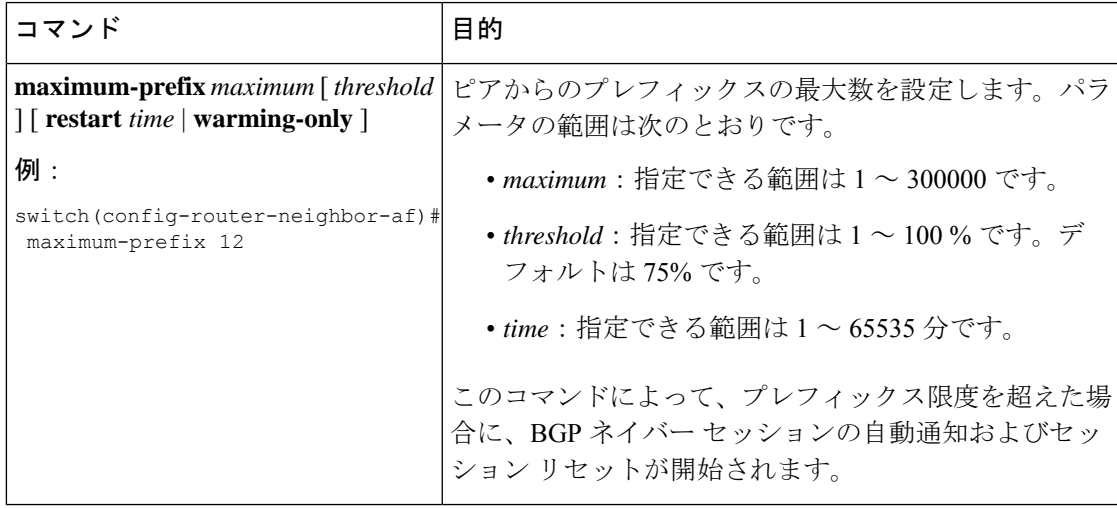

## ダイナミック機能の設定

BGP ピアのダイナミック機能を設定できます。

ダイナミック機能を設定するには、ネイバー コンフィギュレーション モードで次のコマンド を使用します。

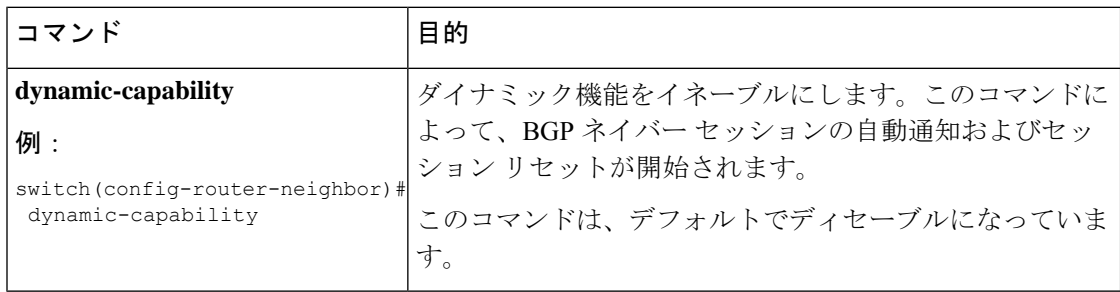

## 集約アドレスの設定

BGP ルート テーブルの集約アドレス エントリを設定できます。

集約アドレスを設定するには、ルータ アドレス ファミリ コンフィギュレーション モードで次 のコマンドを使用します。

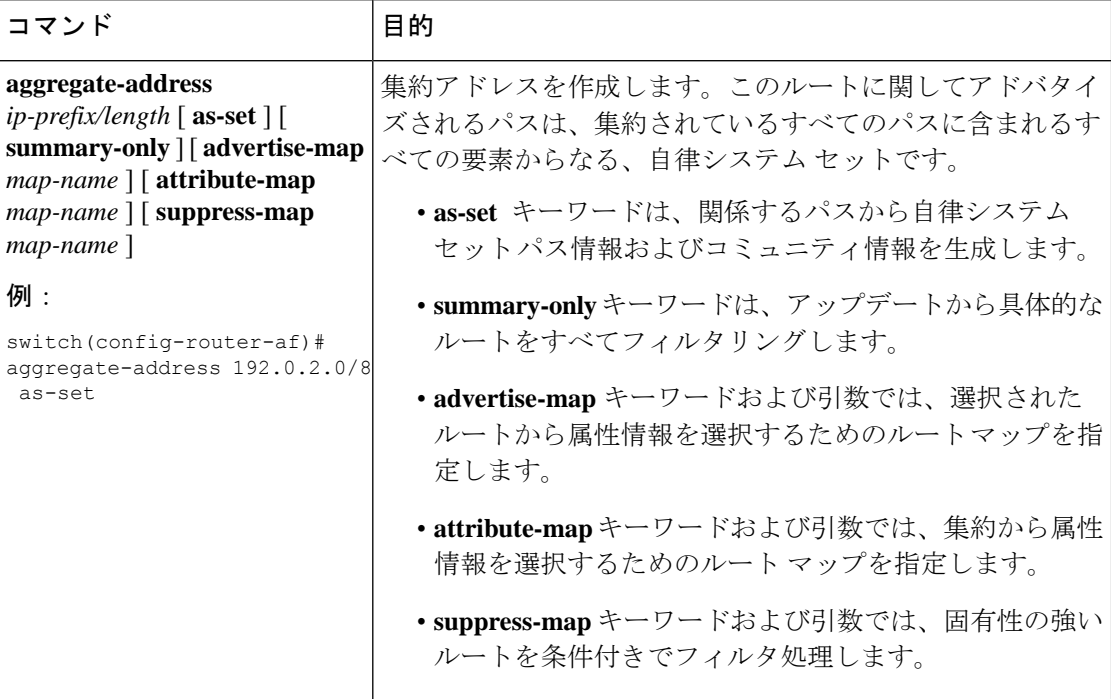

### **BGP** 条件付きアドバタイズメントの設定

BGP がプロパゲートするルートを制限するように BGP 条件付きアドバタイズメントを設定で きます。次の 2 つのルート マップを定義します。

- アドバタイズ マップ:BGP が条件付きアドバタイズメントを考慮する前にルートが一致 する必要のある条件を指定します。このルートマップには、適切なmatch文を含めること ができます。
- 存在マップまたは非存在マップ:BGP がアドバタイズ マップに一致するルートをプロパ ゲートする前に BGP テーブルに存在する必要のあるプレフィックスを定義します。非存 在マップは、BGP がアドバタイズ マップに一致するルートをプロパゲートする前に BGP テーブルに存在してはならないプレフィックスを定義します。BGP は、これらのルート マップでプレフィックス リストの match 文内にある permit 文のみを処理します。

ルートが条件を渡さない場合、そのルートが BGP テーブルにあれば BGP によってルートが取 り消されます。

### 始める前に

BGP 機能を有効にしていることを確認します (BGP [機能のイネーブル化](b-cisco-nexus-3548-switch-nx-os-unicast-routing-configuration-guide-103x_chapter6.pdf#nameddest=unique_213)のセクションを参照 してください)。

#### 手順の概要

- **1. configure terminal**
- **2. router bgp** *as-number*
- **3. neighbor** *ip-address* **remote-as** *as-number*
- **4. address-family ipv4 unicast**
- **5. advertise-map** *adv-map* { **exist-map** *exist-rmap* | **non-exist-map** *nonexist-rmap* }
- **6.** (任意) **show ip bgp neighbor**
- **7.** (任意) **copy running-config startup-config**

#### 手順の詳細

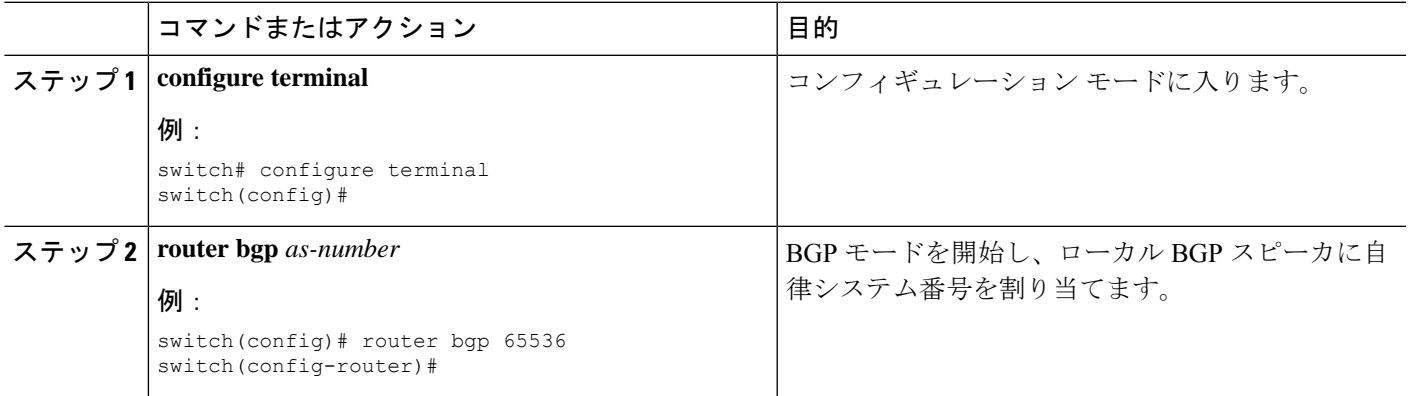

I

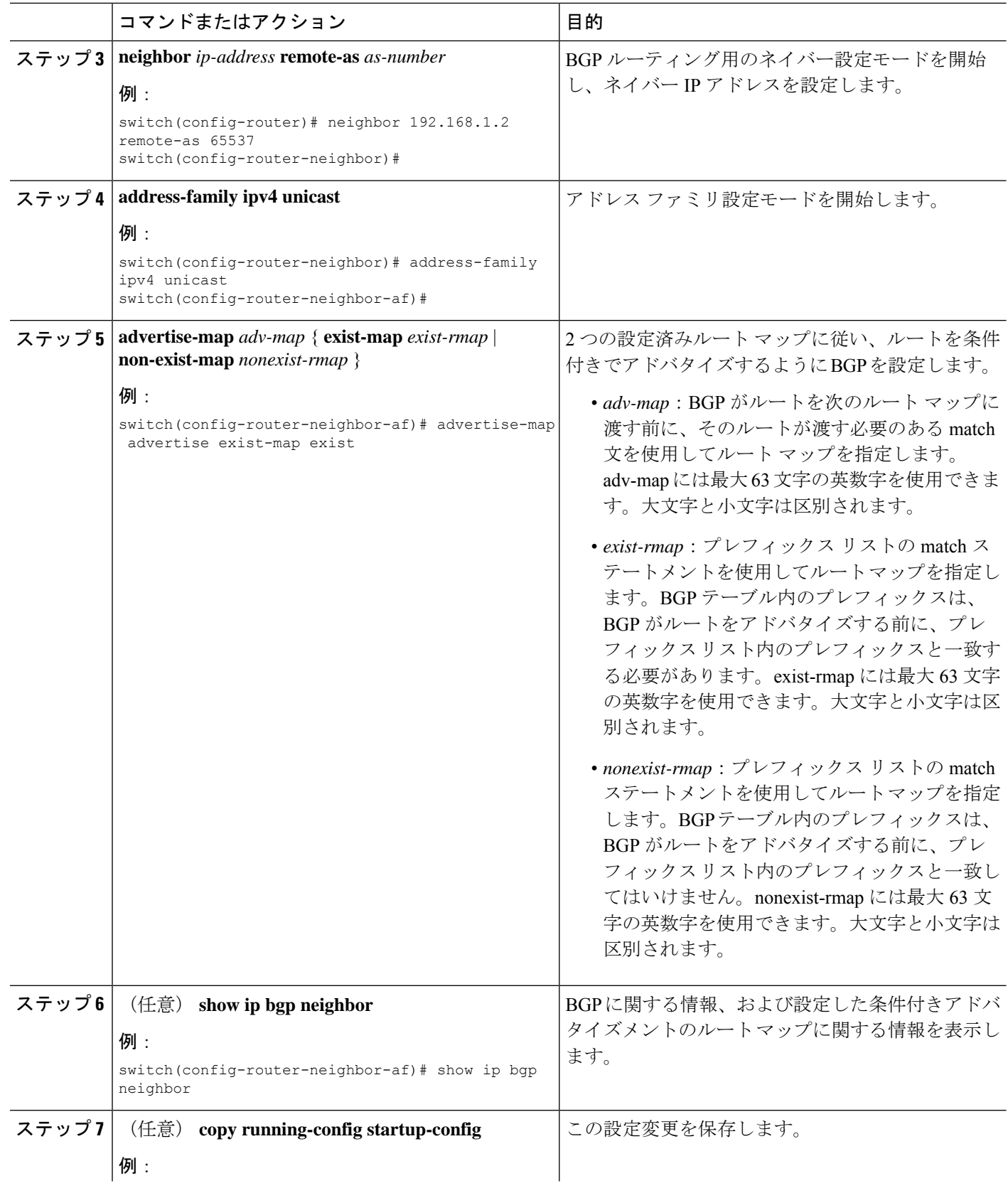

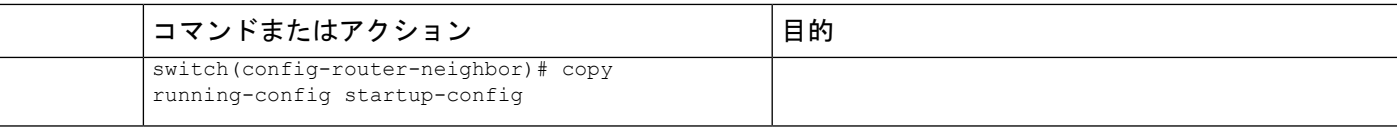

#### 例

次に、BGP 条件付きアドバタイズメントを設定する例を示します。

```
switch# configure terminal
switch(config)# router bgp 65536
switch(config-router)# neighbor 192.0.2.2 remote-as 65537
switch(config-router-neighbor)# address-family ipv4 unicast
switch(config-router-neighbor-af)# advertise-map advertise exist-map exist
switch(config-router-neighbor-af)# exit
switch(config-router-neighbor)# exit
switch(config-router)# exit
switch(config)# route-map advertise
switch(config-route-map)# match as-path pathList
switch(config-route-map)# exit
switch(config)# route-map exit
switch(config-route-map)# match ip address prefix-list plist
switch(config-route-map)# exit
switch(config)# ip prefix-list plist permit 209.165.201.0/27
```
### ルートの再配布の設定

別のルーティング プロトコルからのルーティング情報を受け入れて、BGP ネットワークを通 じてその情報を再配布するように、BGP を設定できます。任意で、再配布ルートのためのデ フォルト ルートを割り当てることができます。

#### 始める前に

BGP 機能を有効にしていることを確認します (BGP [機能のイネーブル化](b-cisco-nexus-3548-switch-nx-os-unicast-routing-configuration-guide-103x_chapter6.pdf#nameddest=unique_213)のセクションを参照 してください)。

#### 手順の概要

- **1. configure terminal**
- **2. router bgp** *as-number*
- **3. address-family ipv4 unicast**
- **4. redistribute** { **direct** | { **eigrp** | **ospf** | **ospfv3** | **rip** } *instance-tag* | static } **route-map** *map-name*
- **5.** (任意) **default-metric** *value*
- **6.** (任意) **copy running-config startup-config**

#### 手順の詳細

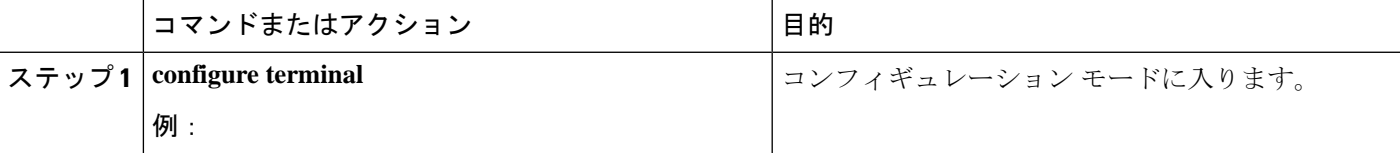

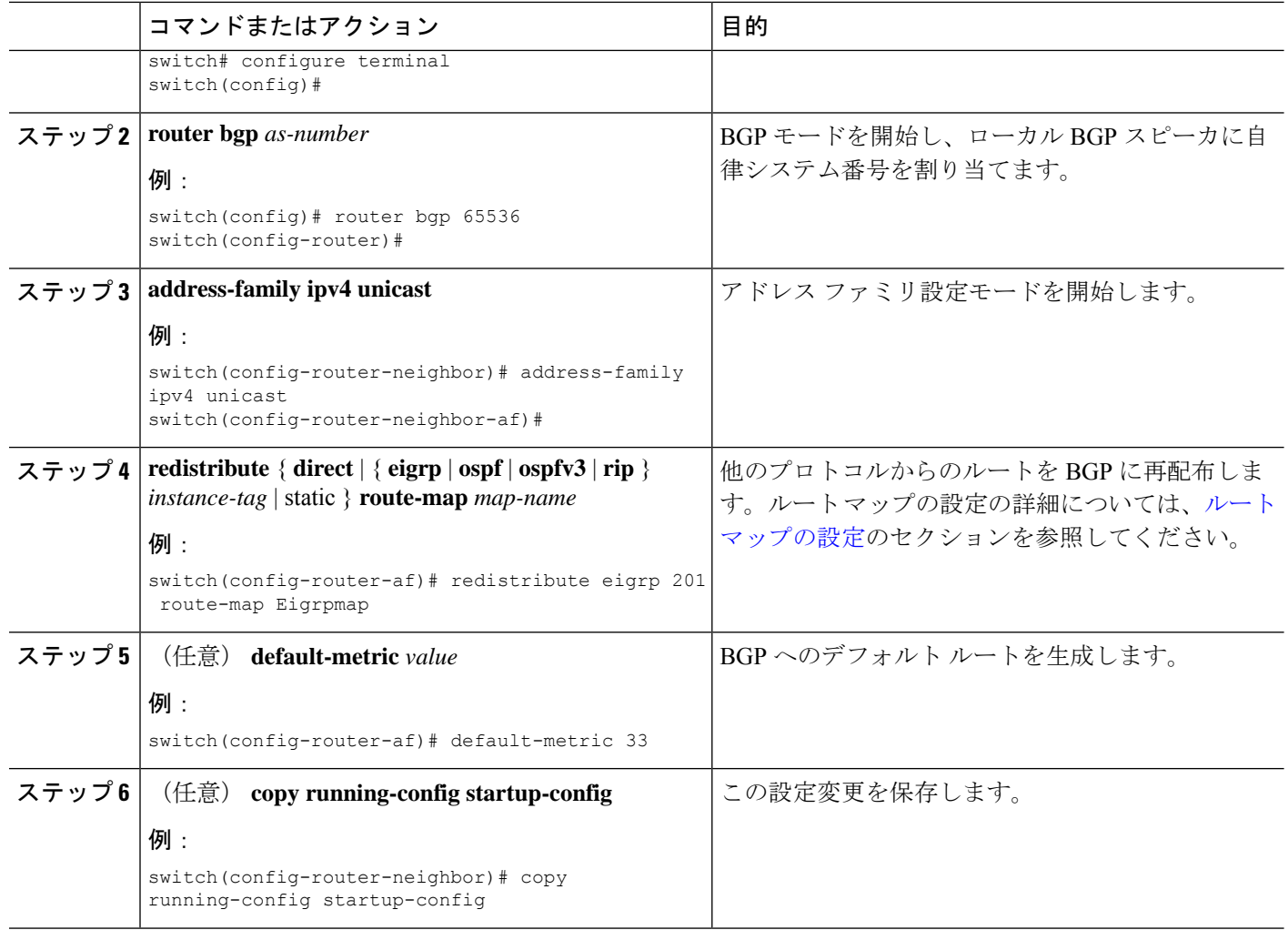

### 例

次に、EIGRP を BGP に再配布する例を示します。

```
switch# configure terminal
switch(config)# router bgp 65536
switch(config-router)# address-family ipv4 unicast
switch(config-router-af)# redistribute eigrp 201 route-map Eigrpmap
switch(config-router-af)# copy running-config startup-config
```
## マルチプロトコル **BGP** の設定

複数のアドレスファミリ(IPv4のユニキャストルートを含む)をサポートするようにMP-BGP を設定できます。

### 始める前に

BGP 機能を有効にしていることを確認します (BGP [機能のイネーブル化](b-cisco-nexus-3548-switch-nx-os-unicast-routing-configuration-guide-103x_chapter6.pdf#nameddest=unique_213)のセクションを参照 してください)。

手順の概要

- **1. configure terminal**
- **2. router bgp** *as-number*
- **3. neighbor** *ip-address* **remote-as** *as-number*
- **4. address-family ipv4 unicast**
- **5.** (任意) **copy running-config startup-config**

#### 手順の詳細

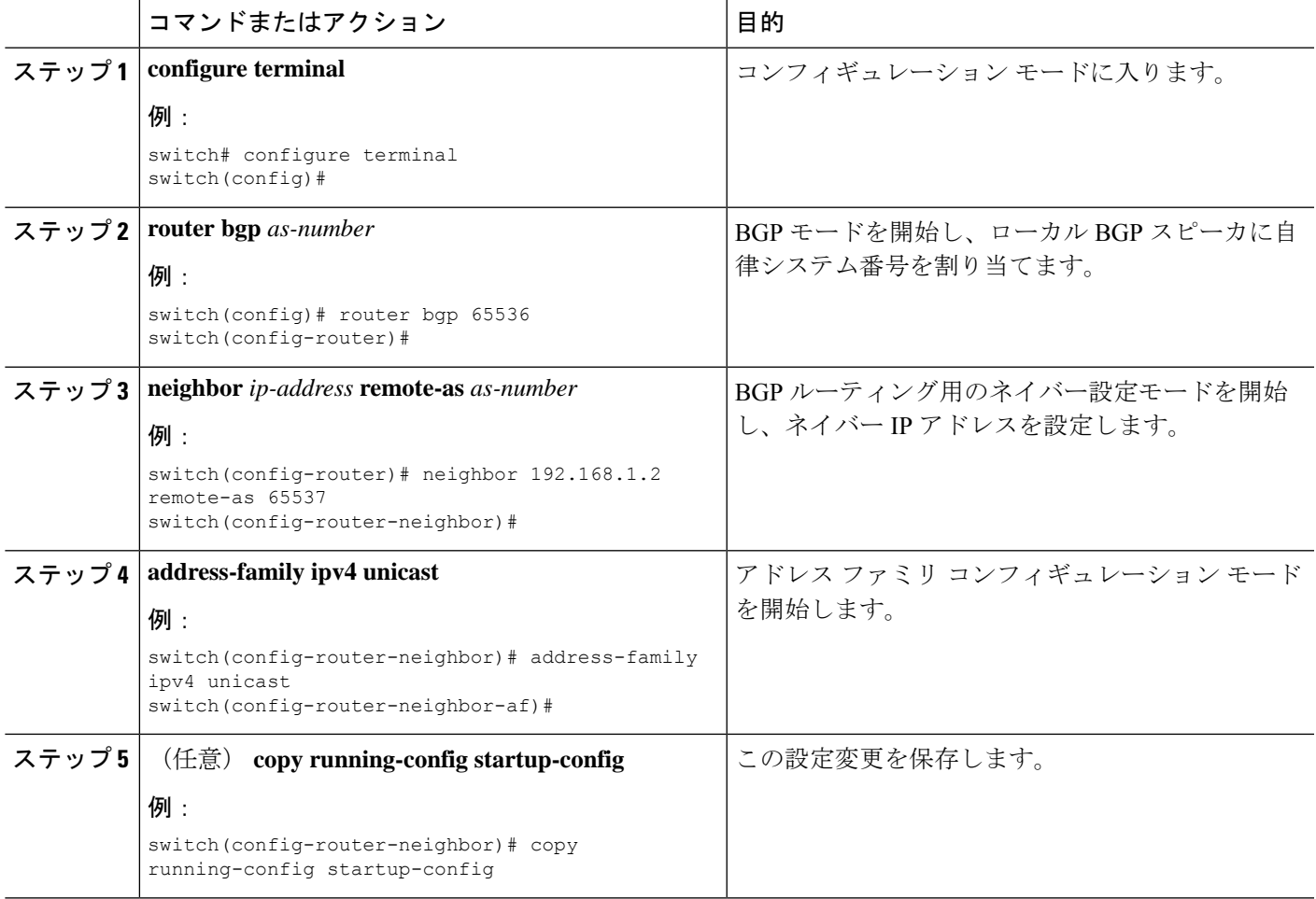

## **BGP** の調整

一連のオプション パラメータを使用することによって、BGP 特性を調整できます。

I

BGP を調整するには、ルータ コンフィギュレーション モードで次のオプション コマンドを使 用します。

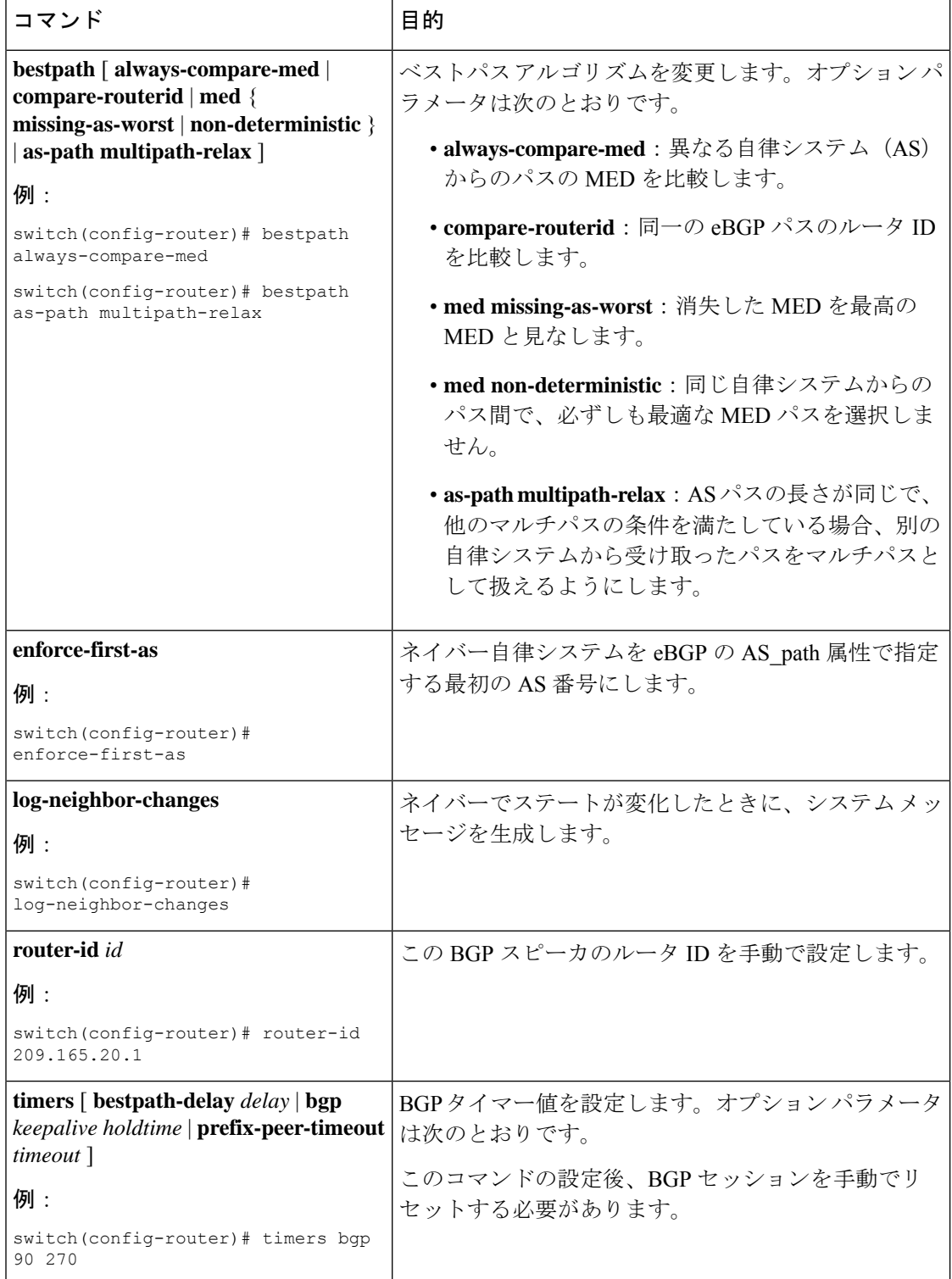

BGP を調整するには、ルータ アドレス ファミリ コンフィギュレーション モードで次のオプ ション コマンドを使用します。

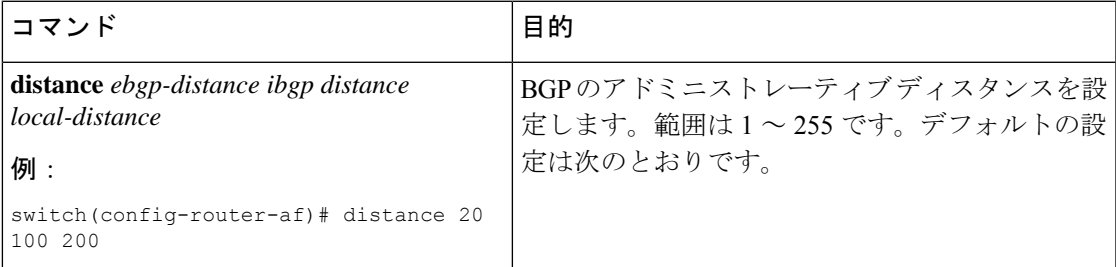

BGP を調整するには、ネイバー コンフィギュレーション モードで次のオプション コマンドを 使用します。

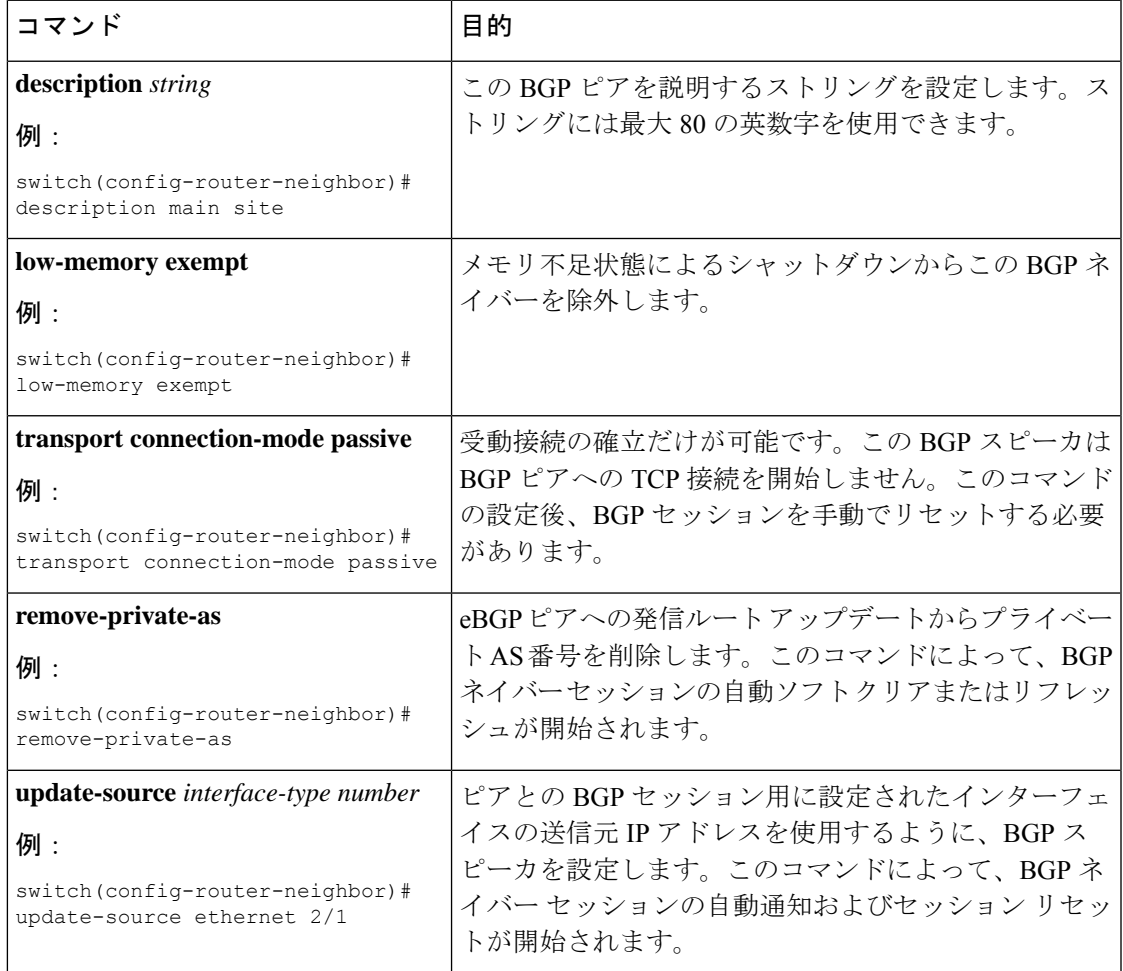

BGPを調整するには、ネイバーアドレスファミリコンフィギュレーションモードで次のオプ ション コマンドを使用します。

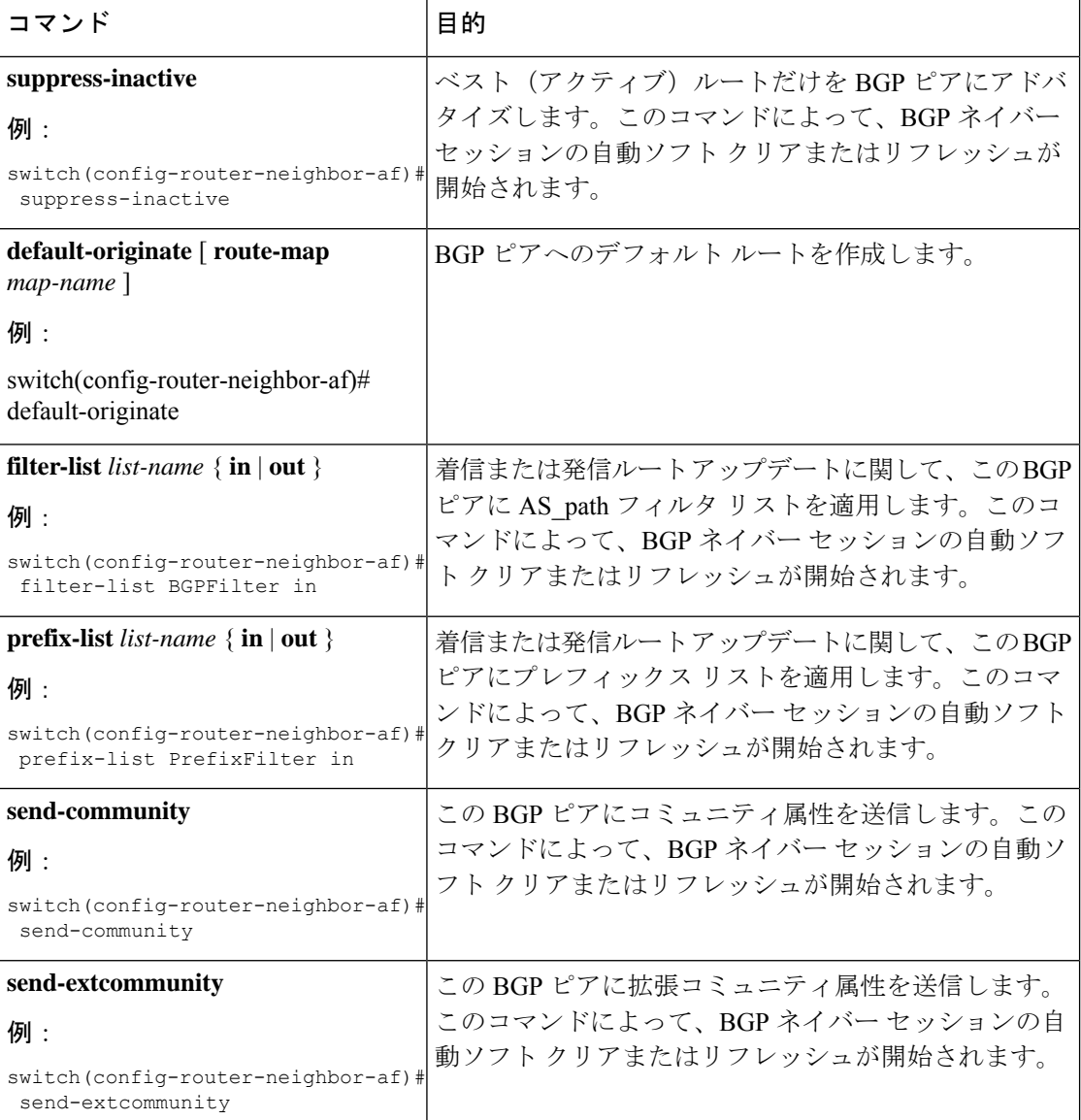

## 仮想化の設定

### 始める前に

BGP 機能を有効にしていることを確認します (BGP 機能の有効化のセクションを参照)。

### 手順の概要

- **1. configure terminal**
- **2. vrf context** *vrf-name*
- **3. exit**
- **4. router bgp** *as-number*
- **5. vrf** *vrf-name*
- **6. neighbor** *ip-address* **remote-as** *as-number*
- **7.** (任意) **bestpath as-path multipath-relax**
- **8.** (任意) **copy running-config startup-config**

### 手順の詳細

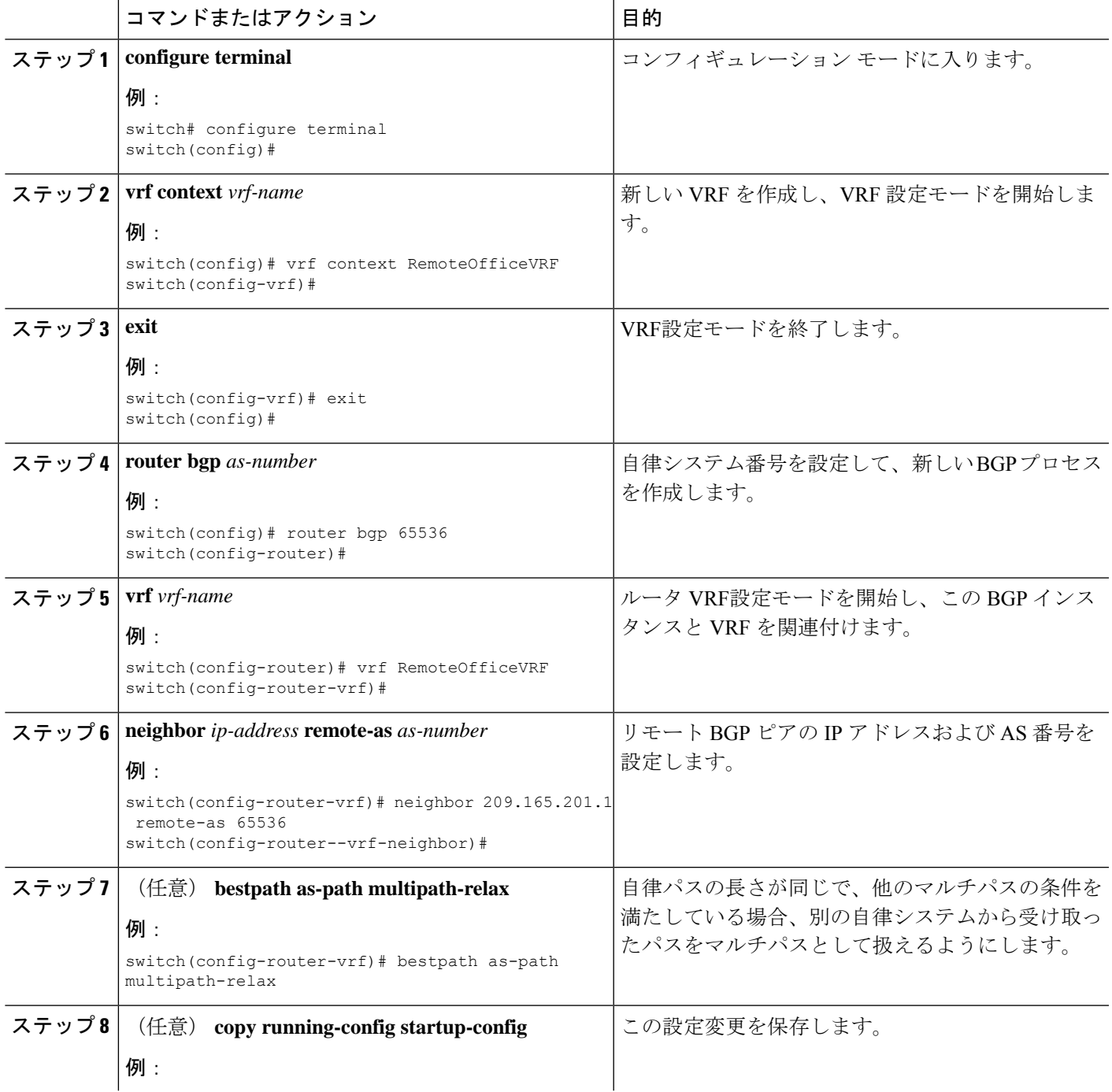

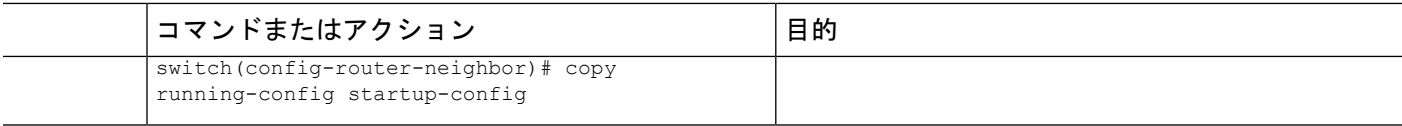

#### 例

次に、VRF を作成し、VRF でルータ ID を設定する例を示します。

```
switch# configure terminal
switch(config)# vrf context NewVRF
switch(config-vrf)# exit
switch(config)# router bgp 65536
switch(config-router)# vrf NewVRF
switch(config-router-vrf)# neighbor 209.165.201.1 remote-as 65536
switch(config-router-vrf-neighbor)# copy running-config startup-config
```
## **BGP** グレースフル シャットダウン

### **BGP** グレース フル シャットダウンに関する情報

リリース 9.3(1) 以降、BGP はグレースフル シャットダウン機能をサポートしています。この BGP 機能は、BGP **shutdown** コマンドと連携します。名前にかかわらず、BGP グレースフル シャットダウンは実際にはシャットダウンを引き起こしません。代わりに、ルータまたはリン クが間もなくダウンすることを、接続されているルータに通知します。

- ルータまたはリンクがオフラインになったときのネットワークコンバージェンス時間を大 幅に短縮します。
- ルータまたはリンクがオフラインになったときに、転送中のドロップされたパケットを削 減または排除します。

グレースフル シャットダウン機能は、GRACEFUL\_SHUTDOWN ウェルノウン コミュニティ (0xFFFF0000 または 65535:0)を使用します。これは、IANA および IETF によって RFC 8326 によって識別されます。この既知のコミュニティは任意のルートにアタッチでき、ルートの他 の属性と同様に処理されます。

この機能は、ルータまたはリンクがダウンすることを通知するため、メンテナンス時間帯また は計画停止の準備に役立ちます。トラフィックへの影響を制限するには、BGPをシャットダウ ンする前にこの機能を使用します。

### グレースフル シャットダウンの認識とアクティブ化

BGPルータは、すべてのルートの優先事項を、GRACEFUL SHUTDOWN 対応というコンセプ トを通し、GRACEFUL\_SHUTDOWNコミュニティによって制御できます。グレースフルシャッ トダウン対応は、デフォルトでイネーブルになっています。これにより、受信側ピアは、 GRACEFUL\_SHUTDOWN コミュニティを伝える着信ルートを優先しなくなります。一般的な 使用例ではありませんが、**graceful-shutdownaware**コマンドを使用して、グレースフルシャッ トダウン対応を無効にしてから再度有効にすることもできます。

グレースフル シャットダウン対応は、BGP グローバル コンテキストでのみ適用されます。コ ンテキストの詳細については、グレースフルシャットダウンのコンテキスト (49ページ)を 参照してください。対応のためのオプションは、**activate** という別のオプションと一緒に動作 します。このオプションをルートマップに割り当てると、グレースフルシャットダウンのルー トをより詳細に制御できます。

#### グレースフル シャットダウン対応オプションとアクティブ化オプションの協同作用

グレースフル シャットダウンがアクティブな場合、**activate** キーワードを指定した場合にの み、GRACEFUL\_SHUTDOWNコミュニティがルート更新に追加されます。この時点で、コミュ ニティを含む新しいルート更新が生成され、送信されます。**graceful-shutdownaware**コマンド が設定されると、コミュニティを受信するすべてのルータは、アップデート内のルートの優先 を解除します(そのルート優先度を下げます)。**graceful-shutdownaware**コマンドを使用しな かった場合、BGPはGRACEFUL\_SHUTDOWN コミュニティの設定されたルートの優先度を下 げません。

この機能がアクティブになり、ルータがグレースフルシャットダウンの対応状態になった場合 でも、BGPは引き続き、GRACEFUL\_SHUTDOWNコミュニティが有効だとしてルートを考慮 します。ただし、これらのルートには、最適パスの計算で最低の優先度が与えられます。代替 パスが使用可能な場合は、新しい最適パスが選択され、まもなくダウンするルータまたはリン クに対応するためのコンバージェンスが行われます。

### グレースフル シャットダウンのコンテキスト

BGPのグレースフルシャットダウン機能には、機能の影響と使用可能な機能を決定する2つの コンテキストがあります。

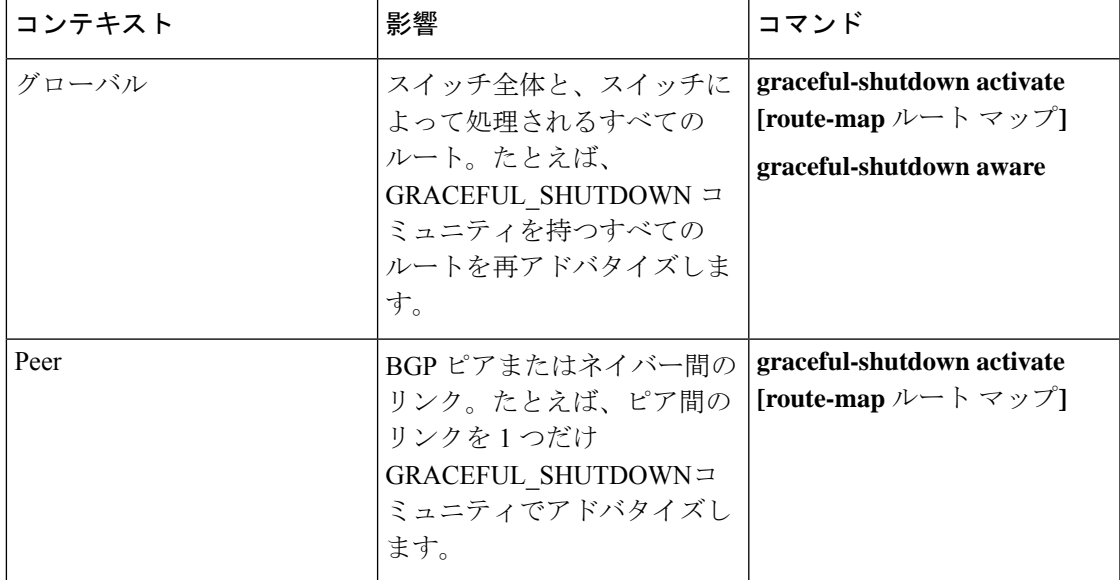

### ルート マップによるグレースフル シャットダウン

グレースフル シャットダウンは、ルート ポリシー マネージャ(RPM)機能と連携して、ス イッチの BGP ルータが GRACEFUL SHUTDOWN コミュニティを使用してルートを送受信す る方法を制御します。ルート マップは、インバウンドおよびアウトバウンド方向でコミュニ ティとのルート更新を処理できます。通常、ルートマップは必要ありません。ただし、必要に 応じて、グレースフルシャットダウンルートの制御をカスタマイズするために使用できます。

#### 通常のインバウンド ルート マップ

通常のインバウンド ルート マップは、BGP ルータに着信するルートに影響します。ルータは デフォルトでグレースフル シャットダウンを認識するため、通常のインバウンド ルート マッ プはグレースフル シャットダウン機能では一般的に使用されません。

Cisco NX-OS リリース 9.3 (1) 以降を実行している Cisco Nexus スイッチでは、グレースフル シャットダウン機能のインバウンドルートマップは必要ありません。CiscoNX-OSリリース9.3 (1) 以降には、BGPルータがグレースフルシャットダウン対応である場合に

GRACEFUL\_SHUTDOWNコミュニティを持つすべてのルートを自動的に非優先にする、暗黙 のインバウンドルート マップがあります。

通常のインバウンド ルート マップは、既知の GRACEFUL\_SHUTDOWN コミュニティと一致 するように設定できます。これらの着信ルートマップは一般的ではありませんが、使用される 場合があります。

- スイッチが 9.3 (1) よりも前の Cisco NX-OS リリースを実行している場合、NX-OS 9.3 (1) には暗黙的なインバウンド ルート マップがありません。これらのスイッチでグレースフ ル シャットダウン機能を使用するには、グレースフル シャットダウン インバウンド ルー トマップを作成する必要があります。ルートマップは、既知のGRACEFUL SHUTDOWN コミュニティを持つインバウンドルートと一致し、それらを許可し、それらを非優先にす る必要があります。着信ルート マップが必要な場合は、9.3 (1) より前のバージョンの NX-OS を実行し、グレースフル シャットダウン ルートを受信しているBGPピアで作成し ます。
- グレースフル シャットダウン認識をディセーブルにし、一部の BGP ネイバーからの GRACEFUL\_SHUTDOWN コミュニティを持つ着信ルートでルータを動作させる場合は、 それぞれのピアでインバウンド ルート マップを設定できます。

#### 通常のアウトバウンド ルート マップ

通常のアウトバウンド ルート マップは、BGP ルータが送信するルートの転送を制御します。 通常のアウトバウンド ルート マップは、グレースフル シャットダウン機能に影響を与える可 能性があります。たとえば、GRACEFUL SHUTDOWN コミュニティで一致するようにアウト バウンド ルート マップを設定し、属性を設定できます。これは、グレースフル シャットダウ ン アウトバウンド ルート マップよりも優先されます。

#### グレースフル シャットダウン アウトバウンド ルート マップ

アウトバウンドグレースフルシャットダウンルートマップは、グレースフルシャットダウン 機能のアウトバウンド ルート マップの特定のタイプです。これらはオプションですが、ルー ト マップに関連付けられているコミュニティ リストがすでにある場合に役立ちます。通常の グレースフル シャットダウン アウトバウンド ルート マップには、特定の属性を設定または変 更するための set 句のみが含まれています。

アウトバウンド ルート マップは、次の方法で使用できます。

- 既存のアウトバウンド ルート マップをすでに持っている顧客の場合は、より大きいシー ケンス番号を持つ新しいエントリを追加し、GRACEFUL\_SHUTDOWNウェルノウンコミュ ニティで照合し、必要な属性を追加できます。
- **graceful-shutdownactivate route-map***name*オプションを使用してグレースフルシャットダ ウン アウトバウンドルート マップを使用することもできます。これが一般的な使用例で す。

このルート マップには match 句が必要ないため、ルート マップはネイバーに送信される すべてのルートで一致します。

#### ルート マップの優先順位

同じルータ上に複数のルートマップが存在する場合は、次の優先順位が適用されて、コミュニ ティとのルートの処理方法が決定されます。次の例を考慮してください。60のローカル設定を 設定する標準の発信ルートマップ名Redがあるとします。また、Blueという名前のピアグレー スフルシャットダウンルートマップがあり、local-prefが30に設定されているとします。ルー ト更新が処理されると、Red は Blue を上書きするため、ローカル プリファレンスは 60 に設定 されます。

- 通常の発信ルート マップは、ピア グレースフル シャットダウン マップよりも優先されま す。
- ピア グレースフル シャットダウン マップは、グローバル グレースフル シャットダウン マップよりも優先されます。

### 注意事項と制約事項

BGP グローバル シャットダウンの制限事項と注意事項は、次のとおりです。

- グレースフルシャットダウン機能は、影響を受けるルータの代替ルートがネットワークに 存在する場合にのみ、トラフィック損失を回避するのに役立ちます。ルータに代替ルート がない場合は、GRACEFUL\_SHUTDOWN コミュニティを伝送するルートが使用可能な唯 一のルートであるため、最適パスの計算に使用されます。この状況では、機能の目的が失 われます。
- GRACEFUL\_SHUTDOWN コミュニティを送信するには、BGP 送信コミュニティの設定が 必要です。
- ルート マップの場合:
	- グローバル ルート マップとネイバー ルート マップが設定されている場合、ネイバー 単位のルート マップが優先されます。
	- 発信ルート マップは、グレースフル シャットダウン用に設定されたグローバル ルー ト マップよりも優先されます。
	- 発信ルート マップは、グレースフル シャットダウン用に設定されたピア ルート マッ プよりも優先されます。
	- レガシー(既存の)インバウンド ルート マップにグレースフル シャットダウン機能 を追加するには、次の手順を実行します。
	- **1.** graceful shutdown match 句をルート マップの先頭に追加します。これには、句に 低いシーケンス番号(たとえば、シーケンス番号0)を設定します。
	- **2.** gracefulshutdown 句の後に continue ステートメントを追加します。continue ステー トメントを省略すると、graceful shutdown 句と一致するルートマップ処理が停止 します。シーケンス番号が大きい他の句(たとえば、1以上)は処理されません。

### グレースフル シャットダウン タスクの概要

グレースフル シャットダウン機能を使用するには、通常、すべての Cisco Nexus スイッチでグ レースフル シャットダウン対応をイネーブルにし、機能をイネーブルのままにします。BGP ルータをオフラインにする必要がある場合は、graceful-shutdown activate を設定します。

次の詳細に、グレースフル シャットダウン機能を使用するためのベスト プラクティスを示し ます。

ルータまたはリンクをダウンさせるには、次の手順を実行します。

- **1.** グレースフル シャットダウン機能を設定します。
- **2.** ネイバーでベスト パスを確認します。
- **3.** 最適パスが再計算されたら、BGP を無効にする **shutdown** コマンドを発行します。
- **4.** ルータまたはリンクをシャットダウンする必要がある作業を実行します。

ルータまたはリンクをオンラインに戻すには、次の手順を実行します。

- **1.** シャットダウンが必要な作業が完了したら、BGP を再度イネーブルにします(**no shutdown**)。
- **2.** グレースフル シャットダウン機能を無効にします(config モードの **no graceful-shutdown activate**)。

## リンクのグレースフル シャットダウンの設定

この作業では、2 つの BGP ルータ間の特定のリンクでグレースフル シャットダウンを設定で きます。

### 始める前に

BGP をまだ有効にしていない場合は、ここで有効にします(**feature bgp**)。

#### 手順の概要

- **1. config terminal**
- **2. router bgp** *autonomous-system-number*
- **3. neighbor {** *ipv4-address***|***ipv6-address* **} remote-as** *as-number*
- **4. graceful-shutdown activate [route-map** *map-name***]**

#### 手順の詳細

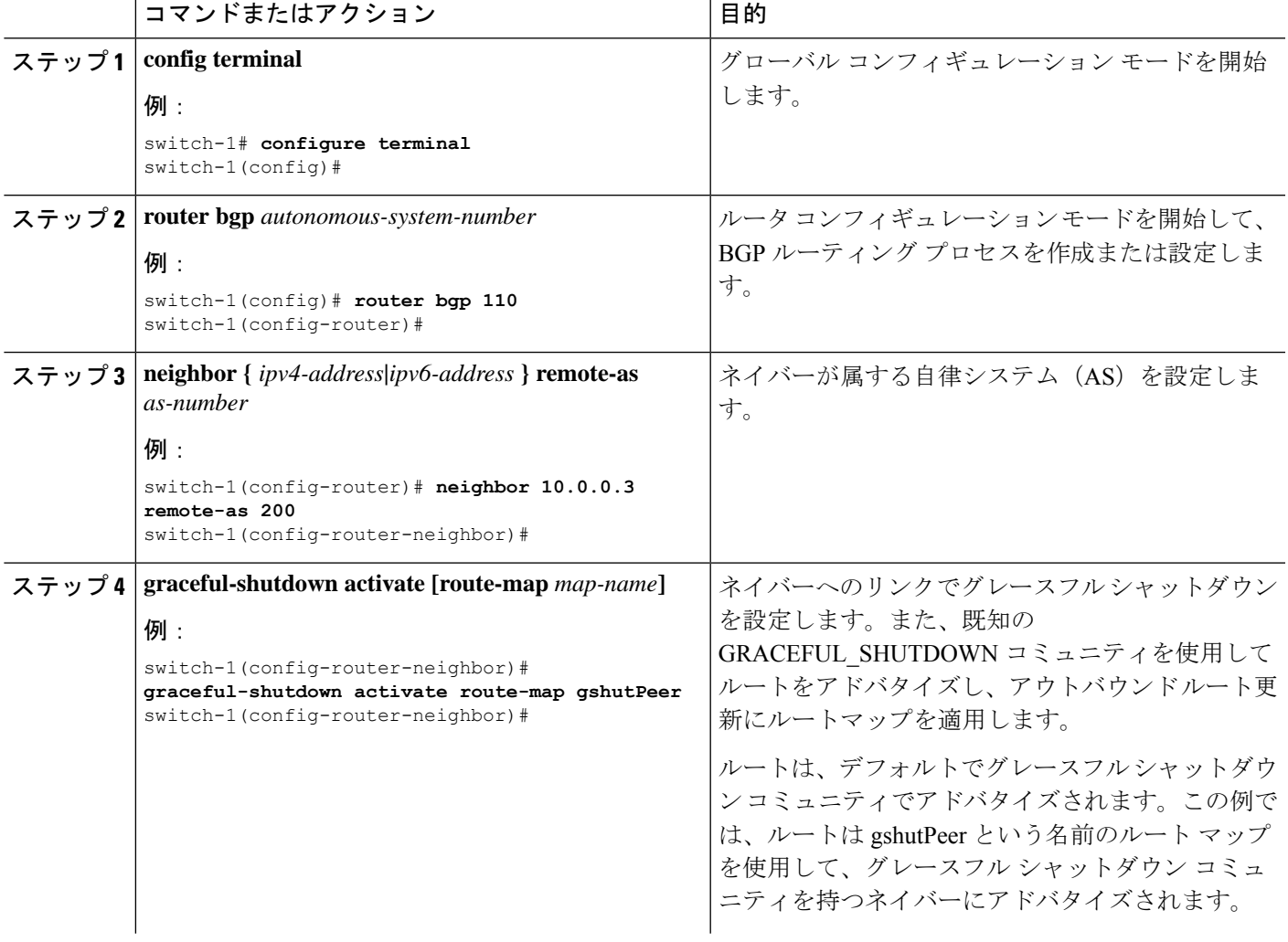

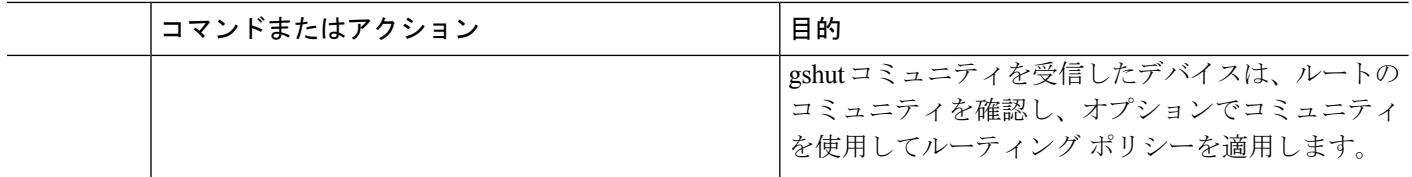

## **GRACEFUL\_SHUTDOWN**コミュニティに基づく**BGP**ルートのフィルタリ ングとローカルプリファレンスの設定

まだ 9.3(1) を実行していないスイッチには、GRACEFUL\_SHUTDOWN コミュニティ名と一致 するインバウンドルートマップがありません。したがって、正しいルートを識別して先送りす る方法はありません。

9.3(1) よりも前のリリースの NX-OS を実行しているスイッチでは、グレースフル シャットダ ウン(65535:0)のコミュニティ値と一致するインバウンド ルート マップを設定し、ルートを 非優先にする必要があります。

スイッチが 9.3(1) 以降を実行している場合、着信ルートマップを設定する必要はありません。

#### 手順の概要

- **1. configure terminal**
- **2. ip community list standard** *community-list-name* **seq** *sequence-number* **{ permit | deny }** *value*
- **3. route map** *map-tag* **{deny | permit}** *sequence-number*
- **4. match community** *community-list-name*
- **5. set local-preference** *local-pref-value*
- **6. exit**
- **7. router bgp** *community-list-name*
- **8. neighbor {** *ipv4-address***|***ipv6-address* **}**
- **9. address-family {** *address-family sub family* **}**
- **10. send community**
- **11. route map** *map-tag* **in**

### 手順の詳細

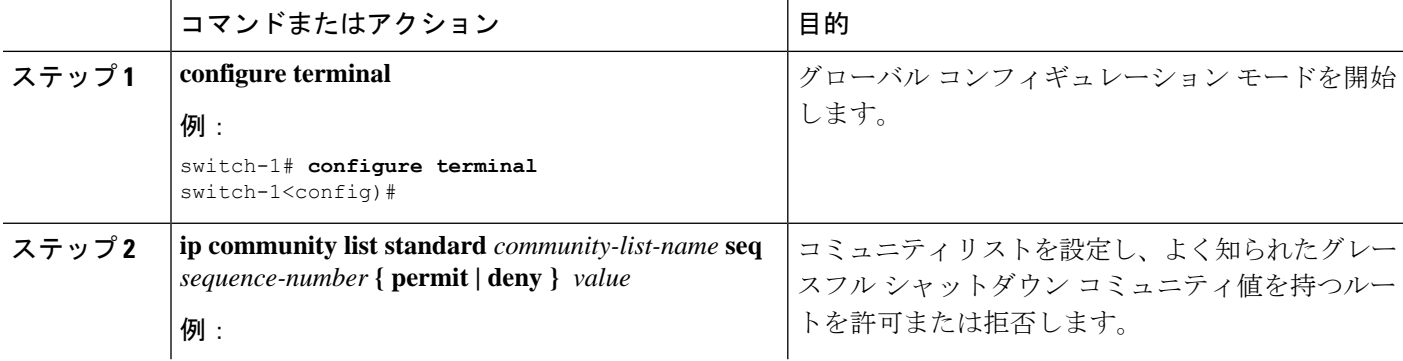

I

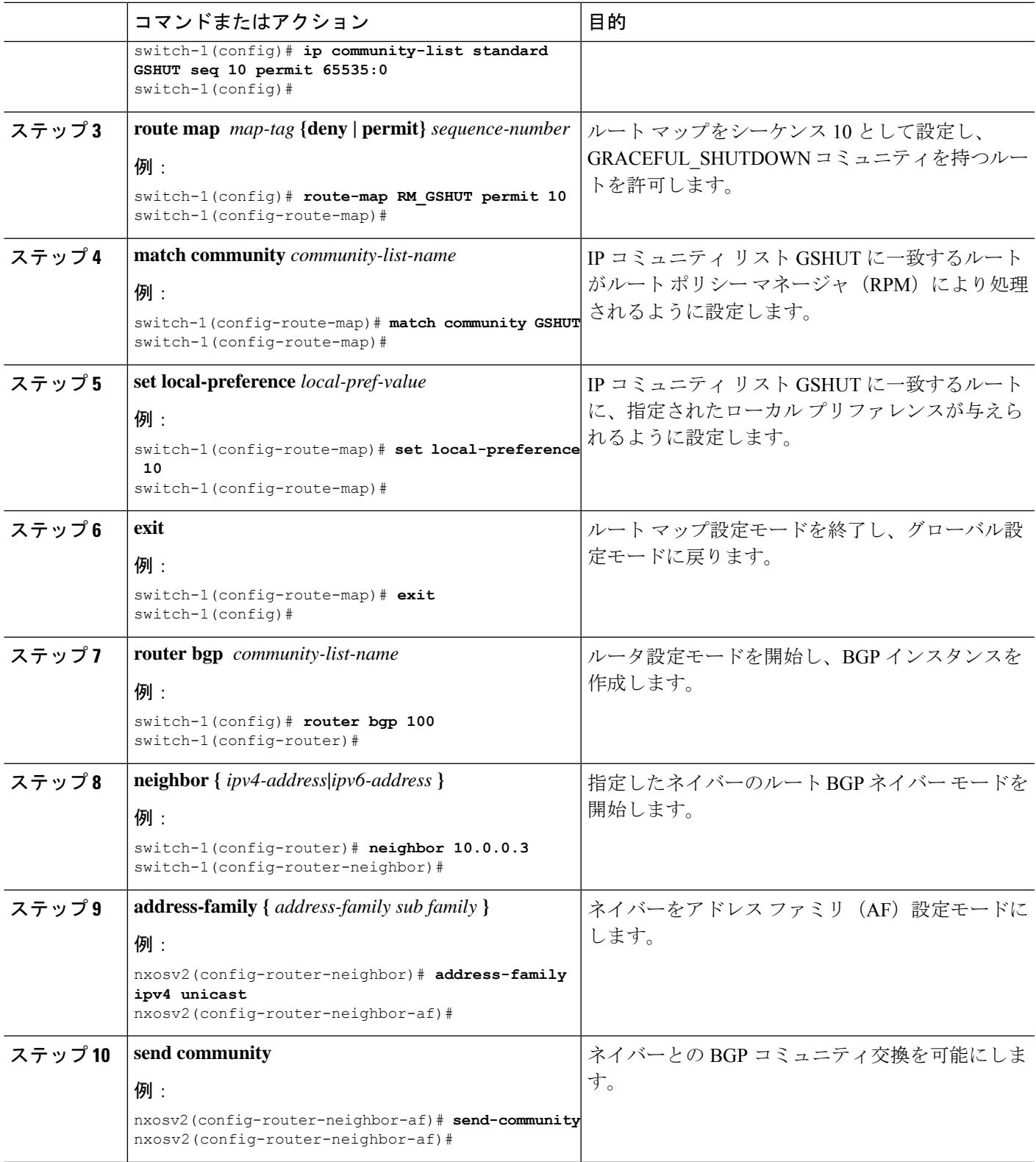

н

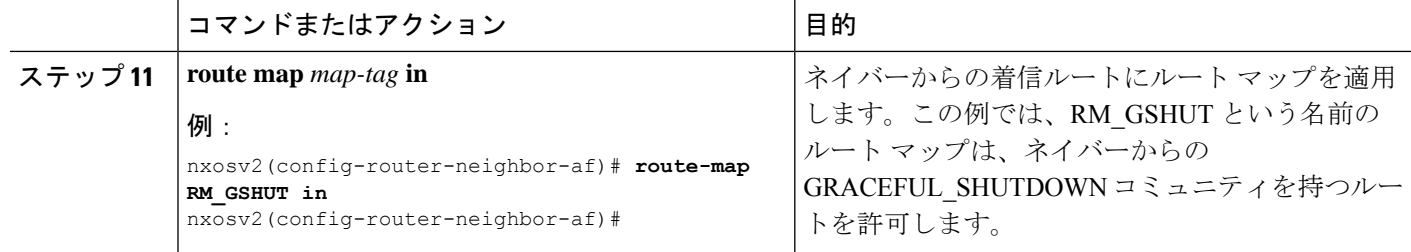

## すべての **BGP** ネイバーのグレースフル シャットダウンの設定

グレースフル シャットダウン イニシエータのすべてのネイバーに GRACEFUL\_SHUTDOWN ウェルノウン コミュニティを手動で適用できます。

すべての BGP ネイバーに対して、グローバル レベルでグレースフル シャットダウンを設定で きます。

始める前に

BGP をまだ有効にしていない場合は、ここで有効にします(**feature bgp**)。

#### 手順の概要

- **1. configure terminal**
- **2. router bgp** *autonomous-system-number*
- **3. graceful-shutdown activate [route-map** *map-name***]**

#### 手順の詳細

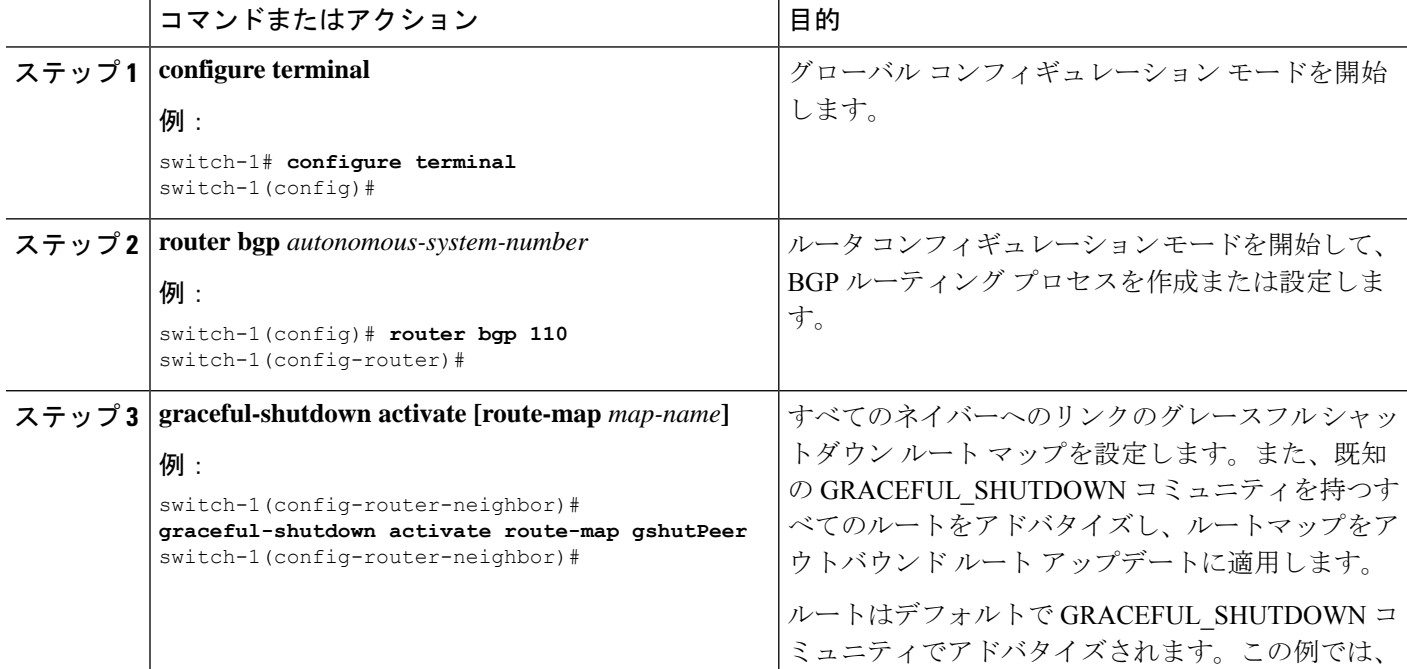

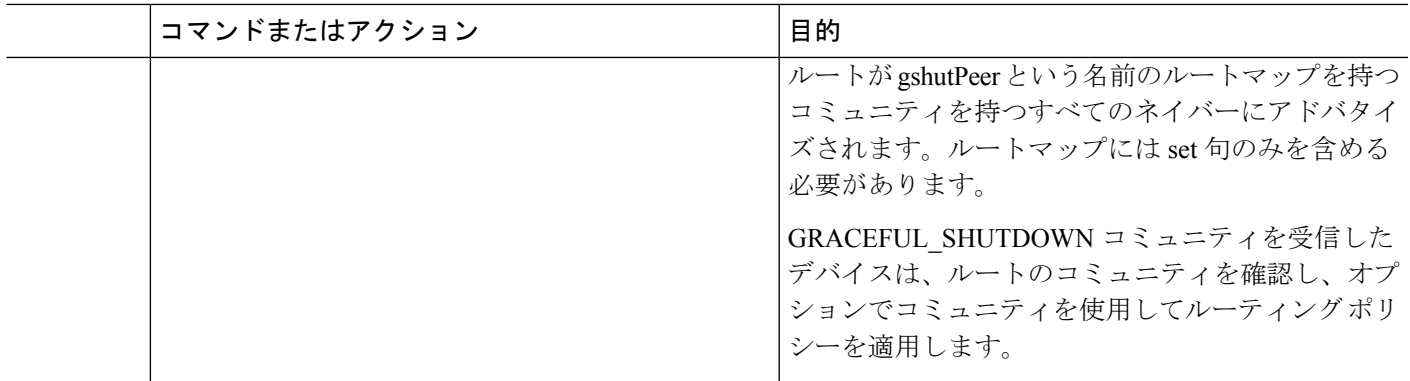

## **GRACEFUL\_SHUTDOWN**コミュニティを使用したすべてのルートのプリ ファレンスの制御

Cisco NX-OS では、GRACEFUL\_SHUTDOWN コミュニティを持つ着信ルートの優先順位を下 げることができます。**gracefulshutdownaware** が有効になっている場合、最適パス計算時に、 BGPはコミュニティを伝送するルートを最も低い優先順位と見なします。デフォルトでは、プ レファレンスの引き下げが有効になっていますが、このオプションを選択的に無効にすること もできます。

このオプションをイネーブルまたはディセーブルにするたびに、BGPのベストパス計算がトリ ガーされます。このオプションを使用すると、グレースフルシャットダウンのウェルノウンコ ミュニティにおける BGP のベストパス計算の動作を柔軟に制御できます。

#### 始める前に

BGPを有効にしていない場合は、ここで有効にします(**feature bgp**)。

#### 手順の概要

- **1. configure terminal**
- **2. router bgp** *autonoums-system*
- **3.** (任意) **no graceful-shutdown aware**

### 手順の詳細

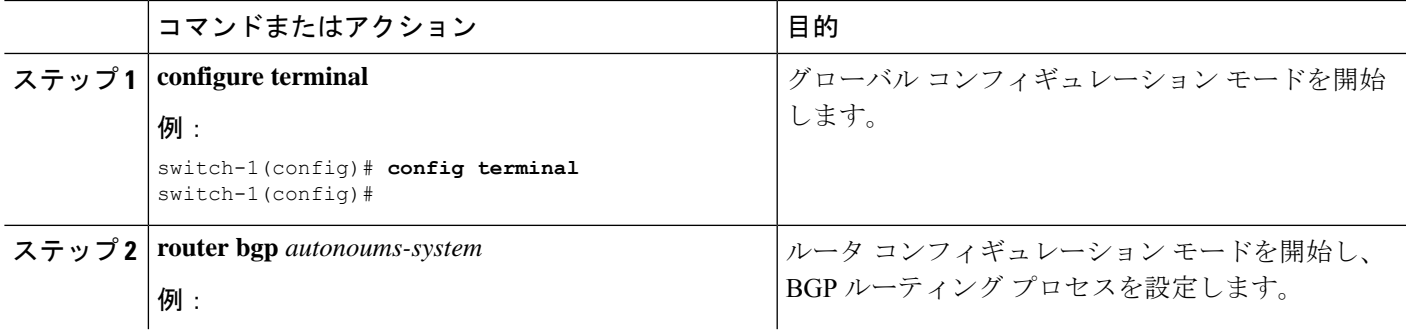

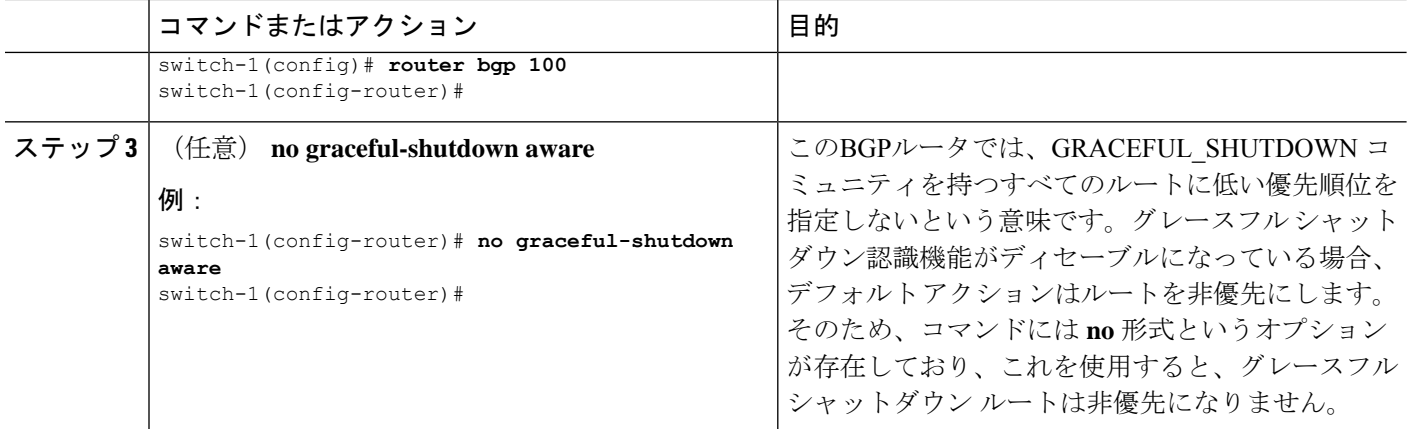

### **GRACEFUL\_SHUTDOWN** コミュニティのピアへの送信の防止

発信ルート更新にルート属性として追加されたGRACEFUL\_SHUTDOWNコミュニティが不要 になった場合は、コミュニティを削除して、指定されたネイバーに送信しなくなります。1 つ の使用例は、ルータが自律システム境界にあり、グレースフルシャットダウン機能が自律シス テム境界の外部に伝播しないようにする場合です。

GRACEFUL\_SHUTDOWN がピアに送信されないようにするには、send community オプション を無効にするか、コミュニティを発信ルート マップから削除します。

次の方法の中から1つを選択してください。

• 実行コンフィギュレーションで send-community を無効にします。

例:

nxosv2(config-router-neighbor-af)# **no send-community standard** nxosv2(config-router-neighbor-af)#

このオプションを使用すると、スイッチはGRACEFUL\_SHUTDOWNコミュニティを受信 しますが、発信ルート マップを介してダウンストリーム ネイバーに送信されません。す べての標準コミュニティも送信されません。

- 次の手順に従って、発信ルートマップを介してGRACEFUL\_SHUTDOWNコミュニティを 削除します。
- **1. GRACEFUL SHUTDOWNコミュニティと一致するIPコミュニティリストを作成しま** す。
- 2. GRACEFUL SHUTDOWN コミュニティと照合する発信ルート マップを作成します。
- **3. set community-list delete** 句を使用して GRACEFUL\_SHUTDOWN コミュニティを削除 します。

このオプションを使用すると、コミュニティリストはGRACEFUL\_SHUTDOWNコミュニ ティと一致し、許可されます。その後、発信ルートマップはコミュニティと照合され、発 信ルート マップから削除されます。他のすべてのコミュニティは、問題なく発信ルート マップを通過します。

## グレースフル シャットダウン情報の表示

グレースフル シャットダウン機能に関する情報は、次の **show** コマンドで確認できます。

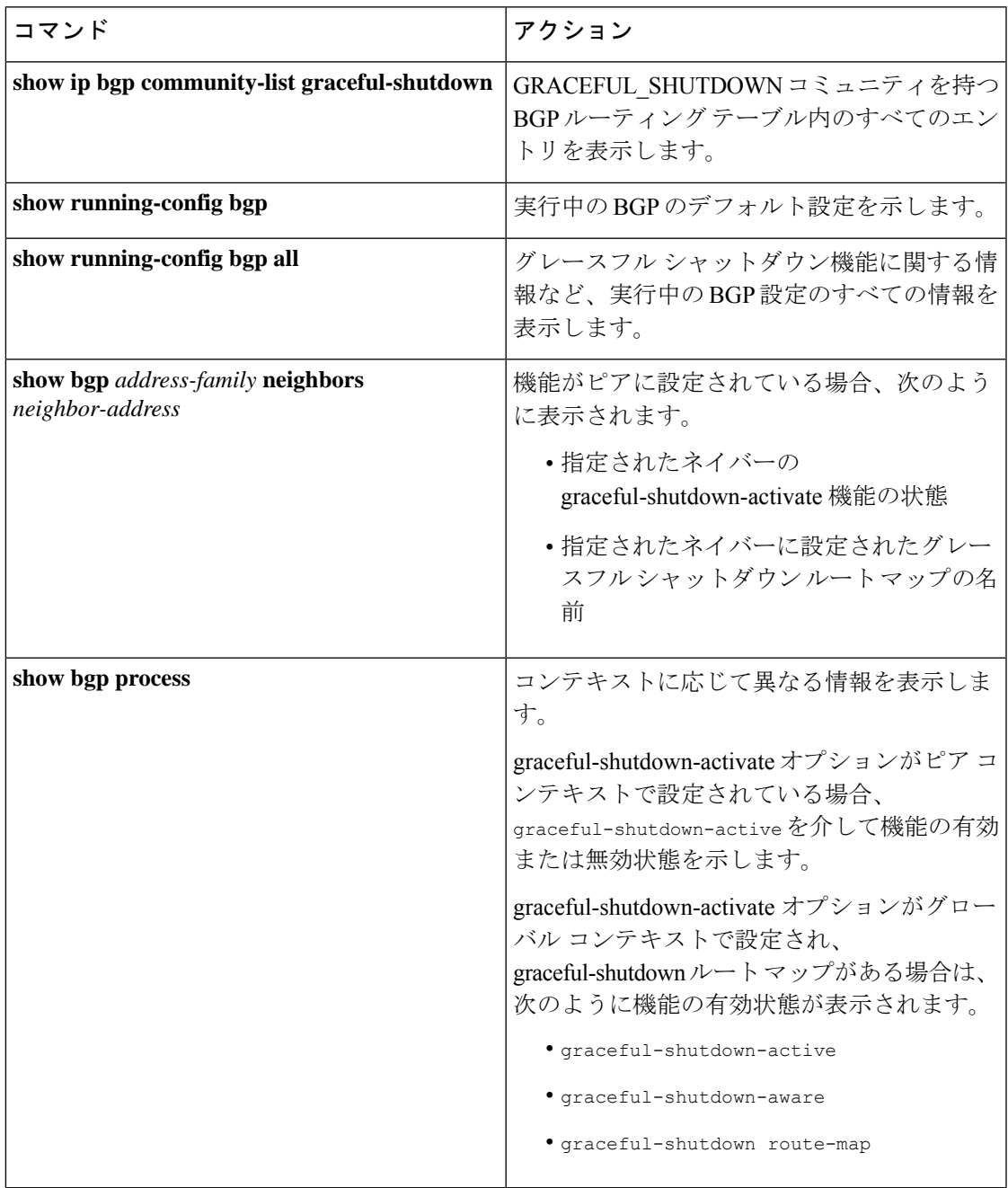

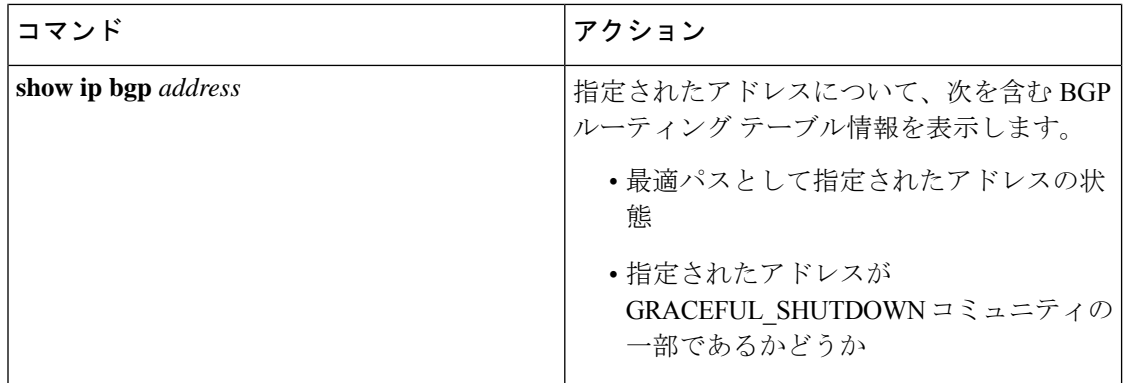

### グレースフル シャットダウンの設定例

次に、グレースフル シャットダウン機能を使用するための設定例を示します。

#### **BGP** リンクのグレースフル シャットダウンの設定

次に、ローカル プリファレンスとコミュニティを設定しながらグレースフル シャットダウン を設定する例を示します。

- 指定されたネイバーへのリンクのグレースフル シャットダウン アクティブ化の設定
- •ルートへの GRACEFUL SHUTDOWN コミュニティの追加
- コミュニティとのアウトバウンド ルートに対して set 句のみを使用して gshutPeer という 名前のルートマップを設定します。

```
router bgp 100
   neighbor 20.0.0.3 remote-as 200
         graceful-shutdown activate route-map gshutPeer
         address-family ipv4 unicast
              send-community
route-map gshutPeer permit 10
   set local-preference 0
    set community 200:30
```
#### **All-Neighbor BGP** リンクのグレースフル シャットダウンの設定

次に例を示します。

- ローカル ルータとそのすべてのネイバーを接続するすべてのリンクに対してグレース フ ルシャットダウン アクティブ化を設定します。
- GRACEFUL SHUTDOWN コミュニティをルートに追加しています。
- すべての発信ルートに対して set 句のみを使用して gshutAall という名前のルートマップを 設定します。

```
router bgp 200
  graceful-shutdown activate route-map gshutAll
```

```
route-map gshutAll permit 10
  set as-path prepend 10 100 110
   set community 100:80
route-map Red permit 10
   set local-pref 20
router bgp 100
   graceful-shutdown activate route-map gshutAll
      router-id 2.2.2.2
         address-family ipv4 unicast
         network 2.2.2.2/32
         neighbor 1.1.1.1 remote-as 100
         update-source loopback0
         address-family ipv4 unicast
            send-community
         neighbor 20.0.0.3 remote-as 200
         address-family ipv4 unicast
            send-community
               route-map Red out
```
この例では、ネイバー 1.1.1.1 に対して gshutAll ルート マップが有効になりますが、ネイバー 20.0.0.3で設定された発信ルートマップ Red が優先されるため、ネイバー 20.0.0.3 に対しては有 効になりません。

### ピアテンプレートでのグレースフル シャットダウンの設定

この例では、ピアセッションテンプレートでグレースフルシャットダウン機能を設定します。 これはネイバーによって継承されます。

```
router bgp 200
  template peer-session p1
     graceful-shutdown activate route-map gshut_out
  neighbor 1.1.1.1 remote-as 100
     inherit peer-session p1
     address-family ipv4 unicast
         send-community
```
### **GRACEFUL\_SHUTDOWN**コミュニティの使用およびインバウンドルートマップに基づく**BGP**ルー トのフィルタリングとローカル プリファレンスの設定

次に、コミュニティリストを使用して、GRACEFUL SHUTDOWN コミュニティを持つ着信 ルートをフィルタリングする例を示します。この設定は、Cisco NX-OS 9.3(1) を最小バージョ ンとして実行していないレガシー スイッチに役立ちます。

次に例を示します。

- GRACEFUL\_SHUTDOWNコミュニティを持つルートを許可するIPコミュニティリスト。
- ·RM\_GSHUT という名前のルート マップは、GSHUT という名前の標準コミュニティリス トに基づいてルートを許可します。
- また、ルートマップは、処理するルートの優先順位を0に設定します。これにより、ルー タがオフラインになったときに、それらのルートに最適パス計算の優先順位が低くなりま す。ネイバー (20.0.0.2) からの着信 IPv4 ルートにルート マップが適用されます。

ip community-list standard GSHUT permit 65535:0

```
route-map RM_GSHUT permit 10
  match community GSHUT
  set local-preference 0
router bgp 200
   neighbor 20.0.0.2 remote-as 100
     address-family ipv4 unicast
        send-community
        route-map RM_GSHUT in
```
## 拡張 **BGP** の設定の確認

BGP の設定情報を表示するには、次のいずれかの作業を行います。

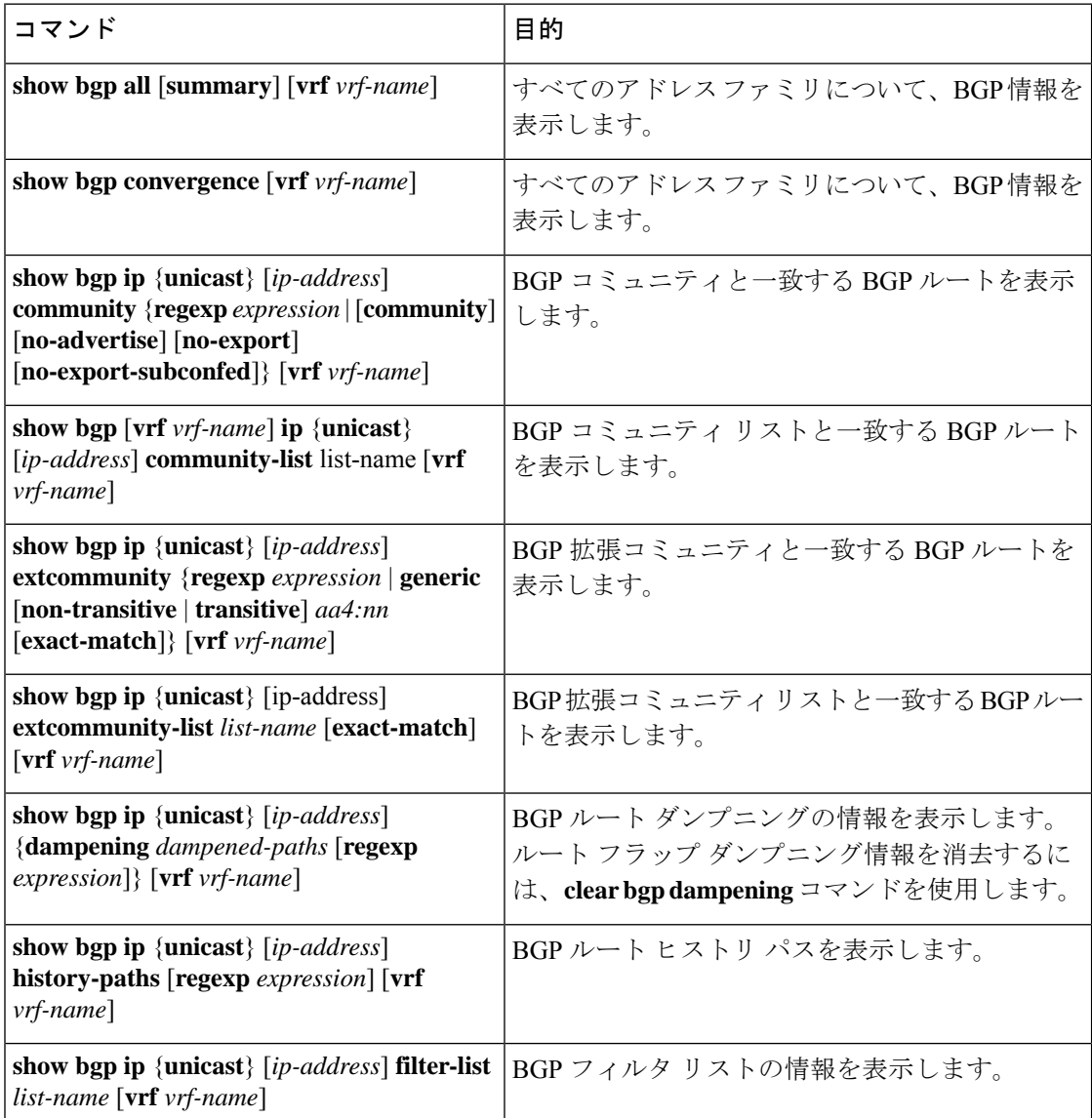

 $\mathbf l$ 

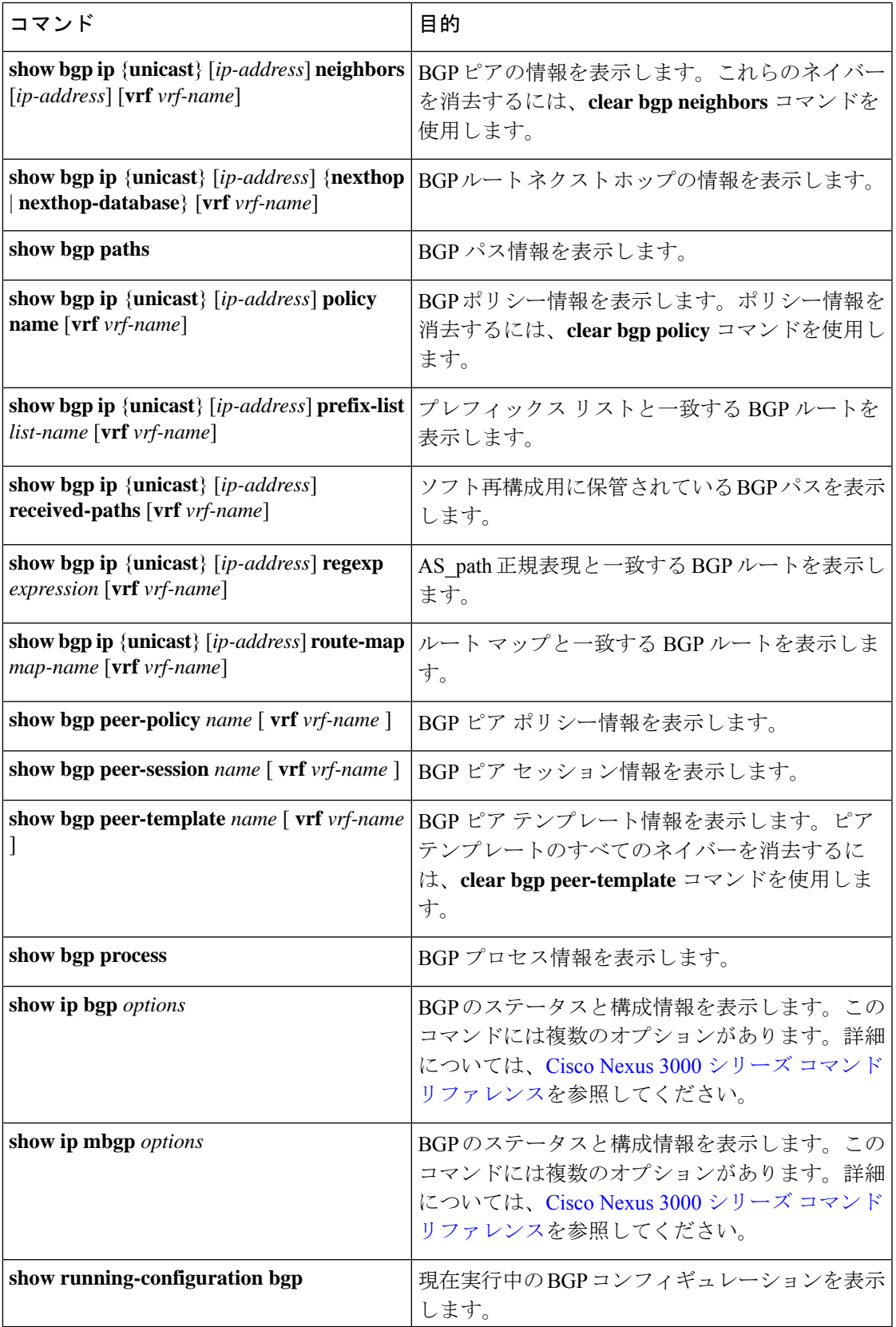

## **BGP** 統計情報の表示

BGP の統計情報を表示するには、次のコマンドを使用します。

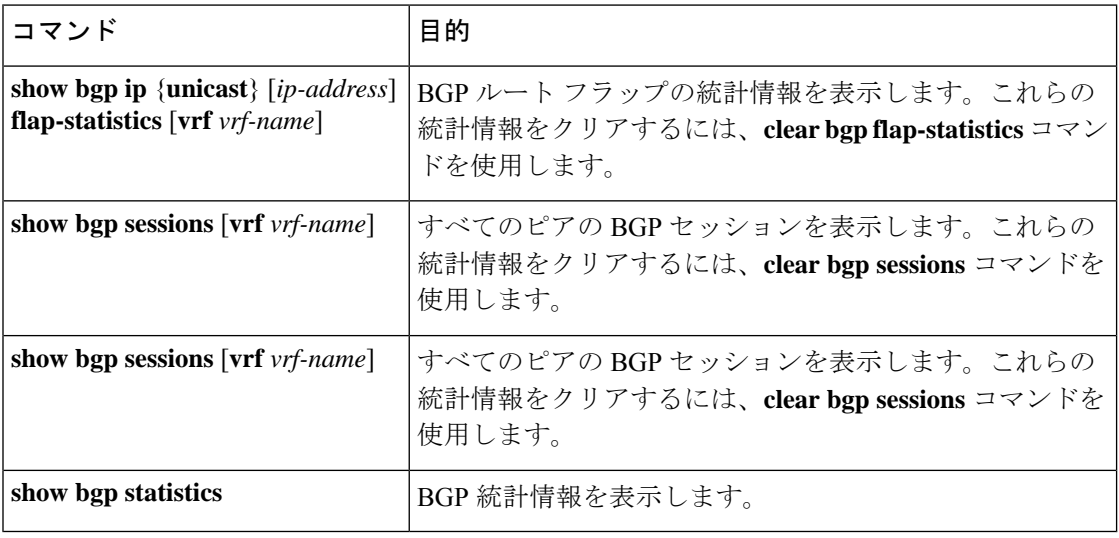

## 関連項目

BGP の詳細については、次の項目を参照してください。

- [基本的](b-cisco-nexus-3548-switch-nx-os-unicast-routing-configuration-guide-103x_chapter6.pdf#nameddest=unique_48) BGP の設定
- Route Policy [Manager](b-cisco-nexus-3548-switch-nx-os-unicast-routing-configuration-guide-103x_chapter13.pdf#nameddest=unique_55) の設定

## その他の参考資料

BGP の実装に関連する詳細情報については、次の項を参照してください。

- 関連資料
- MIB

### 関連資料

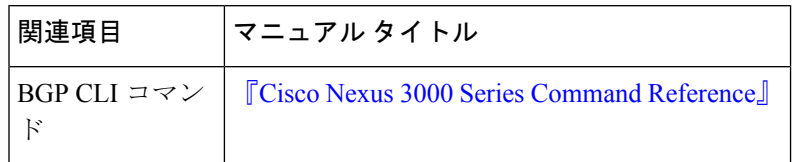

## **MIB**

 $\mathbf{l}$ 

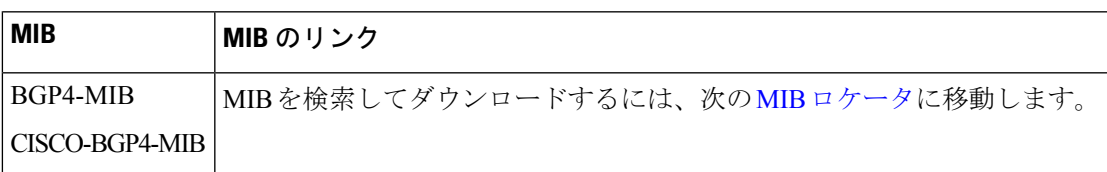

 $\mathbf{l}$ 

翻訳について

このドキュメントは、米国シスコ発行ドキュメントの参考和訳です。リンク情報につきましては 、日本語版掲載時点で、英語版にアップデートがあり、リンク先のページが移動/変更されている 場合がありますことをご了承ください。あくまでも参考和訳となりますので、正式な内容につい ては米国サイトのドキュメントを参照ください。